EUROSYSTEM

| General Information (Origin of Request)  User Requirements Document (URD) User Detailed Functional Specification (UDFS) User Handbook (UHB) Other User Functional or Technical Documentation (SYS) |  |                                                                   |                                |  |  |
|----------------------------------------------------------------------------------------------------|--|-------------------------------------------------------------------|--------------------------------|--|--|
| Request raised by: 4CB Institute: 4Cl                                                                                                    |  | В                                                                 | Date raised: 29/10/2021        |  |  |
| Request title: Multiplex Editorial Change Request for upda CLM/RTGS UHB v2.0                                                                                                    |  | ites related to                                                   | Request ref. no: CSLD-0079-UHB |  |  |
| Request type: Common                                                                                                    |  |                                                                   |                                |  |  |
| 1. Legal/business importance parameter:                                                                                                    |  | Market implementation efforts parameter –     Stakeholder impact: |                                |  |  |
| 3. Operational impact:                                                                                                    |  | 4. Financial impact parameter:                                    |                                |  |  |
| 5. Functional/ Technical impact:                                                                                                    |  | 6. Interoperability impact:                                       |                                |  |  |
| Requestor Category: Eurosystem                                                                                                    |  | Status: Approved                                                  |                                |  |  |

### **Description of requested change:**

Editorial changes regarding updates related to Central Liquidity Management UHB v2.0 and Real-Time Gross Settlement UHB v2.0.

#### Reason for change and expected benefits/business motivation:

The editorial changes listed below are related to Central Liquidity Management UHB, Real-Time Gross Settlement UHB. Their incorporation into the UHB is required for clarifying the documentation underlying the software.

Note: The listed page, chapter and figure numbers refer to the CLM and RTGS UHBs v1.5.

| 1 | EUROSYSTEM UPDATE [editorial change]: page 2 (RTGS UHB Table of Contents): Consistent usage of small letters in use case titles                     |
|---|----------------------------------------------------------------------------------------------------|
| 2 | EUROSYSTEM UPDATE [editorial change]: page 31 (RTGS UHB-chapter 3.2 Technical Requirements): Update of section 'GUI Access'                         |
| 3 | EUROSYSTEM UPDATE [editorial change]: page 60 (RTGS UHB-chapter 4.6 Validations): Update of Table 7 – Validation process                            |
| 4 | EUROSYSTEM UPDATE [editorial change]: page 63 (RTGS UHB-chapter 5 Screen Reference Guide – Description of Screens): Update of screenshot: Figure 57 |
| 5 | EUROSYSTEM UPDATE [SDD-CN 0032]: page 65 (RTGS UHB-chapter 5.1.1 Cash Transfers – Query Screen): Update of screenshot: Figure 58                    |
| 6 | EUROSYSTEM UPDATE [SDD-CN 0032]: page 66 (RTGS UHB-chapter 5.1.1 Cash Transfers – Query Screen): Update of screenshot: Figure 59                    |
| 7 | EUROSYSTEM UPDATE [SDD-CN 0032]: page 69 (RTGS UHB-chapter 5.1.1 Cash Transfers – Query Screen): Update of screenshot: Figure 60                    |
| 8 | EUROSYSTEM UPDATE [SDD-CN 0032]: page 70 (RTGS UHB-chapter 5.1.1 Cash Transfers – Query Screen): Update of screenshot: Figure 61                    |
| 9 | EUROSYSTEM UPDATE [new content]: page 71 (RTGS UHB-chapter 5.1.1 Cash Transfers – Query Screen): Update of screenshot: Figure 62                    |

| 10 | EUROSYSTEM UPDATE [new content]: page 71 (RTGS UHB-chapter 5.1.1 Cash Transfers – Query Screen): Update of field description                                |
|----|----------------------------------------------------------------------------------------------------|
| 11 | EUROSYSTEM UPDATE [SDD-CN 0032]: page 74 (RTGS UHB-chapter 5.1.1 Cash Transfers – Query Screen): Update of screenshot: Figure 63                            |
| 12 | EUROSYSTEM UPDATE [ECB comment]: page 74 (RTGS UHB-chapter 5.1.1 Cash Transfers – Query Screen): Update of field description                                |
| 13 | EUROSYSTEM UPDATE [editorial change]: page 75 (RTGS UHB-chapter 5.1.1 Cash Transfers – Query Screen): Update of field description                           |
| 14 | EUROSYSTEM UPDATE [SDD-CN 0032]: page 76 (RTGS UHB-chapter 5.1.1 Cash Transfers – Query Screen): Update of screenshot: Figure 64                            |
| 15 | EUROSYSTEM UPDATE [SDD-CN 0032]: page 76 (RTGS UHB-chapter 5.1.1 Cash Transfers – Query Screen): Update of field description, section "Identifier"          |
| 16 | EUROSYSTEM UPDATE [SDD-CN 0032]: page 78 (RTGS UHB-chapter 5.1.1 Cash Transfers – Query Screen): Update of screenshot: Figure 65                            |
| 17 | EUROSYSTEM UPDATE [SDD-CN 0032]: page 79 (RTGS UHB-chapter 5.1.1 Cash Transfers – Query Screen): Update of field description, section "Counterpart Country" |
| 18 | EUROSYSTEM UPDATE [SDD-CN 0032]: page 79 (RTGS UHB-chapter 5.1.1 Cash Transfers – Query Screen): Update of screenshot: Figure 66                            |
| 19 | EUROSYSTEM UPDATE [SDD-CN 0032]: page 80 (RTGS UHB-chapter 5.1.1 Cash Transfers – Query Screen): Update of field description, section "AS Information"      |
| 20 | EUROSYSTEM UPDATE [SDD-CN 0032]: page 80 (RTGS UHB-chapter 5.1.1 Cash Transfers – Query Screen): Update of screenshot: Figure 67                            |
| 21 | EUROSYSTEM UPDATE [SDD-CN 0032]: page 81 (RTGS UHB-chapter 5.1.1 Cash Transfers – Query Screen): Update of screenshot: Figure 68                            |
| 22 | EUROSYSTEM UPDATE [SDD-CN 0032]: page 82 (RTGS UHB-chapter 5.1.1 Cash Transfers – Query Screen): Update of output parameters                                |
| 23 | EUROSYSTEM UPDATE [new content]: page 84 (RTGS UHB-chapter 5.1.2 Cash Transfers – List Screen): New use case                                                |
| 24 | EUROSYSTEM UPDATE [new content]: page 85 (RTGS UHB-chapter 5.1.2 Cash Transfers – List Screen): Update of screenshot: Figure 69                             |
| 25 | EUROSYSTEM UPDATE [SDD-CN 0032]: page 86 (RTGS UHB-chapter 5.1.2 Cash Transfers – List Screen): Update of field description                                 |
| 26 | EUROSYSTEM UPDATE [SDD-CN 0032]: page 87 (RTGS UHB-chapter 5.1.2 Cash Transfers – List Screen): Update of field description                                 |
| 27 | EUROSYSTEM UPDATE [editorial change]: page 87 (RTGS UHB-chapter 5.1.2 Cash Transfers – List Screen): Inclusion of new error code                            |
| 28 | EUROSYSTEM UPDATE [editorial change]: page 89 (RTGS UHB-chapter 5.1.2 Cash Transfers – List Screen): Inclusion of new error codes                           |

| 29 | EUROSYSTEM UPDATE [SDD-CN 0032]: page 97 (RTGS UHB-chapter 5.1.3 Cash Transfers – Details Screen): Update of screenshot: Figure 70                            |
|----|----------------------------------------------------------------------------------------------------|
| 30 | EUROSYSTEM UPDATE [SDD-CN 0032]: page 98 (RTGS UHB-chapter 5.1.3 Cash Transfers – Details Screen): Update of field description, section "General"             |
| 31 | EUROSYSTEM UPDATE [SDD-CN 0032]: page 99 (RTGS UHB-chapter 5.1.3 Cash Transfers – Details Screen): Update of field description, section "Identifier"          |
| 32 | EUROSYSTEM UPDATE [SDD-CN 0032]: page 100 (RTGS UHB-chapter 5.1.3 Cash Transfers – Details Screen): Update of field description, section "AS Information"     |
| 33 | EUROSYSTEM UPDATE [new content]: page 100 (RTGS UHB-chapter 5.1.4 Cash Transfers – Modify Earliest Debit Timestamp – Pop-up): Update of screenshot: Figure 71 |
| 34 | EUROSYSTEM UPDATE [new content]: page 101 (RTGS UHB-chapter 5.1.4 Cash Transfers – Modify Earliest Debit Timestamp – Pop-up): Update of field description     |
| 35 | EUROSYSTEM UPDATE [new content]: page 102 (RTGS UHB-chapter 5.1.5 Cash Transfers – Modify Latest Debit Timestamp – Pop-up): Update of screenshot: Figure 72   |
| 36 | EUROSYSTEM UPDATE [new content]: page 103 (RTGS UHB-chapter 5.1.5 Cash Transfers – Modify Latest Debit Timestamp – Pop-up): Update of field description       |
| 37 | EUROSYSTEM UPDATE [editorial change]: page 105 (RTGS UHB-chapter 5.1.7 Messages – Query Screen): Update of context of usage regarding internal messages       |
| 38 | EUROSYSTEM UPDATE [SDD-CN 0032]: page 106 (RTGS UHB-chapter 5.1.7 Messages – Query Screen): Update of screenshot: Figure 74                                   |
| 39 | EUROSYSTEM UPDATE [SDD-CN 0032]: page 107 (RTGS UHB-chapter 5.1.7 Messages – Query Screen): Update of field description                                       |
| 40 | EUROSYSTEM UPDATE [new content]: page 107 (RTGS UHB-chapter 5.1.7 Messages – Query Screen): Update of field description                                       |
| 41 | EUROSYSTEM UPDATE [editorial change]: page 109 (RTGS UHB-chapter 5.1.7 Messages – Query Screen): Update of dropdown value                                     |
| 42 | EUROSYSTEM UPDATE [SDD-CN 0032]: page 112 + 113 (RTGS UHB-chapter 5.1.7 Messages – Query Screen): Update of output parameters                                 |
| 43 | EUROSYSTEM UPDATE [editorial change]: page 113 (RTGS UHB-chapter 5.1.8 Messages – List Screen): Correction of typing error                                    |
| 44 | EUROSYSTEM UPDATE [SDD-CN 0032]: page 114 (RTGS UHB-chapter 5.1.8 Messages – List Screen): Update of screenshot: Figure 75                                    |
| 45 | EUROSYSTEM UPDATE [SDD-CN 0032]: page 114 (RTGS UHB-chapter 5.1.8 Messages – List Screen): Update of field description                                        |
| 46 | EUROSYSTEM UPDATE [SDD-CN 0032]: page 117 (RTGS UHB-chapter 5.1.9 Messages – Details Screen): Update of screenshot: Figure 76                                 |
| 47 | EUROSYSTEM UPDATE [SDD-CN 0032]: page 117 (RTGS UHB-chapter 5.1.9 Messages – Details Screen): Update of field description                                     |

| 48 | EUROSYSTEM UPDATE [SDD-CN 0032]: page 122 (RTGS UHB-chapter 5.1.10 Account Postings – Query Screen): Update of output parameters                    |
|----|----------------------------------------------------------------------------------------------------|
| 49 | EUROSYSTEM UPDATE [new content]: page 121 (RTGS UHB-chapter 5.1.10 Account Postings – Query Screen): Update of screenshot: Figure 78                |
| 50 | EUROSYSTEM UPDATE [ECB comment]: page 121 (RTGS UHB-chapter 5.1.10 Account Postings – Query Screen): Update of field description                    |
| 51 | EUROSYSTEM UPDATE [new content]: page 122 RTGS UHB-chapter 5.1.10 Account Postings – Query Screen): Update of field description                     |
| 52 | EUROSYSTEM UPDATE [SDD-CN 0032]: page 124 (RTGS UHB-chapter 5.1.11 Account Postings - List Screen): Update of screenshot: Figure 79                 |
| 53 | EUROSYSTEM UPDATE [SDD-CN 0032]: page 124 (RTGS UHB-chapter 5.1.11 Account Postings - List Screen): Update of field description                     |
| 54 | EUROSYSTEM UPDATE [editorial change]: page 126 (RTGS UHB-chapter 5.1.12 Customer Credit Transfer – New Screen): Correction of privileges            |
| 55 | EUROSYSTEM UPDATE [SDD-CN 0017]: page 136 (RTGS UHB-chapter 5.1.12.3 CCT – New Screen – Debtor): Update of screenshot (removal of field): Figure 85 |
| 56 | EUROSYSTEM UPDATE [SDD-CN 0017]: page 137 (RTGS UHB-chapter 5.1.12.3 CCT – New Screen – Debtor): Update of field description (removal of field)     |
| 57 | EUROSYSTEM UPDATE [SDD-CN 0017]: page 140 (RTGS UHB-chapter 5.1.12.3 CCT – New Screen – Debtor): Update of field description                        |
| 58 | EUROSYSTEM UPDATE [SDD-CN 0017]: page 143 (RTGS UHB-chapter 5.1.12.3 CCT – New Screen – Debtor): Update of field description                        |
| 59 | EUROSYSTEM UPDATE [SDD-CN 0017]: page 151 (RTGS UHB-chapter 5.1.12.4 CCT – New Screen – Debtor Agent): Update of field description                  |
| 60 | EUROSYSTEM UPDATE [SDD-CN 0017]: page 163 (RTGS UHB-chapter 5.1.12.6 CCT – New Screen – Creditor): Update of field description                      |
| 61 | EUROSYSTEM UPDATE [SDD-CN 0017]: page 171 (RTGS UHB-chapter 5.1.12.7 CCT – New Screen – Creditor Agent): Update of field description                |
| 62 | EUROSYSTEM UPDATE [SDD-CN 0017]: page 220 (RTGS UHB-chapter 5.1.12.22 CCT – New Screen – Previous Instructing Agents): Update of field description  |
| 63 | EUROSYSTEM UPDATE [SDD-CN 0017]: page 228 (RTGS UHB-chapter 5.1.12.23 CCT – New Screen – Intermediary Agents): Update of field description          |
| 64 | EUROSYSTEM UPDATE [SDD-CN 0020]: page 283 (RTGS UHB-chapter 5.1.13.12 FICT – New Screen – Remittance Information): Update of screenshot: Figure 153 |
| 65 | EUROSYSTEM UPDATE [SDD-CN 0020]: page 283 (RTGS UHB-chapter 5.1.13.12 FICT – New Screen – Remittance Information): Update of field description      |
| 66 | EUROSYSTEM UPDATE [ECB comment]: page 302 (RTGS UHB-chapter 5.2.1 RTGS Cash Account Liquidity – Query Screen): Update of field description          |

| 67 | EUROSYSTEM UPDATE [new content]: page 304 (RTGS UHB-chapter 5.2.2 RTGS Cash Account Liquidity – Display Screen): Update of screenshot: Figure 164                |
|----|----------------------------------------------------------------------------------------------------|
| 68 | EUROSYSTEM UPDATE [new content]: page 313 (RTGS UHB-chapter 5.2.3 RTGS Sub-Account Liquidity – Display Screen): Update of screenshot: Figure 166                 |
| 69 | EUROSYSTEM UPDATE [new content]: page 320 (RTGS UHB-chapter 5.2.4 Liquidity of AS Guarantee Funds Account – Display Screen): Update of screenshot: Figure 167 50 |
| 70 | EUROSYSTEM UPDATE [ECB comment]: page 334 (RTGS UHB-chapter 5.2.6 Liquidity Transfer – New Screen): Update of field description                                  |
| 71 | EUROSYSTEM UPDATE [SDD-CN 0032]: page 340 (RTGS UHB-chapter 5.3.1 Bilateral Limits – Query Screen): Update of screenshot: Figure 170                             |
| 72 | EUROSYSTEM UPDATE [ECB comment]: page 340 (RTGS UHB-chapter 5.3.1 Bilateral Limits – Query Screen): Update of field description                                  |
| 73 | EUROSYSTEM UPDATE [SDD-CN 0032]: page 341 (RTGS UHB-chapter 5.3.1 Bilateral Limits – Query Screen): Update of field description                                  |
| 74 | EUROSYSTEM UPDATE [SDD-CN 0032]: page 342 (RTGS UHB-chapter 5.3.1 Bilateral Limits – Query Screen): Update of output parameters                                  |
| 75 | EUROSYSTEM UPDATE [SDD-CN 0032]: page 343 (RTGS UHB-chapter 5.3.2 Bilateral Limits – List Screen): Update of screenshot: Figure 171                              |
| 76 | EUROSYSTEM UPDATE [SDD-CN 0032]: page 343 (RTGS UHB-chapter 5.3.2 Bilateral Limits – List Screen): Update of field description                                   |
| 77 | EUROSYSTEM UPDATE [ECB comment]: page 349 (RTGS UHB-chapter 5.3.4 Multilateral Limits – Query Screen): Update of field description                               |
| 78 | EUROSYSTEM UPDATE [new content]: page 352 (RTGS UHB-chapter 5.3.5 Multilateral Limits – List Screen): Update of screenshot: Figure 174                           |
| 79 | EUROSYSTEM UPDATE [ECB comment]: page 358 (RTGS UHB-chapter 5.3.7 Reservations – Query Screen): Update of field description                                      |
| 80 | EUROSYSTEM UPDATE [new content]: page 360 (RTGS UHB-chapter 5.3.8 Reservations – Display Screen): Update of screenshot: Figure 177                               |
| 81 | EUROSYSTEM UPDATE [new content]: page 365 (RTGS UHB-chapter 5.4.1 AS Batches – Query Screen): Update of screenshot: Figure 178                                   |
| 82 | EUROSYSTEM UPDATE [SDD-CN 0032]: page 365 (RTGS UHB-chapter 5.4.1 AS Batches – Query Screen): Update of field description                                        |
| 83 | EUROSYSTEM UPDATE [new content]: page 366 RTGS UHB-chapter 5.4.1 AS Batches – Query Screen): Update of field description                                         |
| 84 | EUROSYSTEM UPDATE [SDD-CN 0032]: page 370 (RTGS UHB-chapter 5.4.1 AS Batches – Query Screen): Update of output parameters                                        |
| 85 | EUROSYSTEM UPDATE [SDD-CN 0032]: page 372 (RTGS UHB-chapter 5.4.2 AS Batches – List Screen): Update of context of usage                                          |

| 86  | EUROSYSTEM UPDATE [SDD-CN 0032]: page 373 (RTGS UHB-chapter 5.4.2 AS Batches – List Screen): Update of screenshot: Figure 179                                                  |
|-----|----------------------------------------------------------------------------------------------------|
| 87  | EUROSYSTEM UPDATE [SDD-CN 0032]: page 374 (RTGS UHB-chapter 5.4.2 AS Batches – List Screen): Update of field description                                                       |
| 88  | EUROSYSTEM UPDATE [SDD-CN 0032]: page 375 (RTGS UHB-chapter 5.4.2 AS Batches – List Screen): Inclusion of new error code                                                       |
| 89  | EUROSYSTEM UPDATE [editorial change]: page 378 (RTGS UHB-chapter 5.4.2 AS Batches – List Screen): Inclusion of new error codes                                                 |
| 90  | EUROSYSTEM UPDATE [SDD-CN 0032]: page 379 (RTGS UHB-chapter 5.4.3 AS Batch Processing Log – Display – Pop-up): Update of screenshot: Figure 180                                |
| 91  | EUROSYSTEM UPDATE [SDD-CN 0032]: page 379 (RTGS UHB-chapter 5.4.3 AS Batch Processing Log – Display – Pop-up): Update of field description                                     |
| 92  | EUROSYSTEM UPDATE [SDD-CN 0032]: page 380 (RTGS UHB-chapter 5.4.4 Change End of Settlement Period – Pop-up): Update of screenshot: Figure 181                                  |
| 93  | EUROSYSTEM UPDATE [new content]: page 381 RTGS UHB-chapter 5.4.4 Change End of Settlement Period – Pop-up): Update of field description                                        |
| 94  | EUROSYSTEM UPDATE [SDD-CN 0032]: page 385 (RTGS UHB-chapter 5.4.5 AS Procedures and Cycles – Query Screen): Update of field description                                        |
| 95  | EUROSYSTEM UPDATE [new content]: page 386 (RTGS UHB-chapter 5.4.6 AS Procedures and Cycles – List Screen): Update of screenshot: Figure 183                                    |
| 96  | EUROSYSTEM UPDATE [editorial change]: page 387 (RTGS UHB-chapter 5.4.6 AS Procedures and Cycles – List Screen): Inclusion of new error code                                    |
| 97  | EUROSYSTEM UPDATE [SDD-CN 0032]: page 388 (RTGS UHB-chapter 5.4.6 AS Procedures and Cycles – List Screen): Update of field description                                         |
| 98  | EUROSYSTEM UPDATE [new content]: page 394 (RTGS UHB-chapter 5.4.8 AS Liquidity Overview – Display Screen): Update of screenshot: Figure 185                                    |
| 99  | EUROSYSTEM UPDATE [new content]: page 404 (RTGS UHB-chapter 5.4.10 Queued AS Transfer Orders by Batch – List Screen): Update of screenshot: Figure 187                         |
| 100 | EUROSYSTEM UPDATE [new content]: page 409 (RTGS UHB-chapter 5.4.12 AS Batch Liquidity Summary for Guarantee Fund Mechanism – Display Screen): Update of screenshot: Figure 189 |
| 101 | EUROSYSTEM UPDATE [new content]: page 415 (RTGS UHB-chapter 5.4.14 AS Batch Liquidity Summary by Settlement Bank – Display Screen): Update of screenshot: Figure 191 67        |
| 102 | EUROSYSTEM UPDATE [ECB comment]: page 418 (RTGS UHB-chapter 5.4.15 Linked AS Technical Accounts Procedure D – Query Screen): Update of field description                       |
| 103 | EUROSYSTEM UPDATE [new content]: page 420 (RTGS UHB-chapter 5.4.16 Linked AS Technical Accounts Procedure D – List Screen): Update of screenshot: Figure 193 68                |
| 104 | EUROSYSTEM UPDATE [editorial change]: page 426 (RTGS UHB-chapter 5.5 Reference Data): Correction of typing error                                                               |

|            |                                  | UPDATE [new co<br>en): Update of scr    |                            |             |               |              |               |
|------------|----------------------------------|-----------------------------------------|----------------------------|-------------|---------------|--------------|---------------|
|            |                                  | UPDATE [SDD-C<br>Jpdate of context      |                            |             |               |              |               |
|            |                                  | UPDATE [SDD-C<br>Jpdate of screens      |                            |             |               |              |               |
|            |                                  | UPDATE [ECB co<br>Jpdate of field des   |                            |             |               |              |               |
|            |                                  | UPDATE [SDD-C<br>Jpdate of field de     |                            |             |               |              |               |
|            |                                  | UPDATE [SDD-C<br>Jpdate of output p     |                            |             |               |              |               |
|            |                                  | UPDATE [SDD-C<br>date of screensho      |                            |             |               |              |               |
|            |                                  | UPDATE [SDD-C<br>date of field descr    |                            |             |               |              |               |
|            |                                  | UPDATE [SDD-C<br>date of context me     |                            |             |               |              |               |
|            |                                  | UPDATE [ECB c<br>- Query Screen):       |                            |             |               |              |               |
|            |                                  | UPDATE [SDD-C<br>- Query Screen):       |                            |             |               |              |               |
|            |                                  | UPDATE [new c<br>- List Screen)։ Սր     |                            |             |               |              |               |
|            |                                  | UPDATE [new of screenshot: Fi           |                            |             |               |              |               |
|            |                                  | UPDATE [new c<br>lew task types du      |                            |             |               |              |               |
|            |                                  | UPDATE [new co<br>of screenshot: Fi     |                            |             |               |              |               |
| 120 E<br>L | EUROSYSTEM (<br>ist Screen): Upo | UPDATE [editoria<br>date of field descr | ıl change]: page<br>iption | 454 (RTGS L | JHB-chapter 5 | 6.6.2 Task ( | Queue –<br>76 |
|            |                                  | UPDATE [new c<br>Update of screen       |                            |             |               |              |               |
|            |                                  | UPDATE [new c<br>New functions du       |                            |             |               |              |               |
|            |                                  | UPDATE [editoria<br>Removal of note .   |                            |             |               |              |               |

|     |                               | Removal of list possible values ('Task Type')                                                                                                    |
|-----|-------------------------------|----------------------------------------------------------------------------------------------------|
|     |                               | UPDATE [editorial change]: page 456 (RTGS UHB-chapter 5.6.3 Task Queue - Update of field description                                                               |
|     | Details Screen)               | UPDATE [editorial change]: page 457 (RTGS UHB-chapter 5.6.3 Task Queue - Update of field description, correction of incorrect links, sorting of entries fo divider |
|     |                               | UPDATE [new content]: page 458 (RTGS UHB-chapter 5.6.3 Task Queue - Update of button description                                                                   |
|     |                               | UPDATE [new content]: page 459 (RTGS UHB-chapter 5.6.3 Task Queue - Inclusion of new error code                                                                    |
|     |                               | UPDATE [editorial change]: page 459 (RTGS UHB-chapter 5.6.3 Task Queue - Deletion of error code                                                                    |
| 130 | EUROSYSTEM<br>Order Totals by | UPDATE [editorial change]: page 461 (RTGS UHB-chapter 5.7.1 Cash Transfe Party – Query Screen): Update of screenshot: Figure 206                                   |
|     |                               | UPDATE [editorial change]: page 461 (RTGS UHB-chapter 5.7.1 Cash Transfe Party – Query Screen): Update of field description                                        |
|     |                               | UPDATE [editorial change]: page 461 (RTGS UHB-chapter 5.7.1 Cash Transfe Party – Query Screen): Update of field description                                        |
|     |                               | UPDATE [editorial change]: page 462 (RTGS UHB-chapter 5.7.2 Cash Transfe Party – List Screen): Update of context of usage                                          |
|     |                               | UPDATE [new content]: page 463 (RTGS UHB-chapter 5.7.2 Cash Transfe Party – List Screen): Update of screenshot: Figure 207                                         |
|     |                               | UPDATE [editorial change]: page 464 (RTGS UHB-chapter 5.7.2 Cash Transfe Party – List Screen): Required privileges for context menu missing                        |
|     |                               | UPDATE [editorial change]: page 465 (RTGS UHB-chapter 5.7.3 Cash Transfe Account – List Screen): Correction of use case name                                       |
|     |                               | UPDATE [new content]: page 465 (RTGS UHB-chapter 5.7.3 Cash Transfe Account – List Screen): Update of screenshot: Figure 208                                       |
|     |                               | UPDATE [new content]: page 467 (RTGS UHB-chapter 5.7.4 Cash Transfe Status – List Screen): Update of screenshot: Figure 209                                        |
|     | Order Totals by               | UPDATE [editorial change]: page 469 (RTGS UHB-chapter 5.7.4 Cash Transfe Status – List Screen): Required privileges for context menu missing, incorrec menu        |
|     |                               | UPDATE [editorial change]: page 470 (RTGS UHB-chapter 5.7.5 Cash Transfe by Status – List Screen): Incorrect name of context menu                                  |
|     |                               | UPDATE [new content]: page 470 (RTGS UHB-chapter 5.7.5 Cash Transfe by Status – List Screen): Update of screenshot: Figure 210                                     |
|     |                               | UPDATE [editorial change]: page 473 (RTGS UHB-chapter 5.7.6 RTGS Liquidity Screen): Update of screenshot: Figure 211                                               |

| by Party – Query Screen): Update of field description90                                                                                                    |         |
|----------------------------------------------------------------------------------------------------|---------|
| 144 EUROSYSTEM UPDATE [editorial change]: page 474 (RTGS UHB-chapter 5.7.7 RTGS Liquidi<br>by Party – List Screen): Update of context of usage90                                     |         |
| 145 EUROSYSTEM UPDATE [new content]: page 475 (RTGS UHB-chapter 5.7.7 RTGS Liquidity I<br>Party – List Screen): Update of screenshot: Figure 2129                                    |         |
| 146 EUROSYSTEM UPDATE [editorial change]: page 476 (RTGS UHB-chapter 5.7.7 RTGS Liquidi by Party – List Screen): Incorrect table header: Table 33991                                 |         |
| 147 EUROSYSTEM UPDATE [editorial change]: page 476 (RTGS UHB-chapter 5.7.8 RTGS Liquidi by Account – List Screen): Incorrect name of context menu                                    |         |
| 148 EUROSYSTEM UPDATE [new content]: page 477 (RTGS UHB-chapter 5.7.8 RTGS Liquidity I<br>Account – List Screen): Update of screenshot: Figure 213                                   |         |
| 149 EUROSYSTEM UPDATE [editorial change]: page 478 (RTGS UHB-chapter 5.7.8 RTGS Liquidi by Account – List Screen): Required privileges for context menu missing                      |         |
| 150 EUROSYSTEM UPDATE [editorial change]: page 478 (RTGS UHB-chapter 5.7.9 Warehouse Cash Transfers – Query Screen): Update of screenshot: Figure 214                                |         |
| 151 EUROSYSTEM UPDATE [new content]: page 480 (RTGS UHB-chapter 5.7.10 Warehouse Cash Transfers – List Screen): Update of screenshot: Figure 215                                     |         |
| 152 EUROSYSTEM UPDATE [editorial change]: page 483 (RTGS UHB-chapter 5.7.10 Warehouse Cash Transfers – List Screen): Required privileges for context menu missing94                  |         |
| 153 EUROSYSTEM UPDATE [new content]: page 480 (RTGS UHB-chapter 5.7.11 Reservations ar<br>Dedicated Liquidity – List Screen): Update of screenshot: Figure 216                       |         |
| 154 EUROSYSTEM UPDATE [editorial change]: page 487 (RTGS UHB-chapter 5.7.12 Queued Cas<br>Transfer Orders by Priority – Query Screen): Update of output parameters94                 |         |
| 155 EUROSYSTEM UPDATE [new content]: page 489 (RTGS UHB-chapter 5.7.13 Queued Cas<br>Transfer Orders by Priority – List Screen): Update of screenshot: Figure 218                    |         |
| 156 EUROSYSTEM UPDATE [editorial change]: page 490,492 (RTGS UHB-chapter 5.7.13 Queue Cash Transfer Orders by Priority – List Screen): Required privileges for context menu missings |         |
| 157 EUROSYSTEM UPDATE [SDD-CN 0032]: page 494 (RTGS UHB-chapter 5.7.14 State Overview for AS Batches – Query Screen): Update of field description                                    | us<br>3 |
| 158 EUROSYSTEM UPDATE [new content]: page 494 (RTGS UHB-chapter 5.7.14 Status Overvier for AS Batches – Query Screen ): Update of screenshot: Figure 219                             |         |
| 159 EUROSYSTEM UPDATE [new content]: page 495 RTGS UHB-chapter 5.7.14 Status Overvie for AS Batches – Query Screen): Update of field description                                     |         |
| 160 EUROSYSTEM UPDATE [new content]: page 497 (RTGS UHB-chapter 5.7.15 Status Overvier for AS Batches – List Screen): Update of screenshot: Figure 220                               |         |
| 161 EUROSYSTEM UPDATE [editorial change]: page 500 (RTGS UHB-chapter 6 Screen User Guid – Description of Use Cases): Update of screenshot: Figure 221                                |         |

| transfers): Update of context of usage                                                                                                    |
|----------------------------------------------------------------------------------------------------|
| 163 EUROSYSTEM UPDATE [new content]: page 504 (RTGS UHB-chapter 6.1.4.2 Modify earliest debit timestamp ): Update of instructions              |
| 164 EUROSYSTEM UPDATE [new content]: page 505 (RTGS UHB-chapter 6.1.4.3 Modify latest debit timestamp ): Update of instructions                |
| 165 EUROSYSTEM UPDATE [editorial change]: page 510 (RTGS UHB-chapter 6.1.8 Enter payment order – pacs.008): Update of privileges               |
| 166 EUROSYSTEM UPDATE [editorial change]: page 529 (RTGS UHB-chapter 6.4.7 Display queued AS transfer orders by batch): Update of instructions |
| 167 EUROSYSTEM UPDATE [new content]: page 530 (RTGS UHB-chapter 6.4.8 Modify End of Settlement Period): Update of instructions                 |
| 168 EUROSYSTEM UPDATE [SDD-CN 0032]: page 530 (RTGS UHB-chapter 6.4.9.1 Stop procedure): Update of context of usage                            |
| 169 EUROSYSTEM UPDATE [SDD-CN 0032]: page 531 (RTGS UHB-chapter 6.4.9.2 Start optional procedure): Update of context of usage                  |
| 170 EUROSYSTEM UPDATE [SDD-CN 0032]: page 532 (RTGS UHB-chapter 6.4.9.3 Start cycle): Update of context of usage                               |
| 171 EUROSYSTEM UPDATE [SDD-CN 0032]: page 534 (RTGS UHB-chapter 6.4.9.4 Stop cycle): Update of context of usage                                |
| 172 EUROSYSTEM UPDATE [SDD-CN 0032]: page 543 (RTGS UHB-chapter 6.5.3 Query used amounts for direct debits): Update of context of usage        |
| 173 EUROSYSTEM UPDATE [SDD-CN 0032]: page 543 (RTGS UHB-chapter 6.5.3 Query used amounts for direct debits): Update of instructions            |
| 174 EUROSYSTEM UPDATE [new content]: page 545 (RTGS UHB-chapter 6.6.1 Query task queue): Update of context of usage101                         |
| 175 EUROSYSTEM UPDATE [editorial change]: page 547 (RTGS UHB-chapter 6.7.1 Sum of Cash Transfer per Account Holder): Update of references      |
| 176 EUROSYSTEM UPDATE [editorial change]: page 547 (RTGS UHB-chapter 6.7.1 Sum of Cash Transfer per Account Holder): Update of instructions    |
| 177 EUROSYSTEM UPDATE [editorial change]: page 547 (RTGS UHB-chapter 6.7.1 Sum of Cash Transfer per Account Holder): Update of instructions    |
| 178 EUROSYSTEM UPDATE [editorial change]: page 549 (RTGS UHB-chapter 6.7.3 Warehoused Cash Transfers): Update of instructions                  |
| 179 EUROSYSTEM UPDATE [editorial change]: page 550 (RTGS UHB-chapter 6.7.4 Available Liquidity per Account Holder): Update of instructions     |
| 180 EUROSYSTEM UPDATE [editorial change]: page 2 (CLM UHB Table of Contents): Consistent usage of small letters in use case titles             |

| Requirements): Update of section 'GUI Access'103                                                                                                    |  |
|----------------------------------------------------------------------------------------------------|--|
| 182 EUROSYSTEM UPDATE [editorial change]: page 47 (CLM UHB-chapter 4.6 Validations): Upda<br>of Table 7 – Validation process                           |  |
| 183 EUROSYSTEM UPDATE [editorial change]: page 49 (CLM UHB-chapter 5 Screen Reference Guide – Description of Screens): Update of screenshot: Figure 57 |  |
| 184 EUROSYSTEM UPDATE [SDD-CN 0032]: page 51 (CLM UHB-chapter 5.1.1 Cash Transfers Query Screen): Update of screenshot: Figure 58                      |  |
| 185 EUROSYSTEM UPDATE [SDD-CN 0032]: page 52 (CLM UHB-chapter 5.1.1 Cash Transfers Query Screen): Update of screenshot: Figure 59                      |  |
| 186 EUROSYSTEM UPDATE [SDD-CN 0032]: page 54 (CLM UHB-chapter 5.1.1 Cash Transfers Query Screen): Update of screenshot: Figure 60                      |  |
| 187 EUROSYSTEM UPDATE [new content]: page 55 (CLM UHB-chapter 5.1.1 Cash Transfers Query Screen): Update of screenshot: Figure 61                      |  |
| 188 EUROSYSTEM UPDATE [new content]: page 55 (CLM UHB-chapter 5.1.1 Cash Transfers Query Screen): Update of field description                          |  |
| 189 EUROSYSTEM UPDATE [SDD-CN 0032]: page 58 (CLM UHB-chapter 5.1.1 Cash Transfers Query Screen): Update of screenshot: Figure 62                      |  |
| 190 EUROSYSTEM UPDATE [ECB comment]: page 58 (CLM UHB-chapter 5.1.1 Cash Transfers Query Screen): Update of field description                          |  |
| 191 EUROSYSTEM UPDATE [SDD-CN 0035]: page 59 (CLM UHB-chapter 5.1.1 Cash Transfers Query Screen): Update of field description                          |  |
| 192 EUROSYSTEM UPDATE [editorial change]: page 59 (CLM UHB-chapter 5.1.1 Cash Transfers Query Screen): Update of field description                     |  |
| 193 EUROSYSTEM UPDATE [SDD-CN 0032]: page 60 (CLM UHB-chapter 5.1.1 Cash Transfers Query Screen): Update of screenshot: Figure 63                      |  |
| 194 EUROSYSTEM UPDATE [SDD-CN 0032]: page 62 (CLM UHB-chapter 5.1.1 Cash Transfers Query Screen): Update of screenshot: Figure 64                      |  |
| 195 EUROSYSTEM UPDATE [SDD-CN 0032]: page 63 (CLM UHB-chapter 5.1.1 Cash Transfers Query Screen): Update of screenshot: Figure 65                      |  |
| 196 EUROSYSTEM UPDATE [SDD-CN 0032]: page 63 (CLM UHB-chapter 5.1.1 Cash Transfers Query Screen): Update of field description                          |  |
| 197 EUROSYSTEM UPDATE [SDD-CN 0032]: page 63 (CLM UHB-chapter 5.1.1 Cash Transfers Query Screen): Update of output parameters                          |  |
| 198 EUROSYSTEM UPDATE [SDD-CN 0032]: page 64 (CLM UHB-chapter 5.1.1 Cash Transfers Query Screen): Update of screenshot: Figure 66                      |  |
| 199 EUROSYSTEM UPDATE [new content]: page 66 (CLM UHB-chapter 5.1.2 Cash Transfers – Li<br>Screen): New use cases                                      |  |

| 200 EUROSYSTEM UPDATE [new content]: page 67 (CLM UHB-chapter 5.1.2 Cash Transfers – Lis Screen): Update of screenshot: Figure 67                                   |
|----------------------------------------------------------------------------------------------------|
| 201 EUROSYSTEM UPDATE [SDD-CN 0032]: page 68 (CLM UHB-chapter 5.1.2 Cash Transfers - List Screen): Update of field description                                      |
| 202 EUROSYSTEM UPDATE [editorial change]: page 70 (CLM UHB-chapter 5.1.2 Cash Transfers – List Screen): Inclusion of new error codes                                |
| 203 EUROSYSTEM UPDATE [SDD-CN 0032]: page 76 (CLM UHB-chapter 5.1.3 Cash Transfers - Details Screen): Update of screenshot: Figure 68                               |
| 204 EUROSYSTEM UPDATE [SDD-CN 0032]: page 76 (CLM UHB-chapter 5.1.3 Cash Transfers - Details Screen): Update of field description                                   |
| 205 EUROSYSTEM UPDATE [new content]: page 78 (CLM UHB-chapter 5.1.4 Cash Transfers - Modify Earliest Debit Timestamp – Pop-up): Update of screenshot: Figure 69 116 |
| 206 EUROSYSTEM UPDATE [new content]: page 79 (CLM UHB-chapter 5.1.4 Cash Transfers - Modify Earliest Debit Timestamp – Pop-up): Update of field description         |
| 207 EUROSYSTEM UPDATE [new content]: page 80 (CLM UHB-chapter 5.1.5 Cash Transfers - Modify Latest Debit Timestamp – Pop-up): Update of screenshot: Figure 70       |
| 208 EUROSYSTEM UPDATE [new content]: page 81 (CLM UHB-chapter 5.1.5 Cash Transfers - Modify Latest Debit Timestamp – Pop-up): Update of field description           |
| 209 EUROSYSTEM UPDATE [editorial change]: page 81 (CLM UHB-chapter 5.1.6 Messages - Query Screen): Update of context of usage regarding internal messages           |
| 210 EUROSYSTEM UPDATE [SDD-CN 0032]: page 82 (CLM UHB-chapter 5.1.6 Messages – Quen<br>Screen): Update of screenshot: Figure 71                                     |
| 211 EUROSYSTEM UPDATE [new content]: page 83 (CLM UHB-chapter 5.1.6 Messages – Query Screen): Update of field description                                           |
| 212 EUROSYSTEM UPDATE [SDD-CN 0032]: page 83 (CLM UHB-chapter 5.1.6 Messages – Quen<br>Screen): Update of field description                                         |
| 213 EUROSYSTEM UPDATE [editorial change]: page 85 (CLM UHB-chapter 5.1.6 Messages - Query Screen): Update of dropdown values                                        |
| 214 EUROSYSTEM UPDATE [SDD-CN 0032]: page 85 + 86 (CLM UHB-chapter 5.1.6 Messages - Query Screen): Update of dropdown value in 'Message Type'                       |
| 215 EUROSYSTEM UPDATE [SDD-CN 0032]: page 87 + 88 (CLM UHB-chapter 5.1.6 Messages - Query Screen): Update of output parameters                                      |
| 216 EUROSYSTEM UPDATE [SDD-CN 0032]: page 89 (CLM UHB-chapter 5.1.7 Messages – Lis Screen): Update of screenshot: Figure 72                                         |
| 217 EUROSYSTEM UPDATE [SDD-CN 0032]: page 89 (CLM UHB-chapter 5.1.7 Messages – Lis Screen): Update of field description                                             |
| 218 EUROSYSTEM UPDATE [SDD-CN 0032]: page 92 (CLM UHB-chapter 5.1.8 Messages – Details Screen): Update of screenshot: Figure 73                                     |

| Screen): Update of field description                                                                                                    |
|----------------------------------------------------------------------------------------------------|
| 220 EUROSYSTEM UPDATE [new content]: page 95 (CLM UHB-chapter 5.1.9 Account Postings – Query Screen): Update of screenshot: Figure 75                         |
| 221 EUROSYSTEM UPDATE [ECB comment]: page 95 (CLM UHB-chapter 5.1.9 Account Postings – Query Screen): Update of field description                             |
| 222 EUROSYSTEM UPDATE [new content]: page 96 (CLM UHB-chapter 5.1.9 Account Postings – Query Screen): Update of field description                             |
| 223 EUROSYSTEM UPDATE [SDD-CN 0032]: page 97 (CLM UHB-chapter 5.1.9 Account Postings – Query Screen): Update of output parameters                             |
| 224 EUROSYSTEM UPDATE [SDD-CN 0032]: page 98 (CLM UHB-chapter 5.1.10 Account Postings – List Screen): Update of screenshot: Figure 76                         |
| 225 EUROSYSTEM UPDATE [SDD-CN 0032]: page 99 (CLM UHB-chapter 5.1.10 Account Postings – List Screen): Update of field description                             |
| 226 EUROSYSTEM UPDATE [SDD-CN 0020]: page 113 (CLM UHB-chapter 5.1.11 Financial Institution Credit Transfer – New Screen): Update of screenshot: Figure 86    |
| 227 EUROSYSTEM UPDATE [SDD-CN 0020]: page 113 (CLM UHB-chapter 5.1.11 Financial Institution Credit Transfer – New Screen): Update of field description        |
| 228 EUROSYSTEM UPDATE [ECB comment]: page 116 (CLM UHB-chapter 5.2.1 CLM Cash Account Liquidity – Query Screen): Update of field description                  |
| 229 EUROSYSTEM UPDATE [SDD-CN 0043]: page 118 (CLM UHB-chapter 5.2.2 CLM Cash Account Liquidity – Display Screen): Update of screenshot: Figure 88, Figure 89 |
| 230 EUROSYSTEM UPDATE [editorial change]: page 119 (CLM UHB-chapter 5.2.2 CLM Cash Account Liquidity – Display Screen): Update of table names and headers     |
| 231 EUROSYSTEM UPDATE [SDD-CN 0043]: page 124 (CLM UHB-chapter 5.2.2 CLM Cash Account Liquidity – Display Screen): Update of field description                |
| 232 EUROSYSTEM UPDATE [editorial change]: page 126 (CLM UHB-chapter 5.2.3 Credit Line per Account Holder – Query Screen): Update of screenshot                |
| 233 EUROSYSTEM UPDATE [editorial change]: page 126 (CLM UHB-chapter 5.2.3 Credit Line per Account Holder – Query Screen): Update of field description         |
| 234 EUROSYSTEM UPDATE [ECB comment]: page 126 (CLM UHB-chapter 5.2.3 Credit Line per Account Holder – Query Screen): Update of field description              |
| 235 EUROSYSTEM UPDATE [editorial change]: page 127 (CLM UHB-chapter 5.2.4 Credit Line per Account Holder – List Screen): Update of context of usage           |
| 236 EUROSYSTEM UPDATE [SDD-CN 0043]: page 127 (CLM UHB-chapter 5.2.4 Credit Line per Account Holder – List Screen): Redesign of screen                        |
| 237 EUROSYSTEM UPDATE [SDD-CN 0043]: page 128 (CLM UHB-chapter 5.2.4 Credit Line per Account Holder – List Screen): Update of screenshot: Figure 91           |

|     | EUROSYSTEM UPDATE [ECB comment]: page 132 (CLM UHB-chapter 5.2.5 Liquidity Transfer – New Screen): Update of field description                          |
|-----|----------------------------------------------------------------------------------------------------|
|     | EUROSYSTEM UPDATE [ECB comment]: page 138 (CLM UHB-chapter 5.3.1 Reservations – Query Screen): Update of field description                              |
|     | EUROSYSTEM UPDATE [new content]: page 140 (CLM UHB-chapter 5.3.2 Reservations – Display Screen): Update of screenshot: Figure 94                        |
|     | EUROSYSTEM UPDATE [editorial change]: page 144 (CLM UHB-chapter 5.4.1 Standing Facilities – Query Screen): Incorrect use case title (references)        |
|     | EUROSYSTEM UPDATE [editorial change]: page 146 (CLM UHB-chapter 5.4.2 Standing Facilities – List Screen): Incorrect use case title (references)         |
|     | EUROSYSTEM UPDATE [new content]: page 146 (CLM UHB-chapter 5.4.2 Standing Facilities – List Screen): Update of screenshot: Figure 96                    |
|     | EUROSYSTEM UPDATE [SDD-CN 0032]: page 149 (CLM UHB-chapter 5.5.1 Minimum Reserve – Query Screen): Update of context of usage                            |
|     | EUROSYSTEM UPDATE [new content]: page 149 (CLM UHB-chapter 5.5.1 Minimum Reserve – Query Screen): Update of references due to inclusion of new use case |
|     | EUROSYSTEM UPDATE [SDD-CN 0032]: page 150 (CLM UHB-chapter 5.5.1 Minimum Reserve – Query Screen): Update of screenshot, Figure 97                       |
|     | EUROSYSTEM UPDATE [SDD-CN 0032]: page 150 (CLM UHB-chapter 5.5.1 Minimum Reserve – Query Screen): Update of field descriptions                          |
|     | EUROSYSTEM UPDATE [editorial change]: page 150 (CLM UHB-chapter 5.5.1 Minimum Reserve – Query Screen): Update of field description                      |
|     | EUROSYSTEM UPDATE [SDD-CN 0032]: page 151 (CLM UHB-chapter 5.5.2 Minimum Reserve (Direct) – List Screen): Update of context of usage                    |
|     | EUROSYSTEM UPDATE [SDD-CN 0032]: page 152 (CLM UHB-chapter 5.5.2 Minimum Reserve (Direct) – List Screen): Update of screenshot: Figure 98               |
|     | EUROSYSTEM UPDATE [editorial change]: page 152 (CLM UHB-chapter 5.5.2 Minimum Reserve (Direct) – List Screen): Inclusion of note                        |
| 252 | EUROSYSTEM UPDATE [SDD-CN 0032]: page 152 (CLM UHB-chapter 5.5.2 Minimum Reserve (Direct) – List Screen): Update of field descriptions                  |
|     | EUROSYSTEM UPDATE [editorial change]: page 155 (CLM UHB-chapter 5.5.2 Minimum Reserve (Direct) – List Screen): Update of error codes                    |
|     | EUROSYSTEM UPDATE [SDD-CN 0032]: page 155 (CLM UHB-chapter 5.5.3 Minimum Reserve (Indirect) – List Screen): Update of context of usage                  |
|     | EUROSYSTEM UPDATE [SDD-CN 0032]: page 156 (CLM UHB-chapter 5.5.3 Minimum Reserve (Indirect) – List Screen): Update of screenshot: Figure 99             |
|     | EUROSYSTEM UPDATE [editorial change]: page 156 (CLM UHB-chapter 5.5.3 Minimum Reserve (Indirect) – List Screen): Inclusion of note                      |

| 257 EUROSYSTEM UPDATE [SDD-CN 0032]: page 156 (CLM UHB-chapter 5.5.3 Minimum Reserve (Indirect) – List Screen): Update of field descriptions                                             |
|----------------------------------------------------------------------------------------------------|
| 258 EUROSYSTEM UPDATE [editorial change]: page 156 (CLM UHB-chapter 5.5.3 Minimun Reserve (Indirect) – List Screen): Update of field description                                         |
| 259 EUROSYSTEM UPDATE [SDD-CN 0032]: page 158 (CLM UHB-chapter 5.5.4 Minimum Reserve Requirements – Query Screen): Update of screenshot: Figure 100                                      |
| 260 EUROSYSTEM UPDATE [SDD-CN 0032]: page 158 (CLM UHB-chapter 5.5.4 Minimum Reserve Requirements – Query Screen): Update of field description                                           |
| 261 EUROSYSTEM UPDATE [SDD-CN 0032]: page 160 (CLM UHB-chapter 5.5.5 Minimum Reserve Requirements – List Screen): Update of context of usage                                             |
| 262 EUROSYSTEM UPDATE [editorial change]: page 160 (CLM UHB-chapter 5.5.5 Minimun Reserve Requirements – List Screen): Update of context of usage                                        |
| 263 EUROSYSTEM UPDATE [SDD-CN 0032]: page 160 (CLM UHB-chapter 5.5.5 Minimum Reserve Requirements – List Screen): Update of screenshot: Figure 101                                       |
| 264 EUROSYSTEM UPDATE [SDD-CN 0032]: page 161 (CLM UHB-chapter 5.5.5 Minimum Reserve Requirements – List Screen): Update of field descriptions                                           |
| 265 EUROSYSTEM UPDATE [SDD-CN 0032]: page 164 (CLM UHB-chapter 5.5.7 Minimum Reserve Fulfilments – List Screen): Update of context of usage                                              |
| 266 EUROSYSTEM UPDATE [SDD-CN 0032]: page 164 (CLM UHB-chapter 5.5.7 Minimum Reserve Fulfilments – List Screen): Update of screenshot: Figure 103                                        |
| 267 EUROSYSTEM UPDATE [SDD-CN 0032]: page 165 (CLM UHB-chapter 5.5.7 Minimum Reserve Fulfilments – List Screen): Update of field description                                             |
| 268 EUROSYSTEM UPDATE [SDD-CN 0032]: page 168 (CLM UHB-chapter 5.5.8 Minimum Reserve Infringements – Query Screen): Update of screenshot: Figure 104                                     |
| 269 EUROSYSTEM UPDATE [SDD-CN 0032]: page 168 (CLM UHB-chapter 5.5.8 Minimum Reserve Infringements – Query Screen): Update of field description                                          |
| 270 EUROSYSTEM UPDATE [SDD-CN 0032]: page 168 (CLM UHB-chapter 5.5.8 Minimum Reserve Infringements – Query Screen): Update of output parameters                                          |
| 271 EUROSYSTEM UPDATE [SDD-CN 0032]: page 170 (CLM UHB-chapter 5.5.9 Minimum Reserve Infringements – List Screen): Update of screenshot: Figure 105                                      |
| 272 EUROSYSTEM UPDATE [SDD-CN 0032]: page 171 (CLM UHB-chapter 5.5.9 Minimum Reserve Infringements – List Screen): Update of field description                                           |
| 273 EUROSYSTEM UPDATE [SDD-CN 0032]: page 174 (CLM UHB-chapter 5.5.10 Minimun Reserve Infringements – Administrate Min. Reserve Penalty Order – Pop-up): Update o screenshot: Figure 106 |
| 274 EUROSYSTEM UPDATE [SDD-CN 0032]: page 174 (CLM UHB-chapter 5.5.10 Minimun Reserve Infringements – Administrate Min. Reserve Penalty Order – Pop-up): Update of field description     |
| 275 EUROSYSTEM UPDATE [editorial change]: page 176 (CLM UHB-chapter 5.6 Reference Data)  Correction of typing error150                                                                   |

| Data – List Screen): Update of screenshot: Figure 108                                                                                                    |
|----------------------------------------------------------------------------------------------------|
| 277 EUROSYSTEM UPDATE [ECB comment]: page 185 (CLM UHB-chapter 5.6.3 Cash Accoun Reference Data – Query Screen): Update of field description                                                                                                    |
| 278 EUROSYSTEM UPDATE [SDD-CN 0035]: page 186 (CLM UHB-chapter 5.6.3 Cash Accoun Reference Data – Query Screen): Update of field description                                                                                                    |
| 279 EUROSYSTEM UPDATE [new content]: page 189 (CLM UHB-chapter 5.6.4 Cash Accoun Reference Data – List Screen): Update of screenshot: Figure 110                                                                                                    |
| 280 EUROSYSTEM UPDATE [new content]: page 196 (CLM UHB-chapter 5.6.8 BICs – List Screen) Update of screenshot: Figure 114                                                                                                    |
| 281 EUROSYSTEM UPDATE [new content]: page 198 (CLM UHB-chapter 5.7.1 Task Queue – Query Screen): New task types due to inclusion of new use cases                                                                                                    |
| 282 EUROSYSTEM UPDATE [new content]: page 201 (CLM UHB-chapter 5.7.2 Task Queue – Lis Screen): Update of screenshot: Figure 116                                                                                                    |
| 283 EUROSYSTEM UPDATE [editorial change]: page 201 (CLM UHB-chapter 5.7.2 Task Queue - List Screen): Update of field description                                                                                                    |
| 284 EUROSYSTEM UPDATE [new content]: page 202 (CLM UHB-chapter 5.7.3 Task Queue - Details Screen): Update of screenshot                                                                                                    |
| 285 EUROSYSTEM UPDATE [new content]: page 202 (CLM UHB-chapter 5.7.3 Task Queue - Details Screen): New functions due to inclusion of new use case                                                                                                    |
| 286 EUROSYSTEM UPDATE [editorial change]: page 202 (CLM UHB-chapter 5.7.3 Task Queue - Details Screen): Removal of note                                                                                                    |
| 287 EUROSYSTEM UPDATE [editorial change]: page 203 (CLM UHB-chapter 5.7.3 Task Queue - Details Screen): Removal of list of possible values ('Task Type')                                                                                                    |
| 288 EUROSYSTEM UPDATE [editorial change]: page 203 (CLM UHB-chapter 5.7.3 Task Queue - Details Screen): Update of field description                                                                                                    |
| 289 EUROSYSTEM UPDATE [editorial change]: page 204 (CLM UHB-chapter 5.7.3 Task Queue - Details Screen): Update of field description, correction of incorrect links, sorting of entries fo 'Overview Task' divider, correction of incorrect spelling for task types |
| 290 EUROSYSTEM UPDATE [editorial change]: page 205 (CLM UHB-chapter 5.7.3 Task Queue - Details Screen): Removal of task type for 'Overview Task' section                                                                                                    |
| 291 EUROSYSTEM UPDATE [new content]: page 205 (CLM UHB-chapter 5.7.3 Task Queue - Details Screen): Update of button description                                                                                                    |
| 292 EUROSYSTEM UPDATE [new content]: page 206 (CLM UHB-chapter 5.7.3 Task Queue - Details Screen): Inclusion of new error code                                                                                                    |
| 293 EUROSYSTEM UPDATE [editorial change]: page 206 (CLM UHB-chapter 5.7.3 Task Queue - Details Screen): Deletion of error code                                                                                                    |
| 294 EUROSYSTEM UPDATE [editorial change]: page 208 (CLM UHB-chapter 5.8.1 Cash Transfe Order Totals by Party – Query Screen): Update of screenshot                                                                                                    |

| 295 EUROSYSTEM UPDATE [editorial change]: page 208 (CLM UHB-chapter 5.8.1 Cash Transfer Order Totals by Party – Query Screen): Update of field description                      |
|----------------------------------------------------------------------------------------------------|
| 296 EUROSYSTEM UPDATE [editorial change]: page 208 (CLM UHB-chapter 5.8.1 Cash Transfer Order Totals by Party – Query Screen): Update of field description                      |
| 297 EUROSYSTEM UPDATE [editorial change]: page 209 (CLM UHB-chapter 5.8.2 Cash Transfer Order Totals by Party – List Screen): Update of context of usage                        |
| 298 EUROSYSTEM UPDATE [new content]: page 210 (CLM UHB-chapter 5.8.2 Cash Transfer Order Totals by Party – List Screen): Update of screenshot: Figure 119                       |
| 299 EUROSYSTEM UPDATE [editorial change]: page 211 (CLM UHB-chapter 5.8.2 Cash Transfer Order Totals by Party – List Screen): Required privileges for context menu missing 166  |
| 300 EUROSYSTEM UPDATE [new content]: page 212 (CLM UHB-chapter 5.8.3 Cash Transfer Order Totals by Account – List Screen): Update of screenshot: Figure 120                     |
| 301 EUROSYSTEM UPDATE [new content]: page 214 (CLM UHB-chapter 5.8.4 Cash Transfer Order Totals by Status – List Screen): Update of screenshot: Figure 121                      |
| 302 EUROSYSTEM UPDATE [editorial change]: page 217 (CLM UHB-chapter 5.8.4 Cash Transfer Order Totals by Status – List Screen): Required privileges for context menu missing 167 |
| 303 EUROSYSTEM UPDATE [new content]: page 218 (CLM UHB-chapter 5.8.5 Cash Transfer Order Subtotals by Status – List Screen): Update of screenshot: Figure 122                   |
| 304 EUROSYSTEM UPDATE [editorial change]: page 220 (CLM UHB-chapter 5.8.6 Available Liquidity by Party – Query Screen): Update of context of usage                              |
| 305 EUROSYSTEM UPDATE [editorial change]: page 221 (CLM UHB-chapter 5.8.6 Available Liquidity by Party – Query Screen): Update of output parameters                             |
| 306 EUROSYSTEM UPDATE [SDD-CN 0038]: page 221 (CLM UHB-chapter 5.8.6 Available Liquidity by Party – Query Screen): Update of output parameter                                   |
| 307 EUROSYSTEM UPDATE [SDD-CN 0038]: page 223 (CLM UHB-chapter 5.8.7 Available Liquidity by Party – List Screen): Update of screenshot: Figure 124                              |
| 308 EUROSYSTEM UPDATE [editorial change]: page 223 (CLM UHB-chapter 5.8.7 Available Liquidity by Party – List Screen): Update of field descriptions                             |
| 309 EUROSYSTEM UPDATE [SDD-CN 0038]: page 223 (CLM UHB-chapter 5.8.7 Available Liquidity by Party – List Screen): Update of field descriptions                                  |
| 310 EUROSYSTEM UPDATE [editorial change]: page 224 (CLM UHB-chapter 5.8.7 Available Liquidity by Party – List Screen): Update of field descriptions                             |
| 311 EUROSYSTEM UPDATE [editorial change]: page 225 (CLM UHB-chapter 5.8.7 Available Liquidity by Party – List Screen): Update of error codes                                    |
| 312 EUROSYSTEM UPDATE [editorial change]: page 226 (CLM UHB-chapter 5.8.8 Available Liquidity by Account – List Screen): Update of screenshot: Figure 125                       |
| 313 EUROSYSTEM UPDATE [editorial change]: page 226 (CLM UHB-chapter 5.8.8 Available Liquidity by Account – List Screen): Update of field descriptions                           |

| 314 EUROSYSTEM UPDATE [editorial change]: page 226 (CLM UHB-chapter 5.8.8 Available Liquidity by Account – List Screen): Update of field descriptions                 |
|----------------------------------------------------------------------------------------------------|
| 315 EUROSYSTEM UPDATE [editorial change]: page 228 (CLM UHB-chapter 5.8.8 Available Liquidity by Account – List Screen): Update of error codes                        |
| 316 EUROSYSTEM UPDATE [editorial change]: page 230 (CLM UHB-chapter 5.8.9 Warehoused Cash Transfers – Query Screen): Update of field description                      |
| 317 EUROSYSTEM UPDATE [new content]: page 231 (CLM UHB-chapter 5.8.10 Warehoused Cash<br>Transfers – List Screen): Update of screenshot: Figure 127                   |
| 318 EUROSYSTEM UPDATE [editorial change]: page 234 (CLM UHB-chapter 5.8.10 Warehoused Cash Transfers – List Screen): Required privileges for context menu missing     |
| 319 EUROSYSTEM UPDATE [editorial change]: page 235 (CLM UHB-chapter 5.8.12 Standing Facilities per Account Holder – Query Screen): Update of context of usage         |
| 320 EUROSYSTEM UPDATE [editorial change]: page 236 (CLM UHB-chapter 5.8.11 Standing Facilities per Account Holder – Query Screen): Update of screenshot               |
| 321 EUROSYSTEM UPDATE [editorial change]: page 236 (CLM UHB-chapter 5.8.11 Standing Facilities per Account Holder – Query Screen): Update of field description        |
| 322 EUROSYSTEM UPDATE [editorial change]: page 238 (CLM UHB-chapter 5.8.12 Standing Facilities per Account Holder – List Screen): Update of context of usage          |
| 323 EUROSYSTEM UPDATE [new content]: page 238 (CLM UHB-chapter 5.8.12 Standing Facilities per Account Holder – List Screen): Update of screenshot: Figure 129         |
| 324 EUROSYSTEM UPDATE [new content]: page 243 (CLM UHB-chapter 5.8.14 Minimum Reserve Information per Account Holder – List Screen): Update of screenshot: Figure 131 |
| 325 EUROSYSTEM UPDATE [SDD-CN 0032]: page 244 (CLM UHB-chapter 5.8.14 Minimum Reserve Information per Account Holder – List Screen): Update of field description      |
| 326 EUROSYSTEM UPDATE [SDD-CN 0032]: page 245 (CLM UHB-chapter 5.8.14 Minimum Reserve Information per Account Holder – List Screen): Update of error codes 180        |
| 327 EUROSYSTEM UPDATE [editorial change]: page 247 (CLM UHB-chapter 6 Screen User Guide – Description of Use Cases): Update of screenshot: Figure 132                 |
| 328 EUROSYSTEM UPDATE [new content]: page 247 (CLM UHB-chapter 6.1.1 Query/List cash transfers): Update of context of usage                                           |
| 329 EUROSYSTEM UPDATE [new content]: page 251 (CLM UHB-chapter 6.1.4.2 Modify earlies debit timestamp ): Update of instructions                                       |
| 330 EUROSYSTEM UPDATE [new content]: page 252 (CLM UHB-chapter 6.1.4.3 Modify latest debi timestamp ): Update of instructions                                         |
| 331 EUROSYSTEM UPDATE [SDD-CN 0043]: page 260 (CLM UHB-chapter 6.2.4 Modify credit line) Update of use case name, multiple updates for use case description           |
| 332 EUROSYSTEM UPDATE [SDD-CN 0032]: page 267 (CLM UHB-chapter 6.5.1 Display minimum reserve requirements and fulfilments per MFI): Update of context of usage        |

| 333 EUROSYSTEM UPDATE [editorial change]: page 267 (CLM UHB-chapter 6.5.1 Display minimum reserve requirements and fulfilments per MFI): Update of context of usage                 |
|----------------------------------------------------------------------------------------------------|
| 334 EUROSYSTEM UPDATE [SDD-CN 0032]: page 268 (CLM UHB-chapter 6.5.2 Display aggregated MFI liquidity (indirect management)): Update of context of usage                            |
| 335 EUROSYSTEM UPDATE [SDD-CN 0032]: page 268 (CLM UHB-chapter 6.5.2 Display aggregated MFI liquidity (indirect management)): Update of instructions                                |
| 336 EUROSYSTEM UPDATE [editorial change]: page 270 (CLM UHB-chapter 6.5.3 Query minimum reserve infringement penalty payment): Update of instructions                               |
| 337 EUROSYSTEM UPDATE [editorial change]: page 271 (CLM UHB-chapter 6.5.4 Display minimum reserve infringement penalty payment): Update of instructions                             |
| 338 EUROSYSTEM UPDATE [editorial change]: page 272 (CLM UHB-chapter 6.5.6 Enter/modify minimum reserve requirement): Update of context of usage                                     |
| 339 EUROSYSTEM UPDATE [SDD-CN 0032]: page 273 (CLM UHB-chapter 6.5.7 Modify minimum reserve fulfilment): Update of instructions                                                     |
| 340 EUROSYSTEM UPDATE [editorial change]: page 274 (CLM UHB-chapter 6.5.8 List minimum reserve requirements and fulfilments on banking community level): Update of instructions 184 |
| 341 EUROSYSTEM UPDATE [new content]: page 279 (CLM UHB-chapter 6.7.1 Query task queue): Update of context of usage                                                                  |
| 342 EUROSYSTEM UPDATE [editorial change]: page 281 (CLM UHB-chapter 6.8.1 Sum of Cash Transfer per Account Holder): Update of references                                            |
| 343 EUROSYSTEM UPDATE [editorial change]: page 281 (CLM UHB-chapter 6.8.1 Sum of Cash Transfer per Account Holder): Update of instructions                                          |
| 344 EUROSYSTEM UPDATE [editorial change]: page 281 (CLM UHB-chapter 6.8.1 Sum of Cash Transfer per Account Holder): Update of instructions                                          |
| 345 EUROSYSTEM UPDATE [editorial change]: page 282 (CLM UHB-chapter 6.8.2 Warehoused Cash Transfers): Update of instructions                                                        |
| 346 EUROSYSTEM UPDATE [editorial change]: page 285 (CLM UHB-chapter 6.8.6 Overview standing facilities): Update of instructions                                                     |
| 347 EUROSYSTEM UPDATE [editorial change]: page 285 (CLM UHB-chapter 6.8.6 Overview standing facilities): Update of instructions                                                     |

### **Proposed wording for the Change request:**

# 1 EUROSYSTEM UPDATE [editorial change]: page 2 (RTGS UHB Table of Contents): Consistent usage of small letters in use case titles

The use case titles in chapter 6 have not been completely consistent regarding their capitalisation. This has been aligned so that the all use case titles now use small letters.

The following alignments have been made:

Modify End of Settlement Period Sum of Cash Transfer per Account Holder Status Overview for Cash Transfers Warehoused Cash Transfers Available Liquidity per Account Holder Status Overview for AS Batches Reservations and Dedicated Liquidity Modify end of settlement period
Sum of cash transfer per account holder
Status overview for cash transfers
Warehoused cash transfers
Available liquidity per account holder
Status overview for AS batches
Reservations and dedicated liquidity

## 2 EUROSYSTEM UPDATE [editorial change]: page 31 (RTGS UHB-chapter 3.2 Technical Requirements): Update of section 'GUI Access'

The availability of the GUI during the maintenance window has to be described in detail. A clarification is incorporated into the section 'GUI Access'.

#### [GUI Access]

Users are directed to an initial page named ESMIG portal that ensures proper routing to the web applications the user has been granted to enter.

<u>During the non-optional and optional maintenance windows, GUI access is generally possible, but the functionality can be restricted. The following principles apply during the maintenance windows:</u>

- The GUI does not determine upfront whether all required infrastructure components are available. This is only determined during runtime where the user is informed via an error message.
- <u>U2A queries: If all infrastructure components are available, U2A queries can be executed as normal. If infrastructure components are unavailable, new sessions or application reloads fail to initialize. Pre-existing sessions display error messages depending on background actions or actions undertaken by the user.</u>
- U2A instructions: Even if all infrastructure components are available, U2A instructions are rejected with the
  error code 503 by the backend. If infrastructure components are unavailable, new sessions or application
  reloads fail to initialize. Pre-existing sessions display various error messages based on background actions or
  actions undertaken by the user.

## 3 EUROSYSTEM UPDATE [editorial change]: page 60 (RTGS UHB-chapter 4.6 Validations): Update of Table 7 – Validation process

Not all entries in the table are in line with the accompanying text. The respective table cells have to be updated.

|                                     |                                     |                                 | Order types U2A actions                                                                   |                                          |
|-------------------------------------|-------------------------------------|---------------------------------|-------------------------------------------------------------------------------------------|------------------------------------------|
| Type of validation                  | Check result<br>shown in the<br>GUI | Queries                         | Creation of payment orders in<br>the GUI, contingency upload of<br>A2A files and messages | All other GUI instructions               |
| Front-end validation                | yes                                 | Data consistency checks         | Data consistency checks                                                                   | Data consistency checks                  |
| Synchronous back-<br>end validation | yes                                 | n.a. Data<br>consistency checks | Initial business validations, NRO validation                                              | All business validations, NRO validation |

|                                  |                                     | Order types U2A actions |                                                                                           |                            |
|----------------------------------|-------------------------------------|-------------------------|-------------------------------------------------------------------------------------------|----------------------------|
| Type of validation               | Check result<br>shown in the<br>GUI | Queries                 | Creation of payment orders in<br>the GUI, contingency upload of<br>A2A files and messages | All other GUI instructions |
| Asynchronous back-end validation | no                                  | n.a.                    | Subsequent business validations, execution validations                                    | Execution validations      |

## 4 EUROSYSTEM UPDATE [editorial change]: page 63 (RTGS UHB-chapter 5 Screen Reference Guide – Description of Screens): Update of screenshot: Figure 57

The screenshot explaining the structure of a field description had previously shown an underlining from the spelling check and has been updated so that this underlining is no longer shown.

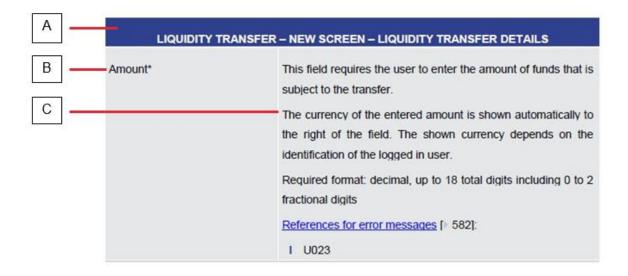

- 5 EUROSYSTEM UPDATE [SDD-CN 0032]: page 65 (RTGS UHB-chapter 5.1.1 Cash Transfers
- Query Screen): Update of screenshot: Figure 58

As described in SDD-CN 0032 the term "Counterpart" is renamed to "Counterparty". The screenshot has to be updated accordingly.

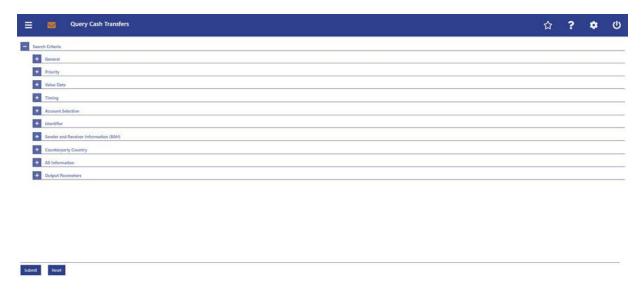

- 6 EUROSYSTEM UPDATE [SDD-CN 0032]: page 66 (RTGS UHB-chapter 5.1.1 Cash Transfers
- Query Screen): Update of screenshot: Figure 59

As described in SDD-CN 0032 the term "Counterpart" is renamed to "Counterparty". The screenshot has to be updated accordingly.

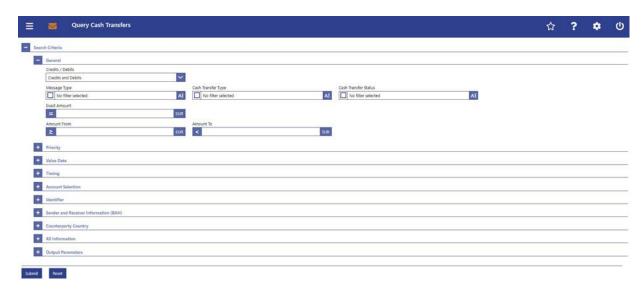

7 EUROSYSTEM UPDATE [SDD-CN 0032]: page 69 (RTGS UHB-chapter 5.1.1 Cash Transfers

- Query Screen): Update of screenshot: Figure 60

As described in SDD-CN 0032 the term "Counterpart" is renamed to "Counterparty". The screenshot has to be updated accordingly.

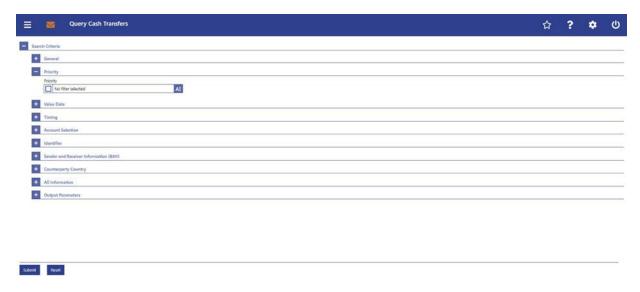

- 8 EUROSYSTEM UPDATE [SDD-CN 0032]: page 70 (RTGS UHB-chapter 5.1.1 Cash Transfers
- Query Screen): Update of screenshot: Figure 61

As described in SDD-CN 0032 the term "Counterpart" is renamed to "Counterparty". The screenshot has to be updated accordingly.

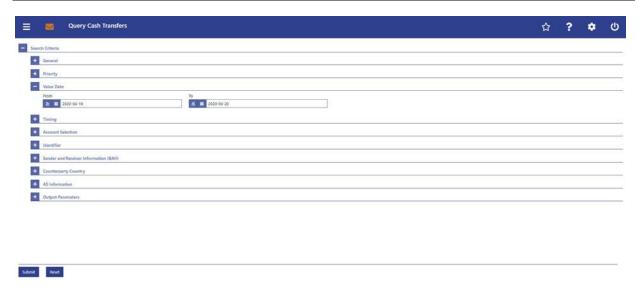

### 9 EUROSYSTEM UPDATE [new content]: page 71 (RTGS UHB-chapter 5.1.1 Cash Transfers

### - Query Screen): Update of screenshot: Figure 62

The software now includes the new date and time picker which is used on this screen. The clock button is no longer available. The screenshot has to be updated accordingly. Rename from "Counterpart" to "Counterparty" is also included in this screenshot update.

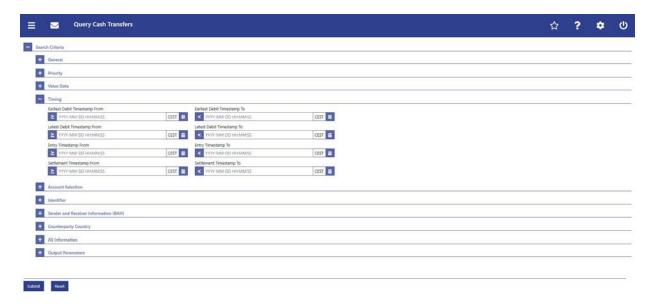

## 10 EUROSYSTEM UPDATE [new content]: page 71 (RTGS UHB-chapter 5.1.1 Cash Transfers

### - Query Screen): Update of field description

The software now includes the new date and time picker which is used on this screen. The clock button is no longer available. The field description has to be updated accordingly.

| Cash Transfers – Query Screen – Timing         |                                                                                                    |  |
|------------------------------------------------|----------------------------------------------------------------------------------------------------|--|
| [Change description for the following fields]: | []                                                                                                    |  |
| Earliest Debit Timestamp From                  | The user can enter the timestamp manually or specify it by clicking on the clock and the calendar buttons. |  |
| Earliest Debit Timestamp To                    |                                                                                                    |  |
| Latest Debit Timestamp From                    | []                                                                                                    |  |
| Latest Debit Timestamp To                      |                                                                                                    |  |
| Entry Timestamp From                           |                                                                                                    |  |
| Entry Timestamp To                             |                                                                                                    |  |
| Settlement Timestamp From                      |                                                                                                    |  |
| Settlement Timestamp To                        |                                                                                                    |  |

### 11 EUROSYSTEM UPDATE [SDD-CN 0032]: page 74 (RTGS UHB-chapter 5.1.1 Cash Transfers

- Query Screen): Update of screenshot: Figure 63

As described in SDD-CN 0032 the term "Counterpart" is renamed to "Counterparty". The screenshot has to be updated accordingly.

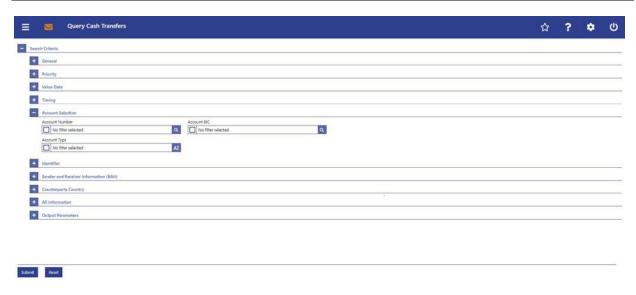

## 12 EUROSYSTEM UPDATE [ECB comment]: page 74 (RTGS UHB-chapter 5.1.1 Cash Transfers – Query Screen): Update of field description

In ECB comments #29, #30 on CLM UHB v1.1 and #34, #35 on RTGS UHB v1.1, it was requested and agreed to update the required format in the field description for the 'Account Number' fields for UHBs v1.6 for the 'Liquidity Transfer' screens. This screen also uses an 'Account Number' field with the same validation so that the field description has to be aligned accordingly.

| Cash Transfers – Query Screen – Account Selection |                                                                                                    |  |
|---------------------------------------------------|----------------------------------------------------------------------------------------------------|--|
| Account Number                                    | This field offers the possibility to restrict the result list to cash transfers of one or more specific account number(s). For AS transfers it offers the possibility to enter the first agent and/or final agent domestic account number.  [] |  |
|                                                   | []                                                                                                    |  |
|                                                   | Default value: 'No filter selected'                                                                                                    |  |
|                                                   | Required format: up to 34 characters <u>— with the following</u> additional restrictions to the input value:                                                                                                    |  |
|                                                   | Must not start or end with a space, but may have space/s within the middle                                                                                                    |  |
|                                                   | Must not start or end with a slash                                                                                                    |  |
|                                                   | May contain slashes within the middle, but not more than one consecutive slash                                                                                                    |  |

## 13 EUROSYSTEM UPDATE [editorial change]: page 75 (RTGS UHB-chapter 5.1.1 Cash Transfers – Query Screen): Update of field description

In the last UHB version, it was mistakenly forgotten to add the 'Overnight Deposit Account' to the list of account types. This editorial mistake has to be corrected. Furthermore, the entry 'T2S Account' needs to be changed to 'T2S DCA'.

| Cash Transfers – Query Screen – Account Selection |                                                                                                    |
|---------------------------------------------------|----------------------------------------------------------------------------------------------------|
| []                                                | []                                                                                                    |
| Account Type                                      | This field offers the possibility to restrict the result list to cash transfers of specific account types. |
|                                                   | This field and the fields 'Account BIC' and 'Account Number' are mutually exclusive.                       |
|                                                   | The value selected in this field is independent of the selection made in 'Credits / Debits'.               |
|                                                   | Select one or more of the following values:                                                                |
|                                                   | AS Technical Account                                                                                       |
|                                                   | AS Guarantee Funds Account                                                                                 |
|                                                   | CLM CB Account                                                                                             |
|                                                   | • MCA                                                                                                    |
|                                                   | Overnight Deposit Account                                                                                  |
|                                                   | RTGS CB Account                                                                                            |
|                                                   | RTGS Dedicated Transit Account                                                                             |
|                                                   | RTGS DCA                                                                                                   |
|                                                   | RTGS Sub-Account                                                                                           |
|                                                   | TIPS Account                                                                                               |
|                                                   | T2S Account DCA                                                                                            |
|                                                   | T2S CB Account                                                                                             |
|                                                   | Default value: 'No filter selected'                                                                        |

### 14 EUROSYSTEM UPDATE [SDD-CN 0032]: page 76 (RTGS UHB-chapter 5.1.1 Cash Transfers

- Query Screen): Update of screenshot: Figure 64

As described in SDD-CN 0032 the term "Origin UETR" is renamed to "Original UETR". The screenshot in the section "Identifier" has to be updated accordingly. The change from "Counterpart" to "Counterparty" is also included in this screenshot update.

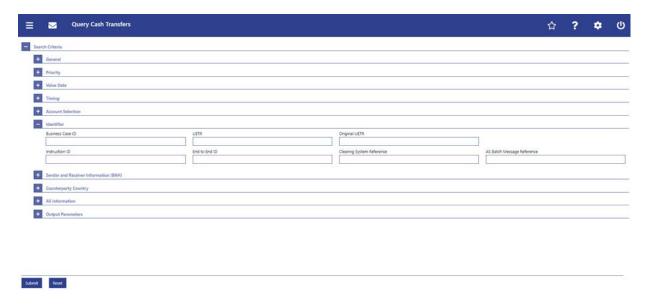

### 15 EUROSYSTEM UPDATE [SDD-CN 0032]: page 76 (RTGS UHB-chapter 5.1.1 Cash Transfers

- Query Screen): Update of field description, section "Identifier"

As described in SDD-CN 0032 the term "Origin UETR" is renamed to "Original UETR". The field description in section "Identifier" has to be updated accordingly.

[Origin UETR Original UETR] This field offers the possibility to restrict the result list by entering an origin UETR original UETR.

## 16 EUROSYSTEM UPDATE [SDD-CN 0032]: page 78 (RTGS UHB-chapter 5.1.1 Cash Transfers

- Query Screen): Update of screenshot: Figure 65

As described in SDD-CN 0032 the term "Counterpart" is renamed to "Counterparty". The screenshot has to be updated accordingly.

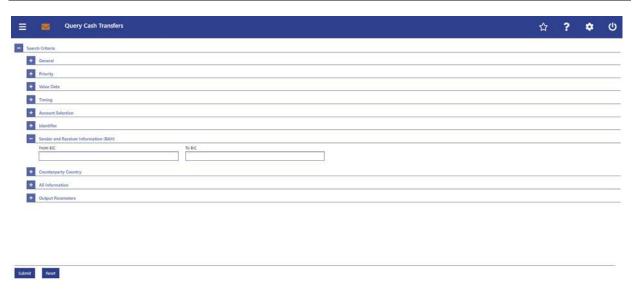

### 17 EUROSYSTEM UPDATE [SDD-CN 0032]: page 79 (RTGS UHB-chapter 5.1.1 Cash Transfers

- Query Screen): Update of field description, section "Counterpart Country"

As described in SDD-CN 0032 the term "Counterpart" is renamed to "Counterparty". The field description has to be updated accordingly.

| Cash Transfers – Query Screen – Counterparty Country |                                                                                                    |
|------------------------------------------------------|----------------------------------------------------------------------------------------------------|
| Counterparty Country                                 | This field offers the possibility to restrict the result list to cash transfers of specific counterparty countries.  Default value: 'No filter selected' |

## 18 EUROSYSTEM UPDATE [SDD-CN 0032]: page 79 (RTGS UHB-chapter 5.1.1 Cash Transfers

- Query Screen): Update of screenshot: Figure 66

As described in SDD-CN 0032 the term "Counterpart" is renamed to "Counterparty". The screenshot has to be updated accordingly. The figure description also has to be updated.

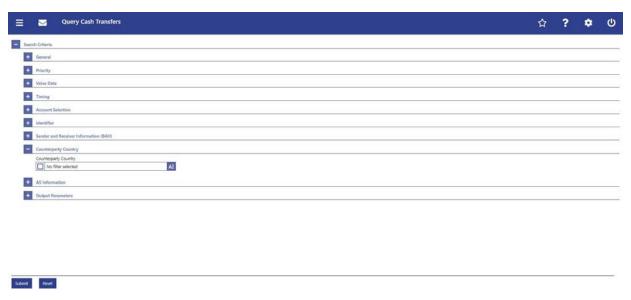

Figure 66 - Cash Transfers - Query Screen - Counterparty Country

## 19 EUROSYSTEM UPDATE [SDD-CN 0032]: page 80 (RTGS UHB-chapter 5.1.1 Cash Transfers – Query Screen): Update of field description, section "AS Information"

As described in SDD-CN 0032 the term "Counterpart" is renamed to "Counterparty". The field description has to be updated accordingly.

| Cash Transfers – Query Screen – AS Information |                                                                                                    |
|------------------------------------------------|----------------------------------------------------------------------------------------------------|
| Counterparty                                   | This field offers the possibility to restrict the result list to cash transfers with a specific counterparty of the cross-AS instruction. Counterparty depends on the transfer and is not related to whether it is displayed to a user from debtor or creditor side.  Required format: 11 characters |

# 20 EUROSYSTEM UPDATE [SDD-CN 0032]: page 80 (RTGS UHB-chapter 5.1.1 Cash Transfers – Query Screen): Update of screenshot: Figure 67

As described in SDD-CN 0032 the term "Counterpart" is renamed to "Counterparty". The screenshot has to be updated accordingly.

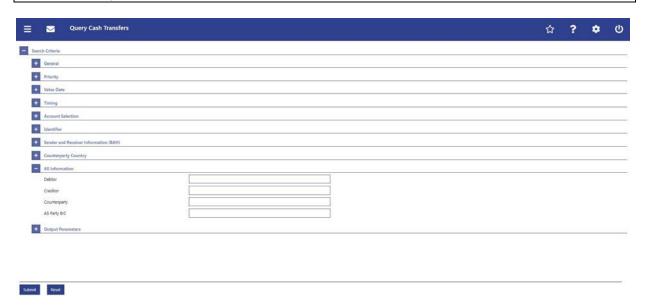

## 21 EUROSYSTEM UPDATE [SDD-CN 0032]: page 81 (RTGS UHB-chapter 5.1.1 Cash Transfers

- Query Screen): Update of screenshot: Figure 68

As described in SDD-CN 0032 the term "Counterpart" is renamed to "Counterparty". The screenshot has to be updated accordingly.

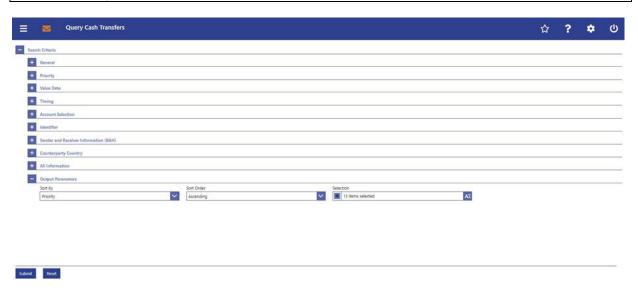

## 22 EUROSYSTEM UPDATE [SDD-CN 0032]: page 82 (RTGS UHB-chapter 5.1.1 Cash Transfers

- Query Screen): Update of output parameters

As described in SDD-CN 0032 the term "Origin UETR" is renamed to "Original UETR" and the term "Counterpart" is renamed to "Counterparty". The output parameters have to be updated accordingly.

[Selection]

L AS - Counterparty

I Counterparty Country

I Origin UETR Original UETR

## 23 EUROSYSTEM UPDATE [new content]: page 84 (RTGS UHB-chapter 5.1.2 Cash Transfers

- List Screen): New use case

The use case 'Release cash transfer order of blocked party' has been included so that the references in this chapter have to be updated accordingly.

[References] This screen is part of the following use cases:

I Query/List cash transfers [...]

I Revocation of payment [...]

I Reorder payment in queue [...]

I Modify earliest debit timestamp [...]

I Modify latest debit timestamp [...]

I Modify priority [...]

I Release cash transfer order of blocked party [...]

## 24 EUROSYSTEM UPDATE [new content]: page 85 (RTGS UHB-chapter 5.1.2 Cash Transfers

- List Screen): Update of screenshot: Figure 69

The results divider on this screen now indicates the last update and the refresh button is now positioned next to the timestamp. The screenshot has to be updated accordingly.

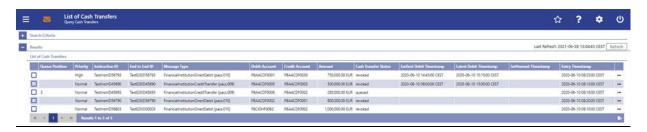

## 25 EUROSYSTEM UPDATE [SDD-CN 0032]: page 86 (RTGS UHB-chapter 5.1.2 Cash Transfers – List Screen): Update of field description

As described in SDD-CN 0032 the term "Counterpart" is renamed to "Counterparty". The field description has to be updated accordingly.

| Cash Transfers – List Screen – Results – List of Cash Transfers |                                                                                                    |
|-----------------------------------------------------------------|----------------------------------------------------------------------------------------------------|
|                                                                 |                                                                                                    |
| Counterparty Country                                            | This column shows the country code for the counterparty. Cross border AS business does not affect the counterparty country. The country related to the account, and not related to the AS, is the relevant one. |
|                                                                 |                                                                                                    |
| AS - Counterparty                                               | This column shows the counterparty of a cross-AS instruction.  If the AS transfer order contains no AS counterparty, then no value is displayed.                                                                |

## 26 EUROSYSTEM UPDATE [SDD-CN 0032]: page 87 (RTGS UHB-chapter 5.1.2 Cash Transfers – List Screen): Update of field description

As described in SDD-CN 0032 the term "Origin UETR" is renamed to "Original UETR". The field description has to be updated accordingly.

[Origin UETR Original UETR] This column shows the origin UETR original UETR for the cash transfer where applicable (e.g. pacs.004).

# 27 EUROSYSTEM UPDATE [editorial change]: page 87 (RTGS UHB-chapter 5.1.2 Cash Transfers – List Screen): Inclusion of new error code

A new error code is now included for the context menu entry 'Revoke'.

| Cash Transfers – List Screen – Results – List of Cash Transfers – Context Menu |                                                                                                   |
|--------------------------------------------------------------------------------|---------------------------------------------------------------------------------------------------|
| Revoke                                                                         | This context menu entry opens a confirmation pop-up displaying the selected cash transfer orders. |
|                                                                                | []                                                                                                |
|                                                                                | References for error messages:                                                                    |
|                                                                                | <ul><li>A102</li><li>E018</li><li>E055</li></ul>                                                  |

| Cash Transfers – List Screen – Results – List of Cash Transfers – Context Menu |                                                                                                    |
|--------------------------------------------------------------------------------|----------------------------------------------------------------------------------------------------|
|                                                                                | <ul> <li>E074</li> <li>U016</li> <li>U017</li> <li>U018</li> <li>U039</li> <li>U040</li> <li>U041</li> </ul> |

# 28 EUROSYSTEM UPDATE [editorial change]: page 89 (RTGS UHB-chapter 5.1.2 Cash Transfers – List Screen): Inclusion of new error codes

Multiple new error codes are now included for the context menu entries 'Agree' and 'Disagree'.

| Cash Transfers – List Screen – Results – List of Cash Transfers – Context Menu |                                                                                                    |
|--------------------------------------------------------------------------------|----------------------------------------------------------------------------------------------------|
| []                                                                             | []                                                                                                    |
| Agree                                                                          | This context menu entry opens a confirmation pop-up displaying the selected cash transfer orders.  []  References for error messages:  • E018 • E074 • U039 • U040 • U041 • U068 • U069 • U070 • U071 • U072 |
| Disagree                                                                       | This context menu entry opens a confirmation pop-up displaying the selected cash transfer orders.  []  References for error messages:  • E018 • E074 • U039 • U040 • U041 • U068 • U069 • U071 • U072        |

## 29 EUROSYSTEM UPDATE [SDD-CN 0032]: page 97 (RTGS UHB-chapter 5.1.3 Cash Transfers

- Details Screen): Update of screenshot: Figure 70

As described in SDD-CN 0032 the term "Origin UETR" is renamed to "Original UETR" and the term "Counterpart" is renamed to "Counterparty". The screenshot in this chapter has to be updated accordingly.

[Screenshot] The field "Origin UETR" is now labelled "Original UETR", "Counterpart Country" to "Counterparty Country", "AS – Counterpart" to "AS – Counterparty"

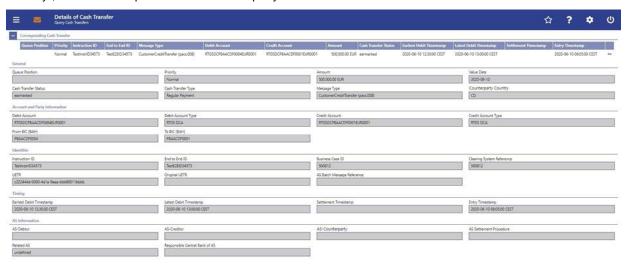

## 30 EUROSYSTEM UPDATE [SDD-CN 0032]: page 98 (RTGS UHB-chapter 5.1.3 Cash Transfers

- Details Screen): Update of field description, section "General"

As described in SDD-CN 0032 the term "Counterpart" is renamed to "Counterparty". The field description has to be updated accordingly.

Counterparty Country

This field shows the country code for the counterparty.

Cross border AS business does not affect the counterparty
country. The country related to the account, and not related to the AS, is the relevant one.

### 31 EUROSYSTEM UPDATE [SDD-CN 0032]: page 99 (RTGS UHB-chapter 5.1.3 Cash Transfers

- Details Screen): Update of field description, section "Identifier"

As described in SDD-CN 0032 the term "Origin UETR" is renamed to "Original UETR". The field description has to be updated accordingly.

[Origin UETR Original UETR] This field shows the original UETR of the cash transfer where applicable (e.g. pacs.004).

## 32 EUROSYSTEM UPDATE [SDD-CN 0032]: page 100 (RTGS UHB-chapter 5.1.3 Cash Transfers – Details Screen): Update of field description, section "AS Information"

As described in SDD-CN 0032 the term "Counterpart" is renamed to "Counterparty". The field description has to be updated accordingly.

| Cash Transfers – Details Screen – AS Information |                                                              |
|--------------------------------------------------|--------------------------------------------------------------|
| AS - Debtor                                      | This field shows the debtor BIC of an AS transfer order.     |
| AS - Creditor                                    | This field shows the creditor BIC of an AS transfer order.   |
| AS - Counterparty                                | This field shows the counterparty of a cross-AS instruction. |

## 33 EUROSYSTEM UPDATE [new content]: page 100 (RTGS UHB-chapter 5.1.4 Cash Transfers – Modify Earliest Debit Timestamp – Pop-up): Update of screenshot: Figure 71

The software now includes the new date and time picker which is used on this screen. The clock button is no longer available. The screenshot has to be updated accordingly.

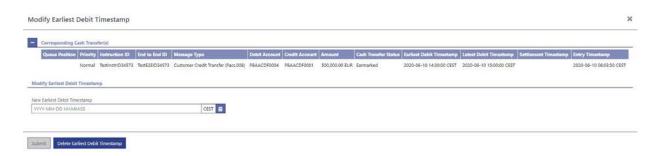

## 34 EUROSYSTEM UPDATE [new content]: page 101 (RTGS UHB-chapter 5.1.4 Cash Transfers

### - Modify Earliest Debit Timestamp - Pop-up): Update of field description

The software now includes the new date and time picker which is used on this screen. The clock button is no longer available. The field description has to be updated accordingly.

| Modify Earliest Debit Timestamp – Pop-up – Modify Earliest Debit Timestamp |                                                                                                    |
|----------------------------------------------------------------------------|----------------------------------------------------------------------------------------------------|
| New Earliest Debit Timestamp                                               | [] The user can enter the timestamp manually or specify it by clicking on the clock and the calendar buttons.  Required format: YYYY-MM-DD HH:MM:SS |

## 35 EUROSYSTEM UPDATE [new content]: page 102 (RTGS UHB-chapter 5.1.5 Cash Transfers – Modify Latest Debit Timestamp – Pop-up): Update of screenshot: Figure 72

The software now includes the new date and time picker which is used on this screen. The clock button is no longer available. The screenshot has to be updated accordingly.

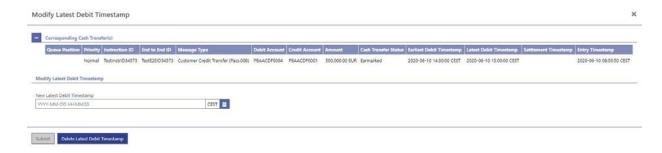

## 36 EUROSYSTEM UPDATE [new content]: page 103 (RTGS UHB-chapter 5.1.5 Cash Transfers – Modify Latest Debit Timestamp – Pop-up): Update of field description

The software now includes the new date and time picker which is used on this screen. The clock button is no longer available. The field description has to be updated accordingly.

| Modify Earliest Debit Timestamp – Pop-up – Modify Earliest Debit Timestamp |                                                                                                    |
|----------------------------------------------------------------------------|----------------------------------------------------------------------------------------------------|
| New Latest Debit Timestamp                                                 | []                                                                                                    |
|                                                                            | The user can enter the timestamp manually or specify it by clicking on the clock and the calendar buttons. |
|                                                                            | Required format: YYYY-MM-DD HH:MM:SS                                                                       |

#### 37 EUROSYSTEM UPDATE [editorial change]: page 105 (RTGS UHB-chapter 5.1.7 Messages

#### - Query Screen): Update of context of usage regarding internal messages

Messages sent by one T2 component and received by another T2 component (e.g. camt.050 messages sent from RTGS to CLM) are not shown in the 'Messages - List Screen' to the user as neither the From BIC nor the To BIC is included in the data scope of the user. The RTGS UHB currently does not explicitly express that these internal messages are not shown to a CB user, a PB user or an AS user. Therefore, the context of usage has to be updated

### [Context of Usage]

This screen offers the possibility to query messages which are sent to or from RTGS (i.e. inbound and outbound messages). The set of messages that can be queried is restricted to the data scope of the user.

Messages sent by one T2 component and received by another T2 component (e.g. camt.050 messages sent from RTGS to CLM) are not shown as neither the 'From BIC' nor the 'To BIC' is included in the data scope of the user.

# 38 EUROSYSTEM UPDATE [SDD-CN 0032]: page 106 (RTGS UHB-chapter 5.1.7 Messages – Query Screen): Update of screenshot: Figure 74

As described in SDD-CN 0032 the term "Origin UETR" is renamed to "Original UETR". The screenshot in this chapter has to be updated accordingly.

[Screenshot] The input field "Origin UETR" is now labelled "Original UETR"

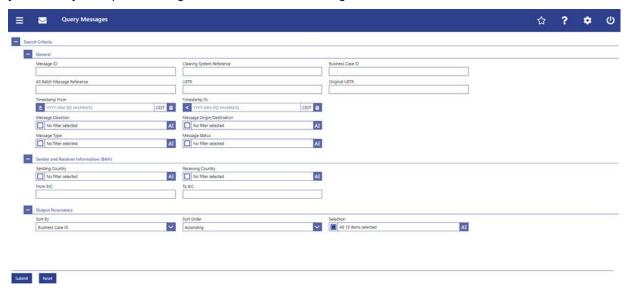

# 39 EUROSYSTEM UPDATE [SDD-CN 0032]: page 107 (RTGS UHB-chapter 5.1.7 Messages – Query Screen): Update of field description

As described in SDD-CN 0032 the term "Origin UETR" is renamed to "Original UETR". The field description has to be updated accordingly.

[Origin UETR Original UETR] This field offers the possibility to restrict the result list to messages with a specific origin UETR original UETR.

# 40 EUROSYSTEM UPDATE [new content]: page 107 (RTGS UHB-chapter 5.1.7 Messages – Query Screen): Update of field description

The software now includes the new date and time picker which is used on this screen. The clock button is no longer available. The field description has to be updated accordingly.

| Messages – Query Screen – General              |    |
|------------------------------------------------|----|
| []                                             | [] |
| [Change description for the following fields]: | [] |

| Messages – Query Screen – General                          |  |
|------------------------------------------------------------|--|
| The user can enter the timestamp manually or specify it by |  |
| clicking on the clock and the calendar buttons.            |  |
| []                                                         |  |
|                                                            |  |

### 41 EUROSYSTEM UPDATE [editorial change]: page 109 (RTGS UHB-chapter 5.1.7 Messages

### - Query Screen): Update of dropdown value

It is not necessary to differentiate between the values RTGS U2A (RTGS UHB) and CLM U2A (CLM UHB) in the dropdown menu for "Message Origin/Destination" as only the transactions captured via U2A in the respective component will be shown anyhow when selecting the U2A value. Therefore, the dropdown value is uniformly changed to 'U2A' across both UHBs.

| Messages – Query Screen – General |                                                                                                    |
|-----------------------------------|----------------------------------------------------------------------------------------------------|
| []                                | []                                                                                                    |
| Message Origin/Destination        | This field offers the possibility to restrict the result list to messages with one or more values for the message origin or message destination. |
|                                   | It specifies for incoming messages the message origin and for outgoing messages the message destination.                                         |
|                                   | Possible values:                                                                                                    |
|                                   | <ul><li>CLM</li><li>ESMIG</li><li>RTGS U2A</li></ul>                                                                                             |
|                                   | Default value: 'No filter selected'                                                                                                    |

# 42 EUROSYSTEM UPDATE [SDD-CN 0032]: page 112 + 113 (RTGS UHB-chapter 5.1.7 Messages – Query Screen): Update of output parameters

As described in SDD-CN 0032 the term "Origin UETR" is renamed to "Original UETR". The output parameters have to be updated accordingly.

[Sort By] I Origin UETR Original UETR

[Selection] I Origin UETR Original UETR

# 43 EUROSYSTEM UPDATE [editorial change]: page 113 (RTGS UHB-chapter 5.1.8 Messages – List Screen): Correction of typing error

A minor typing error in the section "Screen Access" has to be corrected.

### [Screen Access]

- [...]
- Ancillary System >> AS Batches Query Screen >> [Submit] >> As AS Batches List Screen >> Context menu entry 'Display Message'

# 44 EUROSYSTEM UPDATE [SDD-CN 0032]: page 114 (RTGS UHB-chapter 5.1.8 Messages – List Screen): Update of screenshot: Figure 75

As described in SDD-CN 0032 the term "Origin UETR" is renamed to "Original UETR". The screenshot in this chapter has to be updated accordingly.

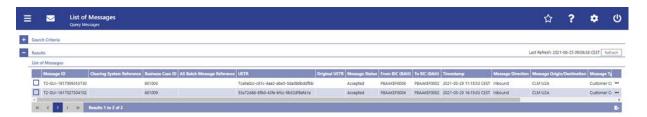

# 45 EUROSYSTEM UPDATE [SDD-CN 0032]: page 114 (RTGS UHB-chapter 5.1.8 Messages – List Screen): Update of field description

As described in SDD-CN 0032 the term "Origin UETR" is renamed to "Original UETR". The field description has to be updated accordingly.

[Origin UETR Original UETR] This column shows the origin UETR original UETR of the message where applicable (e.g. pacs.004).

# 46 EUROSYSTEM UPDATE [SDD-CN 0032]: page 117 (RTGS UHB-chapter 5.1.9 Messages – Details Screen): Update of screenshot: Figure 76

As described in SDD-CN 0032 the term "Origin UETR" is renamed to "Original UETR". The screenshot in this chapter has to be updated accordingly.

[Screenshot] The field "Origin UETR" is now labelled "Original UETR"

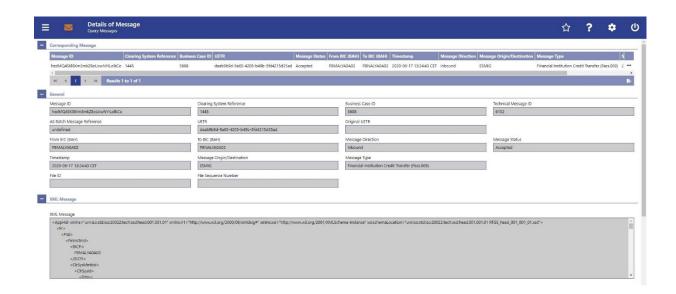

# 47 EUROSYSTEM UPDATE [SDD-CN 0032]: page 117 (RTGS UHB-chapter 5.1.9 Messages – Details Screen): Update of field description

As described in SDD-CN 0032 the term "Origin UETR" is renamed to "Original UETR". The field description has to be updated accordingly.

[Origin UETR Original UETR] This field shows the UETR of the original message which the message currently shown refers to.

# 48 EUROSYSTEM UPDATE [SDD-CN 0032]: page 122 (RTGS UHB-chapter 5.1.10 Account Postings – Query Screen): Update of output parameters

As described in SDD-CN 0032 the term "Counterpart" is renamed to "Counterparty". The output parameters have to be updated accordingly.

| Account Postings – Query Screen – Output Parameters |                                                                                                    |
|-----------------------------------------------------|----------------------------------------------------------------------------------------------------|
| Sort By                                             | This field offers the possibility to select the attribute which is to be used to sort the elements in the result list.  Possible values: |
|                                                     | Amount                                                                                                    |
|                                                     | Calendar Date                                                                                                    |
|                                                     | Counterparty BIC                                                                                                    |
|                                                     | Default value: 'Calendar Date'                                                                                                    |

# 49 EUROSYSTEM UPDATE [new content]: page 121 (RTGS UHB-chapter 5.1.10 Account Postings – Query Screen): Update of screenshot: Figure 78

The software now includes the new date and time picker which is used on this screen. The clock button is no longer available. The screenshot has to be updated accordingly.

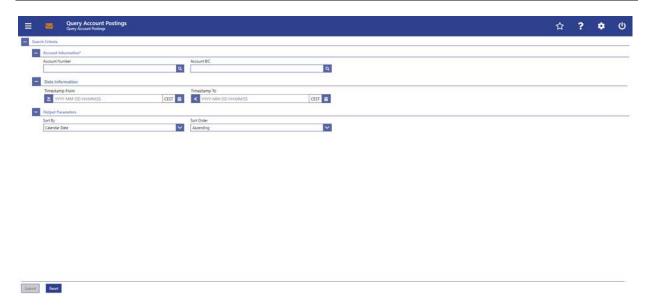

# 50 EUROSYSTEM UPDATE [ECB comment]: page 121 (RTGS UHB-chapter 5.1.10 Account Postings – Query Screen): Update of field description

| Account Postings – Query Screen – Account Information* |                                                                                                    |
|--------------------------------------------------------|----------------------------------------------------------------------------------------------------|
| Account Number                                         | This field offers the possibility to restrict the result list to account postings of a specific account by entering the account number. |
|                                                        | []                                                                                                    |
|                                                        | Required format: up to 34 characters <u>— with the following</u> additional restrictions to the input value:                            |
|                                                        | Must not start or end with a space, but may have space/s within the middle                                                              |
|                                                        | Must not start or end with a slash                                                                                                    |
|                                                        | May contain slashes within the middle, but not more than one consecutive slash                                                          |

# 51 EUROSYSTEM UPDATE [new content]: page 122 RTGS UHB-chapter 5.1.10 Account Postings – Query Screen): Update of field description

The software now includes the new date and time picker which is used on this screen. The clock button is no longer available. The field description has to be updated accordingly.

| Account Postings – Query Screen – Date Information |                                                                                                    |
|----------------------------------------------------|----------------------------------------------------------------------------------------------------|
| [Change description for the following fields]:     | []                                                                                                    |
| Timestamp From                                     | The user can enter the timestamp manually or specify it by clicking on the clock and the calendar buttons. |
| Timestamp To                                       | []                                                                                                    |

# 52 EUROSYSTEM UPDATE [SDD-CN 0032]: page 124 (RTGS UHB-chapter 5.1.11 Account Postings - List Screen): Update of screenshot: Figure 79

As described in SDD-CN 0032 the term "Counterpart" is renamed to "Counterparty". The screenshot has to be updated accordingly.

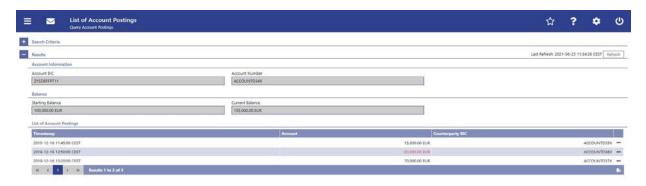

# 53 EUROSYSTEM UPDATE [SDD-CN 0032]: page 124 (RTGS UHB-chapter 5.1.11 Account Postings - List Screen): Update of field description

As described in SDD-CN 0032 the term "Counterpart" is renamed to "Counterparty". The field description has to be updated accordingly.

| Account Postings – List Screen – Results – List of Account Postings |  |  |
|---------------------------------------------------------------------|--|--|
|                                                                     |  |  |

| Account Postings – List Screen – Results – List of Account Postings |                                                                                                    |
|---------------------------------------------------------------------|----------------------------------------------------------------------------------------------------|
| Counterparty BIC                                                    | This column shows the From/To BIC of the counterparty for the cash transfer depending on whether the cash transfer is a credit or debit. |
|                                                                     | Additionally, this column reveals the party short name via mouse-over function.                                                          |

# 54 EUROSYSTEM UPDATE [editorial change]: page 126 (RTGS UHB-chapter 5.1.12 Customer Credit Transfer – New Screen): Correction of privileges

The list of required privileges for this screen are missing the privilege 'RTGS\_SenMandPay'. This editorial mistake has to be corrected.

### [Privileges]

To use this screen the following privileges is are needed:

- RTGS\_EnterCustCredTrans
- RTGS\_SenMandPay (This privilege is only required in order to be able to initiate a mandated payment.)

# 55 EUROSYSTEM UPDATE [SDD-CN 0017]: page 136 (RTGS UHB-chapter 5.1.12.3 CCT – New Screen – Debtor): Update of screenshot (removal of field): Figure 85

As described in SDD-CN 0017 the field 'Scheme Proprietary' is no longer available. The screenshot has to be updated accordingly.

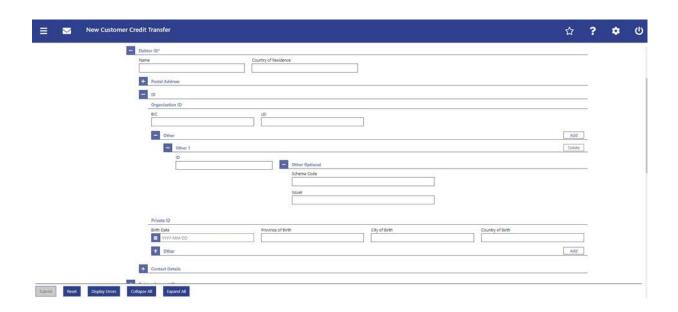

# 56 EUROSYSTEM UPDATE [SDD-CN 0017]: page 137 (RTGS UHB-chapter 5.1.12.3 CCT – New Screen – Debtor): Update of field description (removal of field)

As described in SDD-CN 0017 the field 'Scheme Proprietary' is no longer available. The field description has to be updated accordingly.

| Customer Credit Transfer – New Screen – FI To FI Customer Credit Transfer – Credit Transfer Transaction<br>Information – Debtor – Debtor ID* – ID – Organisation ID – Other |                                                                                                    |
|----------------------------------------------------------------------------------------------------|----------------------------------------------------------------------------------------------------|
| ID                                                                                                    | This field offers the possibility to enter an organisation identification for the debtor.  This field is mandatory if either the other optional fields 'Scheme Code' or 'Scheme Proprietary' are is used.  Required format: up to 35 characters                                                           |
| Other Optional - Scheme Code                                                                                                    | This field offers the possibility to enter an identification scheme.  This field and the field 'Scheme Proprietary' are mutually exclusive.  All codes included in the external code set for 'ExternalOrganisationIdentification1Code' published by ISO 20022 can be used.  Required format: 4 characters |
| Other Optional - Scheme Proprietary                                                                                                    | This field offers the possibility to enter the name of the identification scheme in proprietary form.  This field and the field 'Scheme Code' are mutually exclusive.  Required format: up to 35 characters                                                                                               |
| Other Optional - Issuer                                                                                                    | This field offers the possibility to enter an identification of the issuer of the identification.  Required format: up to 35 characters                                                                                                    |

# 57 EUROSYSTEM UPDATE [SDD-CN 0017]: page 140 (RTGS UHB-chapter 5.1.12.3 CCT – New Screen – Debtor): Update of field description

As described in SDD-CN 0017 the allowed characters for the field 'Email Address' have changed from 320 to 2048. The field description has to be updated accordingly.

| Customer Credit Transfer – New Screen – FI To FI Customer Credit Transfer – Credit Transfer Transaction<br>Information – Debtor – Debtor ID* – Contact Details |                                                                                                    |
|----------------------------------------------------------------------------------------------------|----------------------------------------------------------------------------------------------------|
| []                                                                                                    | []                                                                                                    |
| Email Address                                                                                                    | This field offers the possibility to enter an email address of the debtor.  Required format: up to 320 2048 characters |

# 58 EUROSYSTEM UPDATE [SDD-CN 0017]: page 143 (RTGS UHB-chapter 5.1.12.3 CCT – New Screen – Debtor): Update of field description

As described in SDD-CN 0017 the required format of the field 'Name' is restricted to 70 characters. The field description has to be adjusted as it incorrectly states 140 characters.

| Customer Credit Transfer – New Screen – FI To FI Customer Credit Transfer – Credit Transfer Transaction<br>Information – Debtor – Debtor Account ID* – Additional Account Information |                                                                                                    |
|----------------------------------------------------------------------------------------------------|----------------------------------------------------------------------------------------------------|
| []                                                                                                    | []                                                                                                    |
| Name                                                                                                    | This field offers the possibility to enter the name of the debtor account.  Required format: up to 440 70 characters |

# 59 EUROSYSTEM UPDATE [SDD-CN 0017]: page 151 (RTGS UHB-chapter 5.1.12.4 CCT – New Screen – Debtor Agent): Update of field description

As described in SDD-CN 0017 the required format of the field 'Name' is restricted to 70 characters. The field description has to be adjusted as it incorrectly states 140 characters.

| Customer Credit Transfer – New Screen – FI To FI Customer Credit Transfer – Credit Transfer Transaction Information – Debtor Agent – Debtor Agent Account* – Additional Account Information |    |
|----------------------------------------------------------------------------------------------------|----|
| []                                                                                                    | [] |

| Customer Credit Transfer – New Screen – FI To FI Customer Credit Transfer – Credit Transfer Transaction<br>Information – Debtor Agent – Debtor Agent Account* – Additional Account Information |                                                                                                    |
|----------------------------------------------------------------------------------------------------|----------------------------------------------------------------------------------------------------|
| Name                                                                                                    | This field offers the possibility to enter the name of the debtor agent account.  Required format: up to 440 70 characters |

# 60 EUROSYSTEM UPDATE [SDD-CN 0017]: page 163 (RTGS UHB-chapter 5.1.12.6 CCT – New Screen – Creditor): Update of field description

As described in SDD-CN 0017 the required format of the field 'Name' is restricted to 70 characters. The field description has to be adjusted as it incorrectly states 140 characters.

| Customer Credit Transfer – New Screen – FI To FI Customer Credit Transfer – Credit Transfer Transaction Information – Creditor – Creditor Account ID* – Additional Account Information |                                                                                                    |
|----------------------------------------------------------------------------------------------------|----------------------------------------------------------------------------------------------------|
| []                                                                                                    | []                                                                                                    |
| Name                                                                                                    | This field offers the possibility to enter the name of the creditor account.  Required format: up to 440 70 characters |

# 61 EUROSYSTEM UPDATE [SDD-CN 0017]: page 171 (RTGS UHB-chapter 5.1.12.7 CCT – New Screen – Creditor Agent): Update of field description

As described in SDD-CN 0017 the required format of the field 'Name' is restricted to 70 characters. The field description has to be adjusted as it incorrectly states 140 characters.

| Customer Credit Transfer – New Screen – FI To FI Customer Credit Transfer – Credit Transfer Transaction Information – Creditor Agent – Creditor Agent Account* – Additional Account Information |                                                                                                    |
|----------------------------------------------------------------------------------------------------|----------------------------------------------------------------------------------------------------|
| []                                                                                                    | []                                                                                                    |
| Name                                                                                                    | This field offers the possibility to enter the name of the creditor agent account.  Required format: up to 140 70 characters |

# 62 EUROSYSTEM UPDATE [SDD-CN 0017]: page 220 (RTGS UHB-chapter 5.1.12.22 CCT – New Screen – Previous Instructing Agents): Update of field description

As described in SDD-CN 0017 the required format of the field 'Name' is restricted to 70 characters. The field description has to be adjusted as it incorrectly states 140 characters.

| Customer Credit Transfer – New Screen – FI To FI Customer Credit Transfer – Credit Transfer Transaction Information – Previous Instructing Agents – Previous Instructing Agent Account – Additional Account Information |                                                                                                    |
|----------------------------------------------------------------------------------------------------|----------------------------------------------------------------------------------------------------|
| []                                                                                                    | []                                                                                                    |
| Name                                                                                                    | This field offers the possibility to enter the name of the previous instructing agent account.  Required format: up to 440 70 characters |

# 63 EUROSYSTEM UPDATE [SDD-CN 0017]: page 228 (RTGS UHB-chapter 5.1.12.23 CCT – New Screen – Intermediary Agents): Update of field description

As described in SDD-CN 0017 the required format of the field 'Name' is restricted to 70 characters. The field description has to be adjusted as it incorrectly states 140 characters.

| Customer Credit Transfer – New Screen – FI To FI Customer Credit Transfer – Credit Transfer Transaction Information – Intermediary Agents – Intermediary Agent Account – Additional Account Information |                                                                                                    |
|----------------------------------------------------------------------------------------------------|----------------------------------------------------------------------------------------------------|
| []                                                                                                    | []                                                                                                    |
| Name                                                                                                    | This field offers the possibility to enter the name of the intermediary agent account.  Required format: up to 440 70 characters |

# 64 EUROSYSTEM UPDATE [SDD-CN 0020]: page 283 (RTGS UHB-chapter 5.1.13.12 FICT – New Screen – Remittance Information): Update of screenshot: Figure 153

As described in SDD-CN 0020 the multiplicity of the element 'Unstructured Remittance Information' has changed from 3 to 1. The screenshot has to be updated accordingly.

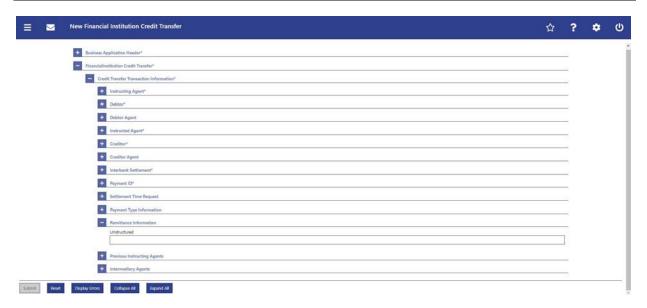

# 65 EUROSYSTEM UPDATE [SDD-CN 0020]: page 283 (RTGS UHB-chapter 5.1.13.12 FICT – New Screen – Remittance Information): Update of field description

As described in SDD-CN 0020 the multiplicity of the element 'Unstructured Remittance Information' has changed from 3 to 1. The field description has to be updated accordingly.

| Financial Institution Credit Transfer – New Screen – Financial Institution Credit Transfer – Credit Transfer<br>Transaction Information – Remittance Information |                                                                                                    |
|----------------------------------------------------------------------------------------------------|----------------------------------------------------------------------------------------------------|
| Unstructured                                                                                                    | This field offers the possibility to enter unstructured remittance information to enable the matching of an entry with the items that the payment order is intended to settle.  The user can add a new line for additional remittance information by clicking on the '+' button.  Max. number of lines: 3  Required format: up to 140 characters per line |

# 66 EUROSYSTEM UPDATE [ECB comment]: page 302 (RTGS UHB-chapter 5.2.1 RTGS Cash Account Liquidity – Query Screen): Update of field description

In ECB comments #29, #30 on CLM UHB v1.1 and #34, #35 on RTGS UHB v1.1, it was requested and agreed to update the required format in the field description for the 'Account Number' fields for UHBs v1.6 for the 'Liquidity Transfer' screens. This screen also uses an 'Account Number' field with the same validation so that the field description has to be aligned accordingly.

| RTGS Cash Account Liquidity – Query Screen – General* |                                                                                                    |
|-------------------------------------------------------|----------------------------------------------------------------------------------------------------|
| Account Number                                        | This field offers the possibility to enter the account number whose liquidity is to be displayed.  []  Required format: up to 34 characters — with the following additional restrictions to the input value:  • Must not start or end with a space, but may have space/s within the middle  • Must not start or end with a slash  • May contain slashes within the middle, but not more than one consecutive slash |

# 67 EUROSYSTEM UPDATE [new content]: page 304 (RTGS UHB-chapter 5.2.2 RTGS Cash Account Liquidity – Display Screen): Update of screenshot: Figure 164

The results divider on this screen now indicates the last update and the refresh button is now positioned next to the timestamp. The screenshot has to be updated accordingly.

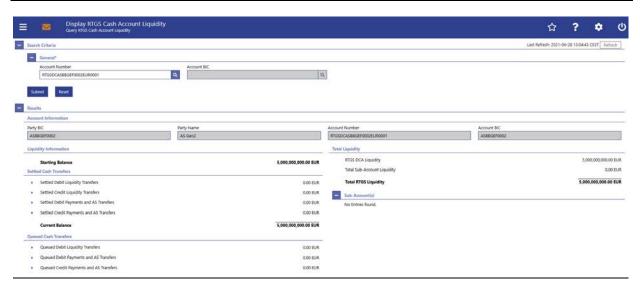

# 68 EUROSYSTEM UPDATE [new content]: page 313 (RTGS UHB-chapter 5.2.3 RTGS Sub-Account Liquidity – Display Screen): Update of screenshot: Figure 166

The results divider on this screen now indicates the last update and the refresh button is now positioned next to the timestamp. The screenshot has to be updated accordingly.

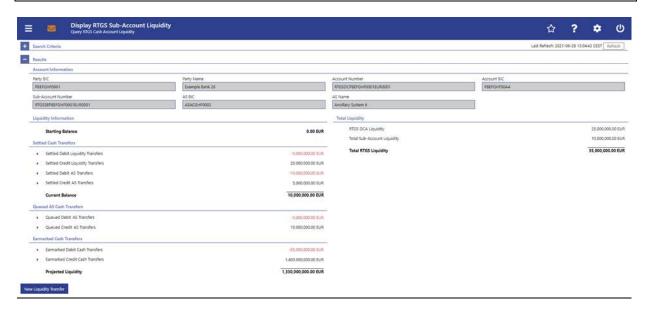

# 69 EUROSYSTEM UPDATE [new content]: page 320 (RTGS UHB-chapter 5.2.4 Liquidity of AS Guarantee Funds Account – Display Screen): Update of screenshot: Figure 167

The results divider on this screen now indicates the last update and the refresh button is now positioned next to the timestamp. The screenshot has to be updated accordingly.

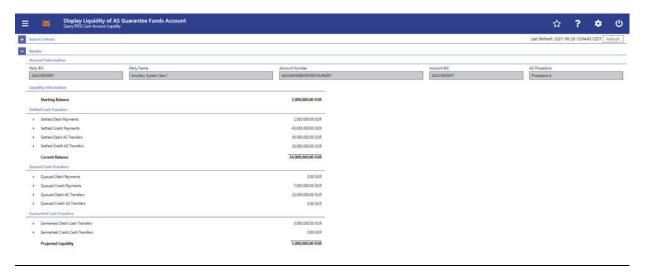

# 70 EUROSYSTEM UPDATE [ECB comment]: page 334 (RTGS UHB-chapter 5.2.6 Liquidity Transfer – New Screen): Update of field description

In ECB comments #29, #30 on CLM UHB v1.1 and #34, #35 on RTGS UHB v1.1, it was requested and agreed to change the required format in the field description for the 'Account Number' fields for UHBs v1.6. See also 'ECB ASSESSMENT OF THE CLM AND RTGS USER HANDBOOKS v1.2 - Annex 3 – UHB updates to be documented in the next version of the UHB' (update format to align with UDFS v2.2 Usage Guidelines).

| Liquidity Transfer – New Screen – Liquidity Transfer Account Information – Debit Account |                                                                                                    |
|------------------------------------------------------------------------------------------|----------------------------------------------------------------------------------------------------|
| Account Number*                                                                          | This field requires the user to enter the number of the cash account from which the transfer of funds is to take place.  []  Required format: up to 34 characters — with the following additional restrictions to the input value:  • Must not start or end with a space, but may have space/s within the middle  • Must not start or end with a slash  • May contain slashes within the middle, but not more than one consecutive slash  References for error messages:  • [] |

| Liquidity Transfer – New Screen – Liquidity Transfer Account Information – Credit Account |                                                                                                    |
|-------------------------------------------------------------------------------------------|----------------------------------------------------------------------------------------------------|
| Account Number*                                                                           | This field requires the user to enter the number of the cash account to which the transfer of funds is to take place. |
|                                                                                           | []                                                                                                    |
|                                                                                           | Required format: up to 34 characters <u>— with the following</u> additional restrictions to the input value:          |
|                                                                                           | Must not start or end with a space, but may have space/s within the middle                                            |
|                                                                                           | Must not start or end with a slash                                                                                    |
|                                                                                           | May contain slashes within the middle, but not more than one consecutive slash                                        |
|                                                                                           | References for error messages:                                                                                        |
|                                                                                           | • []                                                                                                    |

# 71 EUROSYSTEM UPDATE [SDD-CN 0032]: page 340 (RTGS UHB-chapter 5.3.1 Bilateral Limits – Query Screen): Update of screenshot: Figure 170

As described in SDD-CN 0032 the term "Counterpart" is renamed to "Counterparty". The screenshot has to be updated accordingly.

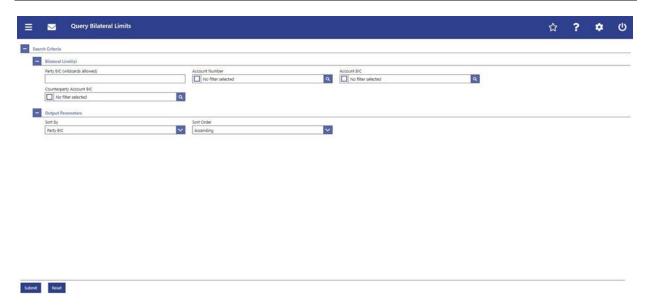

# 72 EUROSYSTEM UPDATE [ECB comment]: page 340 (RTGS UHB-chapter 5.3.1 Bilateral Limits – Query Screen): Update of field description

| Bilateral Limits – Query Screen – Bilateral Limits |                                                                                                    |
|----------------------------------------------------|----------------------------------------------------------------------------------------------------|
| []                                                 | []                                                                                                    |
| Account Number                                     | This field offers the possibility to restrict the result list to bilateral limits of one or more specific account number(s).  []                                                  |
|                                                    | Required format: up to 34 characters — with the following additional restrictions to the input value:  • Must not start or end with a space, but may have                         |
|                                                    | <ul> <li>space/s within the middle</li> <li>Must not start or end with a slash</li> <li>May contain slashes within the middle, but not more than one consecutive slash</li> </ul> |

# 73 EUROSYSTEM UPDATE [SDD-CN 0032]: page 341 (RTGS UHB-chapter 5.3.1 Bilateral Limits – Query Screen): Update of field description

As described in SDD-CN 0032 the term "Counterpart" is renamed to "Counterparty". The field description has to be updated accordingly.

| Bilateral Limits – Query Screen – Bilateral Limits |                                                                                                    |
|----------------------------------------------------|----------------------------------------------------------------------------------------------------|
|                                                    |                                                                                                    |
| Counterparty Account BIC                           | This field offers the possibility to restrict the result list to bilateral limits of one or more specific counterparty account BIC(s).                                 |
|                                                    | The user can enter the counterparty account BIC(s) manually or search for them by clicking on the smart-select button and opening the BICs – Query Screen as a pop-up. |
|                                                    | Default value: 'No filter selected'                                                                                                    |
|                                                    | Required format: 8 or 11 characters                                                                                                    |

# 74 EUROSYSTEM UPDATE [SDD-CN 0032]: page 342 (RTGS UHB-chapter 5.3.1 Bilateral Limits – Query Screen): Update of output parameters

As described in SDD-CN 0032 the term "Counterpart" is renamed to "Counterparty". The output parameters have to be updated accordingly.

| Bilateral Limits – Query Screen – Output Parameters |                                                                                                    |
|-----------------------------------------------------|----------------------------------------------------------------------------------------------------|
| Sort By                                             | This field offers the possibility to select the attribute which is to be used to sort the elements in the result list. |
|                                                     | Possible values:                                                                                                    |
|                                                     | Account BIC                                                                                                    |
|                                                     | Account Number                                                                                                    |
|                                                     | Counterparty Account BIC                                                                                               |
|                                                     | Party BIC                                                                                                    |
|                                                     | Default value: 'Party BIC'                                                                                             |

# 75 EUROSYSTEM UPDATE [SDD-CN 0032]: page 343 (RTGS UHB-chapter 5.3.2 Bilateral Limits – List Screen): Update of screenshot: Figure 171

As described in SDD-CN 0032 the term "Counterpart" is renamed to "Counterparty". The screenshot has to be updated accordingly.

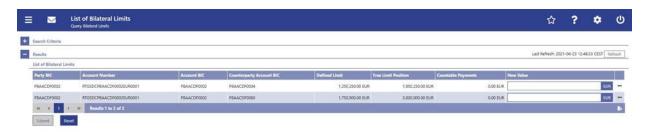

# 76 EUROSYSTEM UPDATE [SDD-CN 0032]: page 343 (RTGS UHB-chapter 5.3.2 Bilateral Limits – List Screen): Update of field description

As described in SDD-CN 0032 the term "Counterpart" is renamed to "Counterparty". The field description has to be updated accordingly.

| Bilateral Limits – List Screen – Results – List of Bilateral Limits |                                                                                                  |
|---------------------------------------------------------------------|--------------------------------------------------------------------------------------------------|
|                                                                     |                                                                                                  |
| Counterparty Account BIC                                            | This column shows the counterparty account BIC which is affected by the defined bilateral limit. |

# 77 EUROSYSTEM UPDATE [ECB comment]: page 349 (RTGS UHB-chapter 5.3.4 Multilateral Limits – Query Screen): Update of field description

| Multilateral Limits – Query Screen – Multilateral Limits |                                                                                                    |
|----------------------------------------------------------|----------------------------------------------------------------------------------------------------|
| []                                                       | []                                                                                                    |
| Account Number                                           | This field offers the possibility to restrict the result list to multilateral limits of one or more specific account number(s).  [] |

# Multilateral Limits – Query Screen – Multilateral Limits Required format: up to 34 characters – with the following additional restrictions to the input value: • Must not start or end with a space, but may have space/s within the middle • Must not start or end with a slash • May contain slashes within the middle, but not more than one consecutive slash

# 78 EUROSYSTEM UPDATE [new content]: page 352 (RTGS UHB-chapter 5.3.5 Multilateral Limits – List Screen): Update of screenshot: Figure 174

The results divider on this screen now indicates the last update and the refresh button is now positioned next to the timestamp. The screenshot has to be updated accordingly.

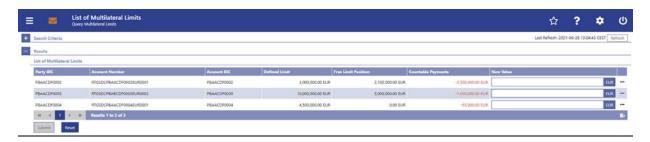

### 79 EUROSYSTEM UPDATE [ECB comment]: page 358 (RTGS UHB-chapter 5.3.7 Reservations

### - Query Screen): Update of field description

| Reservations – Query Screen – Reservations* |                                                                                                    |
|---------------------------------------------|----------------------------------------------------------------------------------------------------|
| Account Number                              | This field offers the possibility to enter the account number whose information on reservations is to be displayed. |
|                                             | []                                                                                                    |
|                                             | Required format: up to 34 characters <u>— with the following additional restrictions to the input value:</u>        |
|                                             | Must not start or end with a space, but may have space/s within the middle                                          |

# Reservations – Query Screen – Reservations\* • Must not start or end with a slash • May contain slashes within the middle, but not more than one consecutive slash

# 80 EUROSYSTEM UPDATE [new content]: page 360 (RTGS UHB-chapter 5.3.8 Reservations – Display Screen): Update of screenshot: Figure 177

The results divider on this screen now indicates the last update and the refresh button is now positioned next to the timestamp. The screenshot has to be updated accordingly.

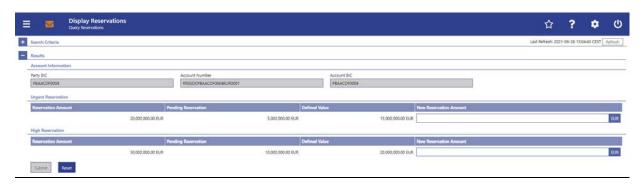

# 81 EUROSYSTEM UPDATE [new content]: page 365 (RTGS UHB-chapter 5.4.1 AS Batches – Query Screen): Update of screenshot: Figure 178

The software now includes the new date and time picker which is used on this screen. The clock button is no longer available. The screenshot has to be updated accordingly.

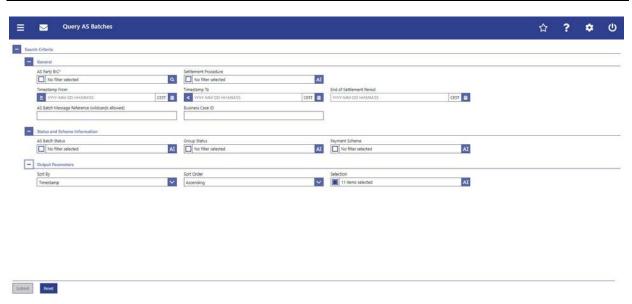

# 82 EUROSYSTEM UPDATE [SDD-CN 0032]: page 365 (RTGS UHB-chapter 5.4.1 AS Batches – Query Screen): Update of field description

As described in SDD-CN 0032 the term "Counterpart" is renamed to "Counterparty". The field description has to be updated accordingly.

| AS Batches – Query Screen — General |                                                                                                    |
|-------------------------------------|----------------------------------------------------------------------------------------------------|
| AS Party BIC*                       | This field requires the user to restrict the result list to AS batches of specific AS party BICs.  The AS Party BIC corresponds to a specific element of the                                                  |
|                                     | BAH or the ASTransferInitiation message. This element can be the 'From' of the BAH, the 'initiating party' in the ASTransferInitiation message or the 'counterparty' AS' in the ASTransferInitiation message. |
|                                     | []                                                                                                    |

# 83 EUROSYSTEM UPDATE [new content]: page 366 RTGS UHB-chapter 5.4.1 AS Batches – Query Screen): Update of field description

The software now includes the new date and time picker which is used on this screen. The clock button is no longer available. The field description has to be updated accordingly.

| AS Batches – Query Screen — General                                                                 |                                                                                                    |
|----------------------------------------------------------------------------------------------------|----------------------------------------------------------------------------------------------------|
| []                                                                                                  | []                                                                                                    |
| [Change description for the following fields]: Timestamp From Timestamp To End of Settlement Period | [] The user can enter the timestamp manually or specify it by clicking on the clock and the calendar buttons.  Required format: YYYY-MM-DD HH:MM:SS |

# 84 EUROSYSTEM UPDATE [SDD-CN 0032]: page 370 (RTGS UHB-chapter 5.4.1 AS Batches – Query Screen): Update of output parameters

As described in SDD-CN 0032 the term "Counterpart" is renamed to "Counterparty". The field description has to be updated accordingly.

| AS Batches – Query Screen — Output Parameters |                                                                                                    |
|-----------------------------------------------|----------------------------------------------------------------------------------------------------|
| Sort By                                       | This field offers the possibility to select the attribute which is to be used to sort the elements in the result list.                     |
|                                               | Only values selected in the field 'Selection' are available in this field.                                                                 |
|                                               | Possible values:                                                                                                    |
|                                               | []                                                                                                    |
|                                               | Counterparty AS                                                                                                    |
|                                               | []                                                                                                    |
|                                               |                                                                                                    |
| Selection                                     | This field offers the possibility to select the columns that will be shown in the result list on the following 'AS Batches – List Screen'. |
|                                               | By default, the following values are selected:                                                                                             |
|                                               | []                                                                                                    |
|                                               | Counterparty AS                                                                                                    |
|                                               | []                                                                                                    |

# 85 EUROSYSTEM UPDATE [SDD-CN 0032]: page 372 (RTGS UHB-chapter 5.4.2 AS Batches – List Screen): Update of context of usage

As described in SDD-CN 0032 the term "Counterpart" is renamed to "Counterparty". The context of usage has to be updated accordingly.

If the user acts in the name of an AS then the AS batches are considered where the party BIC of the AS corresponds to the 'From BIC' of the BAH, the BIC of the 'initiating party' or the BIC of the 'counterparty' AS' in the ASTransferInitiation message.

# 86 EUROSYSTEM UPDATE [SDD-CN 0032]: page 373 (RTGS UHB-chapter 5.4.2 AS Batches – List Screen): Update of screenshot: Figure 179

As described in SDD-CN 0032 the term "Counterpart" is renamed to "Counterparty". The screenshot has to be updated accordingly.

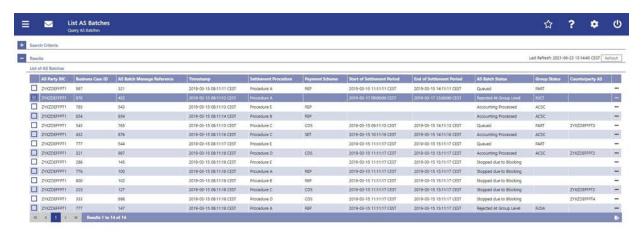

# 87 EUROSYSTEM UPDATE [SDD-CN 0032]: page 374 (RTGS UHB-chapter 5.4.2 AS Batches – List Screen): Update of field description

As described in SDD-CN 0032 the term "Counterpart" is renamed to "Counterparty". The field description has to be updated accordingly.

| AS Batches – List Screen – Results – List of AS Batches |                                                                                                    |
|---------------------------------------------------------|----------------------------------------------------------------------------------------------------|
|                                                         |                                                                                                    |
| Counterparty AS                                         | This column shows the BIC identifying the ancillary system which is the counterparty of the AS batch. |

# 88 EUROSYSTEM UPDATE [SDD-CN 0032]: page 375 (RTGS UHB-chapter 5.4.2 AS Batches – List Screen): Inclusion of new error code

A new error code is now included for the context menu entries 'Change End of Settlement Period' and 'Revoke'.

| AS Batches – List Screen – Results – List of AS Batches – Context Menu |    |
|------------------------------------------------------------------------|----|
| []                                                                     | [] |

| AS Batches – List Screen – Results – List of AS Batches – Context Menu |                                                                                                    |
|------------------------------------------------------------------------|----------------------------------------------------------------------------------------------------|
| Change End of Settlement Period                                        | This context menu entry opens the Change End of Settlement Period – Pop-up.                                                                                                    |
|                                                                        | []                                                                                                    |
|                                                                        | References for error messages:                                                                                                    |
|                                                                        | <ul> <li>A076</li> <li>A077</li> <li>A102</li> <li>E018</li> <li>E074</li> <li>U039</li> <li>U040</li> <li>U401</li> <li>U400</li> <li>U401</li> <li>U403</li> <li>U404</li> <li>U405</li> <li>U406</li> </ul> |
| Revoke                                                                 | This context menu entry opens a confirmation pop-up displaying the selected AS batch.  []                                                                                                    |
|                                                                        | References for error messages:                                                                                                    |
|                                                                        | <ul> <li>A076</li> <li>A102</li> <li>E018</li> <li>E074</li> <li>U039</li> <li>U040</li> <li>U041</li> <li>U408</li> <li>U409</li> <li>U410</li> </ul>                                                         |

# 89 EUROSYSTEM UPDATE [editorial change]: page 378 (RTGS UHB-chapter 5.4.2 AS Batches – List Screen): Inclusion of new error codes

Multiple new error codes are now included for the context menu entries 'Agree' and 'Disagree'.

| AS Batches – List Screen – Results – List of AS Batches – Context Menu |    |
|------------------------------------------------------------------------|----|
| []                                                                     | [] |

| AS Batches – List Screen – Results – List of AS Batches – Context Menu |                                                                                                    |
|------------------------------------------------------------------------|----------------------------------------------------------------------------------------------------|
| Agree                                                                  | This context menu entry opens a confirmation pop-up displaying the selected AS batches.  []  References for error messages:  • E018 • E074 • U039 • U040 • U041 • U068 • U069 • U070 • U071 • U072 |
| Disagree                                                               | This context menu entry opens a confirmation pop-up displaying the selected AS batches.  []  References for error messages:  • E018 • E074 • U039 • U040 • U041 • U068 • U069 • U071 • U072        |

# 90 EUROSYSTEM UPDATE [SDD-CN 0032]: page 379 (RTGS UHB-chapter 5.4.3 AS Batch Processing Log – Display – Pop-up): Update of screenshot: Figure 180

As described in SDD-CN 0032 the term "Counterpart" is renamed to "Counterparty". The screenshot has to be updated accordingly.

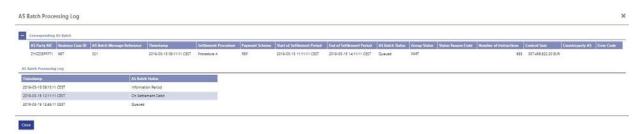

# 91 EUROSYSTEM UPDATE [SDD-CN 0032]: page 379 (RTGS UHB-chapter 5.4.3 AS Batch Processing Log – Display – Pop-up): Update of field description

As described in SDD-CN 0032 the term "Counterpart" is renamed to "Counterparty". The field description has to be updated accordingly.

Note: If this pop-up screen is accessed by a payment bank user via the Cash Transfers – List Screen, the following columns are not shown in the section 'Corresponding AS Batch':

- [...]
- Counterparty AS

# 92 EUROSYSTEM UPDATE [SDD-CN 0032]: page 380 (RTGS UHB-chapter 5.4.4 Change End of Settlement Period – Pop-up): Update of screenshot: Figure 181

As described in SDD-CN 0032 the term "Counterpart" is renamed to "Counterparty". The screenshot has to be updated accordingly.

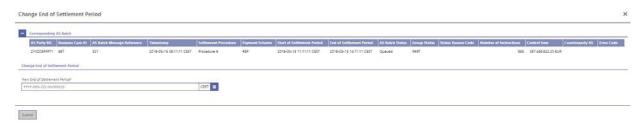

Note: The update of this screenshot had accidentally been missing in the original SDD-CN document. Nevertheless, the screenshot has been updated for consistency.

# 93 EUROSYSTEM UPDATE [new content]: page 381 RTGS UHB-chapter 5.4.4 Change End of Settlement Period – Pop-up): Update of field description

The software now includes the new date and time picker which is used on this screen. The clock button is no longer available. The field description has to be updated accordingly.

| Change End of Settlement Period – Pop-up – Change End of Settlement Period |                                                                                                    |
|----------------------------------------------------------------------------|----------------------------------------------------------------------------------------------------|
| New End of Settlement Period*                                              | [] The user can enter the timestamp manually or specify it by clicking on the clock and the calendar buttons.  Required format: YYYY-MM-DD HH:MM:SS |

# 94 EUROSYSTEM UPDATE [SDD-CN 0032]: page 385 (RTGS UHB-chapter 5.4.5 AS Procedures and Cycles – Query Screen): Update of field description

In order to be more precise which AS Procedures and Cycles are shown in the following List Screen, the field description for 'Submit' is to be updated.

[Submit]: The user can click on this button to query all AS procedures and cycles matching the entered criteria.

The result list will be displayed in the AS Procedures and Cycles – List Screen. The AS Procedures and Cycles of both the queried AS and its counterpart AS will be shown.

# 95 EUROSYSTEM UPDATE [new content]: page 386 (RTGS UHB-chapter 5.4.6 AS Procedures and Cycles – List Screen): Update of screenshot: Figure 183

The results divider on this screen now indicates the last update and the refresh button is now positioned next to the timestamp. The screenshot has to be updated accordingly.

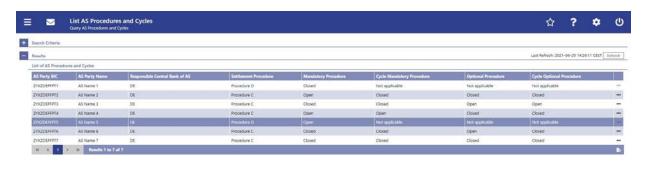

# 96 EUROSYSTEM UPDATE [editorial change]: page 387 (RTGS UHB-chapter 5.4.6 AS Procedures and Cycles – List Screen): Inclusion of new error code

A new error code is now included for the context menu entries 'Stop Procedure', 'Start Optional Procedure', 'Start Cycle' and 'Stop Cycle'.

| AS Procedures and Cycles – List Screen – Results – List of AS Procedures and Cycles – Context Menu |                                                                                                    |
|----------------------------------------------------------------------------------------------------|----------------------------------------------------------------------------------------------------|
| Stop Procedure                                                                                     | This context menu entry opens a confirmation pop-up displaying the selected AS with its cycles and procedures. |
|                                                                                                    | []                                                                                                    |
|                                                                                                    | References for error messages:                                                                                 |
|                                                                                                    | • A094                                                                                                    |
|                                                                                                    | • <u>A102</u>                                                                                                  |
|                                                                                                    | • E018                                                                                                    |
|                                                                                                    | • E074                                                                                                    |

| AS Procedures and Cycles – List Screen – Results – List of AS Procedures and Cycles – Context Menu |                                                                                                    |
|----------------------------------------------------------------------------------------------------|----------------------------------------------------------------------------------------------------|
|                                                                                                    | • U039                                                                                                    |
|                                                                                                    | • U040                                                                                                    |
|                                                                                                    | • U041                                                                                                    |
|                                                                                                    | • U411                                                                                                    |
| Start Optional Procedure                                                                           | This context menu entry opens a confirmation pop-up displaying the selected AS with its cycles and procedures. |
|                                                                                                    | []                                                                                                    |
|                                                                                                    | References for error messages:                                                                                 |
|                                                                                                    | • A094                                                                                                    |
|                                                                                                    | • <u>A102</u>                                                                                                  |
|                                                                                                    | • E018                                                                                                    |
|                                                                                                    | • E074                                                                                                    |
|                                                                                                    | • U039                                                                                                    |
|                                                                                                    | • U040                                                                                                    |
|                                                                                                    | • U041                                                                                                    |
|                                                                                                    | • U411                                                                                                    |
| Start Cycle                                                                                        | This context menu entry opens a confirmation pop-up displaying the selected AS with its cycles and procedures. |
|                                                                                                    | []                                                                                                    |
|                                                                                                    | References for error messages:                                                                                 |
|                                                                                                    | • A094                                                                                                    |
|                                                                                                    | • <u>A102</u>                                                                                                  |
|                                                                                                    | • E018                                                                                                    |
|                                                                                                    | • E074                                                                                                    |
|                                                                                                    | • U039                                                                                                    |
|                                                                                                    | • U040                                                                                                    |
|                                                                                                    | • U041                                                                                                    |
|                                                                                                    | • U411                                                                                                    |
|                                                                                                    |                                                                                                    |
| Stop Cycle                                                                                         | This context menu entry opens a confirmation pop-up displaying the selected AS with its cycles and procedures. |
|                                                                                                    | []                                                                                                    |
|                                                                                                    | References for error messages:                                                                                 |
|                                                                                                    | • A094                                                                                                    |
|                                                                                                    |                                                                                                    |

| AS Procedures and Cycles – List Screen – Results – List of AS Procedures and Cycles – Context Menu |               |
|----------------------------------------------------------------------------------------------------|---------------|
|                                                                                                    | • <u>A102</u> |
|                                                                                                    | • E018        |
|                                                                                                    | • E074        |
|                                                                                                    | • U039        |
|                                                                                                    | • U040        |
|                                                                                                    | • U041        |
|                                                                                                    | • U411        |
|                                                                                                    |               |

# 97 EUROSYSTEM UPDATE [SDD-CN 0032]: page 388 (RTGS UHB-chapter 5.4.6 AS Procedures and Cycles – List Screen): Update of field description

As described in SDD-CN 0032 the term "Counterpart" is renamed to "Counterparty". The field description has to be updated accordingly.

[Update for field descriptions of "Stop Procedure", "Start Optional Procedure", "Start Cycle" and "Stop Cycle"]: In case of cross-AS transfers this entry is not available for the counterparty AS.

# 98 EUROSYSTEM UPDATE [new content]: page 394 (RTGS UHB-chapter 5.4.8 AS Liquidity Overview – Display Screen): Update of screenshot: Figure 185

The results divider on this screen now indicates the last update and the refresh button is now positioned next to the timestamp. The screenshot has to be updated accordingly.

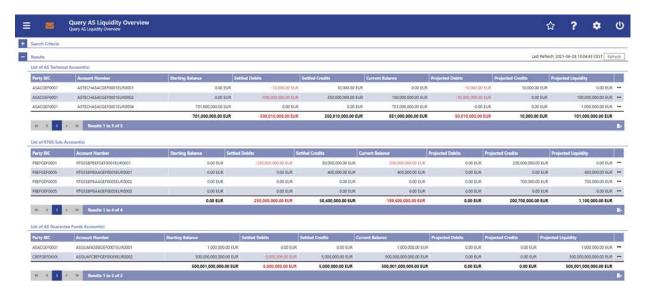

# 99 EUROSYSTEM UPDATE [new content]: page 404 (RTGS UHB-chapter 5.4.10 Queued AS Transfer Orders by Batch – List Screen): Update of screenshot: Figure 187

The results divider on this screen now indicates the last update and the refresh button is now positioned next to the timestamp. The screenshot has to be updated accordingly.

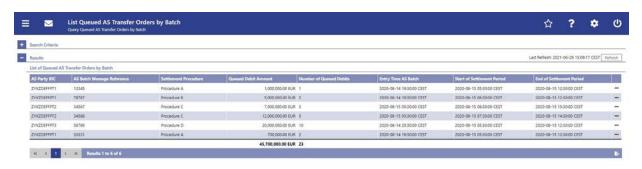

# 100 EUROSYSTEM UPDATE [new content]: page 409 (RTGS UHB-chapter 5.4.12 AS Batch Liquidity Summary for Guarantee Fund Mechanism – Display Screen): Update of screenshot: Figure 189

The results divider on this screen now indicates the last update and the refresh button is now positioned next to the timestamp. The screenshot has to be updated accordingly.

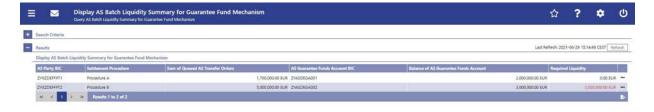

# 101 EUROSYSTEM UPDATE [new content]: page 415 (RTGS UHB-chapter 5.4.14 AS Batch Liquidity Summary by Settlement Bank – Display Screen): Update of screenshot: Figure 191

The results divider on this screen now indicates the last update and the refresh button is now positioned next to the timestamp. The screenshot has to be updated accordingly.

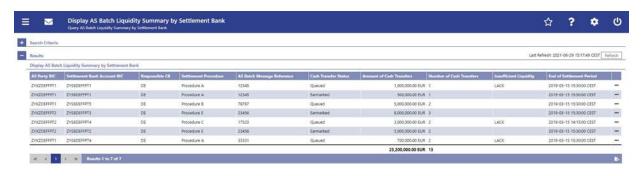

# 102 EUROSYSTEM UPDATE [ECB comment]: page 418 (RTGS UHB-chapter 5.4.15 Linked AS Technical Accounts Procedure D – Query Screen): Update of field description

| Linked AS Technical Accounts Procedure D – Query Screen – DCA Information*    |                                                                                                    |
|-------------------------------------------------------------------------------|----------------------------------------------------------------------------------------------------|
| It is mandatory to fill one of the fields 'Account Number' and 'Account BIC'. |                                                                                                    |
| Account Number                                                                | This field offers the possibility to restrict the result list to linked AS technical accounts of a specific RTGS DCA number. |
|                                                                               | []  Required format: up to 34 characters <u>with the following additional</u>                                                |
|                                                                               | restrictions to the input value:                                                                                             |
|                                                                               | Must not start or end with a space, but may have space/s within the middle                                                   |
|                                                                               | Must not start or end with a slash                                                                                           |
|                                                                               | May contain slashes within the middle, but not more than one consecutive slash                                               |

# 103 EUROSYSTEM UPDATE [new content]: page 420 (RTGS UHB-chapter 5.4.16 Linked AS Technical Accounts Procedure D – List Screen): Update of screenshot: Figure 193

The results divider on this screen now indicates the last update and the refresh button is now positioned next to the timestamp. The screenshot has to be updated accordingly.

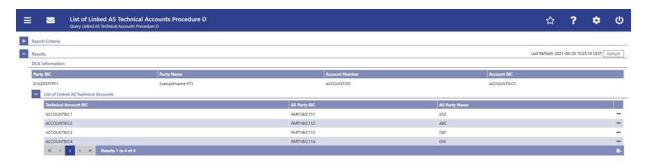

# 104 EUROSYSTEM UPDATE [editorial change]: page 426 (RTGS UHB-chapter 5.5 Reference Data): Correction of typing error

A typing error in the introductory clarification of this chapter has to be corrected.

Note: All reference data defined within CLM or RTGS is visible across both components. This means that reference data screens such as the Party Reference Data – Query Screen or the Cash Account Reference Data – Query Screen will display data of RTGS and CLM regardless in which component they are defined.

# 105 EUROSYSTEM UPDATE [new content]: page 431 (RTGS UHB-chapter 5.5.2 Party Reference Data – List Screen): Update of screenshot: Figure 196

The results divider on this screen now indicates the last update and the refresh button is now positioned next to the timestamp. The screenshot has to be updated accordingly.

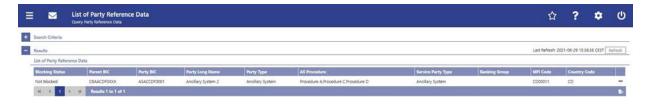

# 106 EUROSYSTEM UPDATE [SDD-CN 0032]: page 435 (RTGS UHB-chapter 5.5.3 Direct Debits – Query Screen): Update of context of usage

As described in SDD-CN 0032 the term "Counterpart" is renamed to "Counterparty". The context of usage has to be updated accordingly.

The result list can be filtered by different attributes given on this screen and will be sorted by the values of a selected output parameter. The default setting is sorting by 'Counterparty BIC' in ascending order.

### 107 EUROSYSTEM UPDATE [SDD-CN 0032]: page 436 (RTGS UHB-chapter 5.5.3 Direct Debits

- Query Screen): Update of screenshot: Figure 197

As described in SDD-CN 0032 the term "Counterpart" is renamed to "Counterparty". The screenshot has to be updated accordingly.

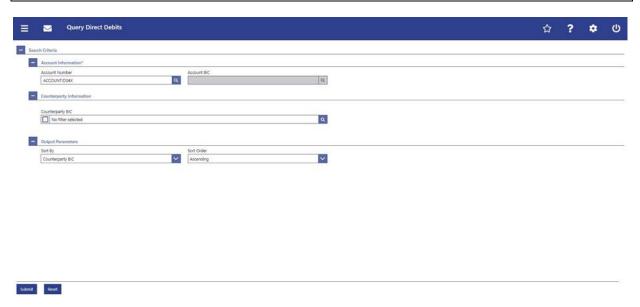

### 108 EUROSYSTEM UPDATE [ECB comment]: page 436 (RTGS UHB-chapter 5.5.3 Direct Debits

- Query Screen): Update of field description

| Direct Debits – Query Screen – Account Information* |                                                                                                    |
|-----------------------------------------------------|----------------------------------------------------------------------------------------------------|
| Account Number                                      | This field offers the possibility to enter the account number whose direct debits are to be displayed. |
|                                                     | []                                                                                                    |

| Direct Debits – Query Screen – Account Information* |                                                                                                    |
|-----------------------------------------------------|----------------------------------------------------------------------------------------------------|
|                                                     | Required format: up to 34 characters — with the following additional restrictions to the input value: |
|                                                     | Must not start or end with a space, but may have space/s within the middle                            |
|                                                     | Must not start or end with a slash                                                                    |
|                                                     | May contain slashes within the middle, but not more than one consecutive slash                        |

# 109 EUROSYSTEM UPDATE [SDD-CN 0032]: page 437 (RTGS UHB-chapter 5.5.3 Direct Debits – Query Screen): Update of field description

As described in SDD-CN 0032 the term "Counterpart" is renamed to "Counterparty". The field description has to be updated accordingly. The table caption also has to be updated accordingly.

| Direct Debits – Query Screen – Counterpart <u>y</u> Information |                                                                                                    |
|-----------------------------------------------------------------|----------------------------------------------------------------------------------------------------|
| Counterparty BIC                                                | This field offers the possibility to restrict the result list to BICs of one or more specific counterparty.  The user can enter the counterparty BIC(s) manually or search for them by clicking on the smart-select button and opening the BICs – Query Screen as a pop-up.  Default value: 'No filter selected'  Required format: 8 or 11 characters |

Table 300 - Direct Debits - Query Screen - Counterparty Information

# 110 EUROSYSTEM UPDATE [SDD-CN 0032]: page 437 (RTGS UHB-chapter 5.5.3 Direct Debits – Query Screen): Update of output parameters

As described in SDD-CN 0032 the term "Counterpart" is renamed to "Counterparty". The output parameters have to be updated accordingly.

| Direct Debits – Query Screen – Output Parameters |                                                                                                    |
|--------------------------------------------------|----------------------------------------------------------------------------------------------------|
| Sort By                                          | This field offers the possibility to select the attribute which is to be used to sort the elements in the result list. |
|                                                  | Possible values:                                                                                                    |
|                                                  | Counterparty BIC                                                                                                    |
|                                                  | Counterparty Name                                                                                                    |

| Direct Debits – Query Screen – Output Parameters |                                   |
|--------------------------------------------------|-----------------------------------|
|                                                  | []                                |
|                                                  | Default value: 'Counterparty BIC' |

Note: The change of the output parameter "Counterpart Name" had accidentally been missing in the original SDD-CN document. Nevertheless, the value has been changed for consistency.

### 111 EUROSYSTEM UPDATE [SDD-CN 0032]: page 438 (RTGS UHB-chapter 5.5.4 Direct Debits

- List Screen): Update of screenshot: Figure 198

As described in SDD-CN 0032 the term "Counterpart" is renamed to "Counterparty". The screenshot has to be updated accordingly.

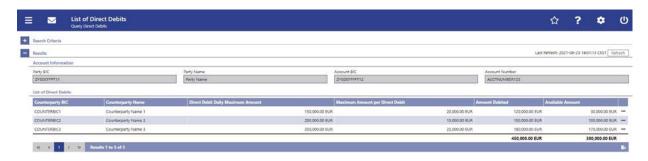

### 112 EUROSYSTEM UPDATE [SDD-CN 0032]: page 439 (RTGS UHB-chapter 5.5.4 Direct Debits

- List Screen): Update of field description

As described in SDD-CN 0032 the term "Counterpart" is renamed to "Counterparty". The field description has to be updated accordingly.

| Direct Debits - List Screen - Results - List of Direct Debits |                                                                                                    |
|---------------------------------------------------------------|----------------------------------------------------------------------------------------------------|
| Counterparty BIC                                              | This column shows the BIC of the counterparty (payee) that the RTGS account owner (payer) has provided with the direct debit mandate.                                                                                                    |
| Counterpart <u>y</u> Name                                     | This column shows the name of the counterparty (payee) that the RTGS account owner (payer) has provided with the direct debit mandate.                                                                                                    |
|                                                               |                                                                                                    |
| Amount Debited                                                | This column shows the amount per counterparty that the payee already debited for the current business day on the RTGS DCA of the payer.  It contains a sum combining all direct debits of the selected account at the bottom of the column. |

| Direct Debits - List Screen - Results - List of Direct Debits |                                                                                                    |
|---------------------------------------------------------------|----------------------------------------------------------------------------------------------------|
| Available Amount                                              | This column shows the remaining amount per counterparty that the payee can debit for the current business day on the RTGS DCA of the payer. |
|                                                               | It contains a sum combining all direct debits of the selected account at the bottom of the column.                                          |
|                                                               | The available amount consists of the 'Direct Debit Daily Maximum Amount' reduced by the 'Amount Debited'.                                   |

### 113 EUROSYSTEM UPDATE [SDD-CN 0032]: page 440 (RTGS UHB-chapter 5.5.4 Direct Debits

### - List Screen): Update of context menu description

As described in SDD-CN 0032 the term "Counterpart" is renamed to "Counterparty". The context menu description has to be updated accordingly.

| Direct Debits – List Screen – Results – List of Direct Debits – Context Menu |                                                                                                    |
|------------------------------------------------------------------------------|----------------------------------------------------------------------------------------------------|
| Display Cash Transfer                                                        | This context menu entry redirects the user to the Cash Transfers  – List Screen while transmitting the following values: |
|                                                                              | Account Number                                                                                                    |
|                                                                              | Counterparty BIC                                                                                                    |
|                                                                              | Required privilege: RTGS_CashTransQuery                                                                                  |

# 114 EUROSYSTEM UPDATE [ECB comment]: page 441 (RTGS UHB-chapter 5.5.5 Cash Account Reference Data – Query Screen): Update of field description

| Cash Account Reference Data – Query Screen – General |                                                                                                    |
|------------------------------------------------------|----------------------------------------------------------------------------------------------------|
| []                                                   | []                                                                                                    |
| Account Number                                       | This field offers the possibility to restrict the result list to cash accounts of a specific account by entering the account number. |
|                                                      | This field and the field 'Account BIC' are mutually exclusive.                                                                       |
|                                                      | Required format: up to 34 characters <u>— with the following</u> additional restrictions to the input value:                         |

| Cash Account Reference Data – Query Screen – General |   |                                                                                |
|------------------------------------------------------|---|--------------------------------------------------------------------------------|
|                                                      | • | Must not start or end with a space, but may have space/s within the middle     |
|                                                      | • | Must not start or end with a slash                                             |
|                                                      | • | May contain slashes within the middle, but not more than one consecutive slash |

# 115 EUROSYSTEM UPDATE [SDD-CN 0035]: page 442 (RTGS UHB-chapter 5.5.5 Cash Account Reference Data – Query Screen): Update of field description

As described in SDD-CN 0035 the 'CLM Technical Account for ECONS II' is now specified and named as such. The description of the field 'Account Type' has to be updated accordingly and the footnote has to be removed.

| Cash Account Reference Data – Query Screen – General |                                                                                                    |
|------------------------------------------------------|----------------------------------------------------------------------------------------------------|
| []                                                   | []                                                                                                    |
| Account Type                                         | This field offers the possibility to restrict the result list to cash accounts of a specific account type. |
|                                                      | Select one or more of the following values:                                                                |
|                                                      | AS Guarantee Funds Account                                                                                 |
|                                                      | AS Technical Account                                                                                       |
|                                                      | CB ECB Account                                                                                             |
|                                                      | CLM CB Account                                                                                             |
|                                                      | CLM Dedicated Transit Account for RTGS                                                                     |
|                                                      | CLM Dedicated Transit Account for T2S                                                                      |
|                                                      | CLM Dedicated Transit Account for TIPS                                                                     |
|                                                      | ECB Mirror Account                                                                                         |
|                                                      | ECONS II Transit Account <sup>2</sup> CLM Technical Account for ECONS II                                   |
|                                                      | Marginal Lending Account <sup>3</sup>                                                                      |
|                                                      | • MCA                                                                                                    |
|                                                      | Overnight Deposit Account                                                                                  |
|                                                      | RTGS CB Account                                                                                            |
|                                                      | RTGS DCA                                                                                                   |
|                                                      | RTGS Dedicated Transit Account                                                                             |
|                                                      | RTGS Sub-Account                                                                                           |

| Cash Account Reference Data – Query Screen – General |                                     |
|------------------------------------------------------|-------------------------------------|
|                                                      | TIPS Account                        |
|                                                      | T2S DCA                             |
|                                                      | T2S CB Account                      |
|                                                      | Default value: 'No filter selected' |

## [Footnotes]

- 2 Not yet specified
- 3 Until ECMS go-live

# 116 EUROSYSTEM UPDATE [new content]: page 445 (RTGS UHB-chapter 5.5.6 Cash Account Reference Data – List Screen): Update of screenshot: Figure 200

The results divider on this screen now indicates the last update and the refresh button is now positioned next to the timestamp. The screenshot has to be updated accordingly.

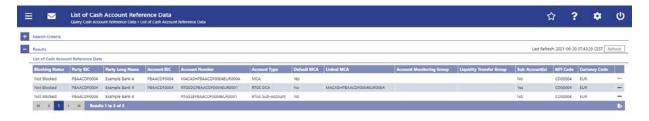

# 117 EUROSYSTEM UPDATE [new content]: page 449 (RTGS UHB-chapter 5.5.8 BICs – List Screen): Update of screenshot: Figure 202

The results divider on this screen now indicates the last update and the refresh button is now positioned next to the timestamp. The screenshot has to be updated accordingly.

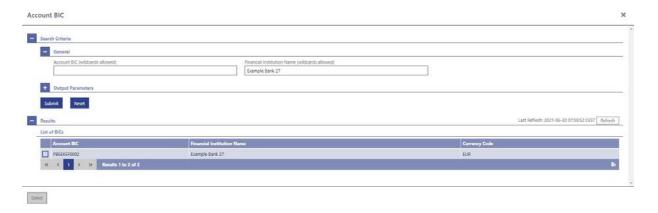

# 118 EUROSYSTEM UPDATE [new content]: page 451 (RTGS UHB-chapter 5.6.1 Task Queue – Query Screen): New task types due to inclusion of new use cases

New use cases have been included in the software package so that the related task types have to be included in the field description on this screen.

For clarification, a note regarding the selection of task types specific for OT/CB users has also been included. Furthermore, a footnote has been included listing the task types specific for CB/OT users.

| Task Queue – Query Screen – General |                                                                                                    |
|-------------------------------------|----------------------------------------------------------------------------------------------------|
|                                     |                                                                                                    |
| Task Type                           | This field offers the possibility to restrict the result list to tasks of a specific task type.                                                                                                    |
|                                     | Select one or more of the following values:                                                                                                    |
|                                     | • []                                                                                                    |
|                                     | Agree Blocked AS Batch                                                                                                    |
|                                     | Agree Blocked Cash Transfer Order                                                                                                    |
|                                     | Disagree Blocked AS Batch                                                                                                    |
|                                     | Disagree Blocked Cash Transfer Order                                                                                                    |
|                                     | Enter Broadcast                                                                                                    |
|                                     | Manual Reversal Booking                                                                                                    |
|                                     | Repeat Sending                                                                                                    |
|                                     | Simulate Negative Receipt Pull LT                                                                                                    |
|                                     | Simulate Positive Receipt Pull LT                                                                                                    |
|                                     | Simulate Receipt Push LT                                                                                                    |
|                                     | Upload A2A Message/File                                                                                                    |
|                                     | Note: In case the user selects a task type that is not relevant for the user's party, the result set will be empty. The footnote below lists those task types that are only relevant for OT/CB users. |
|                                     | []                                                                                                    |

## [Footnote]

| Task types specific for OT/CB users: |                                   |
|--------------------------------------|-----------------------------------|
| OT/CB (as TAH):                      | OT/CB:                            |
| Manual Reversal Booking              | Agree Blocked AS Batch            |
| Repeat Sending                       | Agree Blocked Cash Transfer Order |

| Simulate Negative Receipt Pull LT | Disagree Blocked AS Batch            |
|-----------------------------------|--------------------------------------|
| Simulate Positive Receipt Pull LT | Disagree Blocked Cash Transfer Order |
| Simulate Receipt Push LT          | Enter Broadcast                      |
|                                   | Upload A2A Message/File              |

# 119 EUROSYSTEM UPDATE [new content]: page 454 (RTGS UHB-chapter 5.6.2 Task Queue – List Screen): Update of screenshot: Figure 204

The results divider on this screen now indicates the last update and the refresh button is now positioned next to the timestamp. The screenshot has to be updated accordingly.

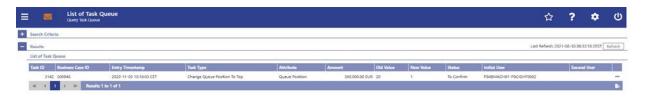

# 120 EUROSYSTEM UPDATE [editorial change]: page 454 (RTGS UHB-chapter 5.6.2 Task Queue – List Screen): Update of field description

The field description in Table 319 - Task Queue – List Screen – List of Task Queue for the column 'Attribute' is incorrect. This editorial mistake has to be corrected.

| Task Queue – List Screen – List of Task Queue |                                                                                                    |
|-----------------------------------------------|----------------------------------------------------------------------------------------------------|
| []                                            | []                                                                                                    |
| Attribute                                     | This column shows the name that is subject of the task.  This column shows the name of the attribute that pertains to the task. |

# 121 EUROSYSTEM UPDATE [new content]: page 455 (RTGS UHB-chapter 5.6.3 Task Queue – Details Screen): Update of screenshot

The use case 'Modify 4 eyes tasks' has been included so that the screenshot of this screen has to be updated showing the edit button as active.

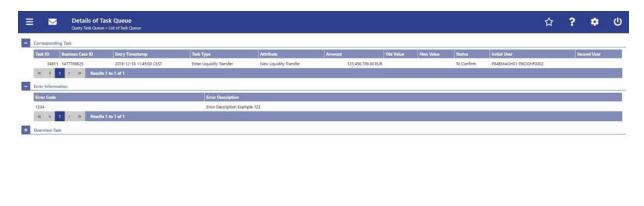

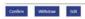

# 122 EUROSYSTEM UPDATE [new content]: page 455 (RTGS UHB-chapter 5.6.3 Task Queue – Details Screen): New functions due to inclusion of new use case

The use case 'Modify 4 eyes tasks' has been included so that the description of the references on this screen has to be adapted accordingly. Additionally, the 'Edit' button has been included with the new use case so that the description has to be included.

## [References]

This screen is part of the following use cases:

- Query task queue
- Confirmation/Withdrawal of 4-eyes task entries
- Modify 4 eyes tasks

| [Buttons] |  |
|-----------|--|
|-----------|--|

| Task Queue – Details Screen – Buttons |                                                                                                    |
|---------------------------------------|----------------------------------------------------------------------------------------------------|
| []                                    | []                                                                                                    |
| Edit                                  | The 'Edit' button is only displayed if the corresponding task has the status 'To Confirm' and if it supports an 'Edit' functionality. This button opens a confirmation pop-up displaying the information 'Withdraw the Task with ID: ###### to create a new task'. |

# Task Queue – Details Screen – Buttons By clicking on the 'Yes' button the original task is withdrawn. The screen corresponding to the task that is to be modified is opened as a pop-up. The fields of the pop-up screen are pre-filled with the values of the original task. The pop-up screen offers the possibility to submit a new task with modified values. The table below shows which screen is opened as a pop-up depending on the task type. It also shows if the 'Edit' functionality is allowed and thus if the 'Edit' button is available for the respective task type. By clicking on the 'No' button the user returns to the 'Task Queue – Details Screen' without editing the task. Note: '#####' is a placeholder for a variable task ID that is

## Task Queue - Details Screen - 'Edit' Button Pop-Up

<u>shown.</u>

Note: Depending on the 'Task Type' that is to be edited, different screens will be shown as a pop-up after clicking on the 'Edit' button according to the following list. The description of the shown values can be found in the field description of the respective screen. To edit the task the privilege of the corresponding screen is needed. Some task types do not allow the 'Edit' functionality. This is also indicated in the following list.

| Agree Blocked AS Batch            | No 'Edit' functionality.                                                                   |
|-----------------------------------|--------------------------------------------------------------------------------------------|
| Agree Blocked Cash Transfer Order | No 'Edit' functionality.                                                                   |
| Change AS Settlement Period       | For this task type the Change End of Settlement Period – Pop-up is shown.                  |
| Change Current Bilateral Limit    | For this task type the Bilateral Limits – List Screen is shown.                            |
| Change Current High Reservation   | For this task type the Reservations – Display Screen is shown.                             |
| Change Current Multilateral Limit | For this task type the Multilateral Limits – List Screen is shown.                         |
| Change Current Urgent Reservation | For this task type the Reservations – Display Screen is shown.                             |
| Change Earliest Settlement Time   | For this task type the Cash Transfers – Modify Earliest Debit Timestamp – Pop-up is shown. |
| Change Latest Settlement Time     | For this task type the Cash Transfers – Modify Latest Debit Timestamp – Pop-up is shown.   |

| <u>Task Queue – Details Screen – 'Edit' Button Pop-Up</u> |                                                                                                    |
|-----------------------------------------------------------|----------------------------------------------------------------------------------------------------|
| Change Priority                                           | No 'Edit' functionality.                                                                                                    |
| Change Queue Position to End                              | No 'Edit' functionality.                                                                                                    |
| Change Queue Position to Top                              | No 'Edit' functionality.                                                                                                    |
| Delete All Limits                                         | No 'Edit' functionality.                                                                                                    |
| Disagree Blocked AS Batch                                 | No 'Edit' functionality.                                                                                                    |
| Disagree Blocked Cash Transfer Order                      | No 'Edit' functionality.                                                                                                    |
| Enter Broadcast                                           | For this task type the Broadcast – New Screen is shown.                                                                                                    |
| Enter End of Cycle                                        | No 'Edit' functionality.                                                                                                    |
| Enter End of Procedure                                    | No 'Edit' functionality.                                                                                                    |
| Enter Liquidity Transfer                                  | For this task type the Liquidity Transfer – New Screen is shown.                                                                                                    |
| Enter Payment                                             | For this task type one of the following screens is shown:  Customer Credit Transfer – New Screen  Financial Institution Credit Transfer – New Screen  Payment Return – New Screen |
| Enter Start of Cycle                                      | No 'Edit' functionality.                                                                                                    |
| Enter Start of Procedure                                  | No 'Edit' functionality.                                                                                                    |
| Revoke AS Batch                                           | No 'Edit' functionality.                                                                                                    |
| Revoke Cash Transfer Order                                | No 'Edit' functionality.                                                                                                    |
| Upload A2A message/file                                   | No 'Edit' functionality.                                                                                                    |

# 123 EUROSYSTEM UPDATE [editorial change]: page 455 (RTGS UHB-chapter 5.6.3 Task Queue – Details Screen): Removal of note

The section mentioned in the note at the beginning of the field description does not exist on this screen. This editorial mistake has to be corrected by removing the note.

Note: For the description of the attributes and the available context menu entries in the 'List of Task Queue' section see chapter Task Queue - List Screen [

453].

# 124 EUROSYSTEM UPDATE [editorial change]: page 456 (RTGS UHB-chapter 5.6.3 Task Queue – Details Screen): Removal of list possible values ('Task Type')

Within the UHBs it is a convention to not repeat a list of possible values on list or details screens if they have already been listed in the description of the preceding query screen in order to avoid duplicate information. The list of possible values on this details screen is not in line with this convention and therefore has to be removed.

| Task Queue – Details Screen – Corresponding Task |                                                                                                    |
|--------------------------------------------------|----------------------------------------------------------------------------------------------------|
|                                                  |                                                                                                    |
| Task Type                                        | This column shows the type of the task.  Pessible values:  Change Current Urgent Reservation  Change Current High Reservation  Change Current Multilateral Limit  Change Current Bilateral Limit  Change Current Bilateral Limit  Pelete All Limits  Revoke Cash Transfer Order  Change Priority  Change Queue Position To Top  Change Queue Position to End  Change Earliest Settlement Time  Change Latest Settlement Time  Enter Payment  Enter Liquidity Transfer  Revoke AS Batch |
|                                                  | Change AS Settlement Period                                                                                                    |

# 125 EUROSYSTEM UPDATE [editorial change]: page 456 (RTGS UHB-chapter 5.6.3 Task Queue – Details Screen): Update of field description

The field description in Table 321 - Task Queue – Details Screen – Corresponding Task for the column 'Attribute' is incorrect. This editorial mistake has to be corrected.

| Task Queue – Details Screen – Corresponding Task |                                                                                                    |  |
|--------------------------------------------------|----------------------------------------------------------------------------------------------------|--|
| []                                               | []                                                                                                    |  |
| Attribute                                        | This column shows the field name of the task.  This column shows the name of the attribute that pertains to the task. |  |

# 126 EUROSYSTEM UPDATE [editorial change]: page 457 (RTGS UHB-chapter 5.6.3 Task Queue – Details Screen): Update of field description, correction of incorrect links, sorting of entries for 'Overview Task' divider

The description of the 'Overview Task' divider has been revised. Entries for task types of new use cases have been added. Some links in Table 323 - Task Queue – Details Screen – Overview Task led to the wrong screen and have been corrected. Furthermore, all entries have been sorted alphabetically for easier usability.

## Task Queue - Details Screen - Overview Task

Note: Depending of the 'Task Type' of the task the user has previously selected on the 'Task Queue – List Screen', the section 'Overview Task' will show the corresponding screen according to the following list. The description of the shown values can be found in the field description of the respective screen. To display the information the privilege of the corresponding screen is needed.

| Agree Blocked AS Batch               | For this task type the Messages – Details Screen is shown.              |
|--------------------------------------|-------------------------------------------------------------------------|
| Agree Blocked Cash Transfer Order    | For this task type the Cash Transfers – Details Screen is shown.        |
| []                                   | []                                                                      |
| Disagree Blocked AS Batch            | For this task type the Messages – Details Screen is shown.              |
| Disagree Blocked Cash Transfer Order | For this task type the Cash Transfers – Details Screen is shown.        |
| Enter Broadcast                      | For this task type the Broadcast – New Screen is shown.                 |
| Enter End Of Cycle                   | For this task type the AS Procedures and Cycles – List Screen is shown. |

| Task Queue – Details Screen – Overview Task |                                                                                                  |  |
|---------------------------------------------|--------------------------------------------------------------------------------------------------|--|
| Enter End Of Procedure                      | For this task type the AS Procedures and Cycles – List Screen is shown.                          |  |
| Enter Liquidity Transfer                    | For this task type the Cash Transfers – Details Screen Liquidity Transfer – New Screen is shown. |  |
| Enter Payment                               | For this task type the Cash Transfers - Details Screen is shown.                                 |  |
|                                             | For this task type one of the following screens is shown:                                        |  |
|                                             | Customer Credit Transfer – New Screen                                                            |  |
|                                             | Financial Institution Credit Transfer – New Screen                                               |  |
|                                             | Payment Return – New Screen                                                                      |  |
| Enter Start Of Cycle                        | For this task type the AS Procedures and Cycles – List Screen is shown.                          |  |
| Enter Start Of Procedure                    | For this task type the AS Procedures and Cycles – List Screen is shown.                          |  |
| []                                          | []                                                                                               |  |
| Upload A2A Message/File                     | For this task type the A2A File or Message – Upload Screen is shown.                             |  |

## 127 EUROSYSTEM UPDATE [new content]: page 458 (RTGS UHB-chapter 5.6.3 Task Queue – Details Screen): Update of button description

Due to the delivery of a new use case, the task type 'Upload A2A Message/File' is now available and has a special behaviour regarding the 'Confirm' Button. This has to be clarified by the inclusion of a note in the button description.

| ſΕ | 311 | ıtt | O | ns | • |
|----|-----|-----|---|----|---|
| -  | -   |     | 0 |    |   |

| Buttons]  Task Queue – Details Screen – Buttons |                                                                                                    |  |
|-------------------------------------------------|----------------------------------------------------------------------------------------------------|--|
| Confirm                                         | The 'Confirm' button is only displayed if the corresponding task has the status 'To Con-firm'. This button opens a confirmation pop-up displaying the information 'Confirm the Task with ID: #####'.  The 'Confirm' button will not be displayed in case of the initial user.  By clicking on the 'Yes' button the notifica-tion area displays the confirmation with the information 'Task #### successfully con-firmed'. The status of the 'Corresponding Task' changes to 'Confirmed'. |  |

| Task Queue – Details Screen – Buttons |                                                                                                    |  |
|---------------------------------------|----------------------------------------------------------------------------------------------------|--|
|                                       | By clicking on the 'No' button the user re-turns to the 'Task Queue – Details Screen' without confirming the task.                                                                                                    |  |
|                                       | Note: '#####' is a placeholder for a variable task ID that is shown.                                                                                                    |  |
|                                       | Note: For the task type 'Upload A2A Message/File', the A2A File or Message — Upload Screen is opened as a popup after clicking on the 'Confirm' button. A second user has to confirm the submitted data by re-uploading the corresponding file in the pop-up. |  |
|                                       | References for error messages:                                                                                                    |  |
|                                       | []                                                                                                    |  |
| []                                    | []                                                                                                    |  |

# 128 EUROSYSTEM UPDATE [new content]: page 459 (RTGS UHB-chapter 5.6.3 Task Queue – Details Screen): Inclusion of new error code

A new error code has been included due to the delivery of a new use case. The description for the 'Confirm' button has to be updated accordingly.

| Task Queue – Details Screen – Buttons |                                |  |
|---------------------------------------|--------------------------------|--|
| Confirm                               | []                             |  |
|                                       | References for error messages: |  |
|                                       | []                             |  |
|                                       | <u>U076</u>                    |  |

# 129 EUROSYSTEM UPDATE [editorial change]: page 459 (RTGS UHB-chapter 5.6.3 Task Queue – Details Screen): Deletion of error code

The error code U044 has been deleted as the information is now included in U039. The description for the 'Confirm' and 'Withdraw' buttons has to be updated accordingly.

| Task Queue – Details Screen – Buttons |                                |
|---------------------------------------|--------------------------------|
| Confirm                               | []                             |
|                                       | References for error messages: |
|                                       | []                             |

| Task Queue – Details Screen – Buttons |                                |  |
|---------------------------------------|--------------------------------|--|
|                                       | <u>U044</u>                    |  |
| Withdraw                              | []                             |  |
|                                       | References for error messages: |  |
|                                       | []                             |  |
|                                       | <u>U044</u>                    |  |

# 130 EUROSYSTEM UPDATE [editorial change]: page 461 (RTGS UHB-chapter 5.7.1 Cash Transfer Order Totals by Party – Query Screen): Update of screenshot: Figure 206

An editorial change is needed in order to clarify the behaviour that multiple selections are also possible in the smart-select pop-up of the field "Party BIC". The screenshot has to be updated accordingly.

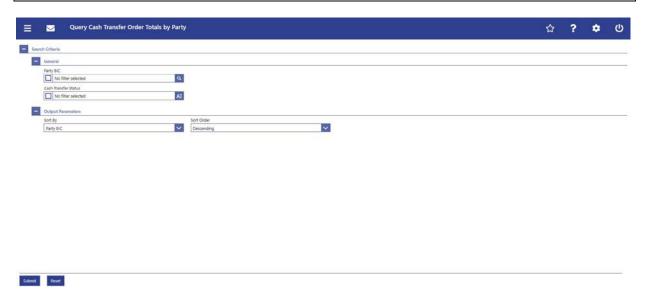

# 131 EUROSYSTEM UPDATE [editorial change]: page 461 (RTGS UHB-chapter 5.7.1 Cash Transfer Order Totals by Party – Query Screen): Update of field description

An editorial change is needed in order to clarify the behaviour that multiple selections are also possible in the smart-select pop-up of the field "Party BIC". The field description has to be updated accordingly.

| Cash Transfer Order Totals by Party – Query Screen – General |                                                                                                    |  |
|--------------------------------------------------------------|----------------------------------------------------------------------------------------------------|--|
| Party BIC                                                    | This field offers the possibility to restrict the result list to aggregated cash transfer information related to a one or more specific party BIC(s). |  |

| Cash Transfer Order Totals by Party – Query Screen – General |                                                                                                    |  |
|--------------------------------------------------------------|----------------------------------------------------------------------------------------------------|--|
|                                                              | The user can enter the party BIC(s) manually or search for # them by clicking on the smart-select button and opening the Party Reference Data – Query Screen as a pop-up. |  |
|                                                              | []                                                                                                    |  |

# 132 EUROSYSTEM UPDATE [editorial change]: page 461 (RTGS UHB-chapter 5.7.1 Cash Transfer Order Totals by Party – Query Screen): Update of field description

The field description for 'Cash Transfer Status' needs to be updated to reflect that the field is a multiselect field:

| Cash Transfer Order Totals by Party – Query Screen – General |                                                                                                    |  |
|--------------------------------------------------------------|----------------------------------------------------------------------------------------------------|--|
|                                                              |                                                                                                    |  |
| Cash Transfer<br>Status                                      | This field offers the possibility to restrict the result list to aggregated cash transfer information related to specific cash transfer status. |  |
|                                                              | Possible values:                                                                                                    |  |
|                                                              | Select one or more of the following values:                                                                                                    |  |
|                                                              | Earmarked                                                                                                    |  |
|                                                              | []                                                                                                    |  |

# 133 EUROSYSTEM UPDATE [editorial change]: page 462 (RTGS UHB-chapter 5.7.2 Cash Transfer Order Totals by Party – List Screen): Update of context of usage

There is an editorial mistake stating that the cash transfer category could be used as a query filter which is currently incorrect. The context of usage has to be updated accordingly.

The result list shows the numbers and summarized amounts of debits and credits for all cash transfers related either to the entered Party BIC(s), Cash Transfer Status or Cash Transfer Category or data related to all Party BICs belonging to the community of the central bank user (no selection of party BIC).

# 134 EUROSYSTEM UPDATE [new content]: page 463 (RTGS UHB-chapter 5.7.2 Cash Transfer Order Totals by Party – List Screen): Update of screenshot: Figure 207

The results divider on this screen now indicates the last update and the refresh button is now positioned next to the timestamp. The screenshot has to be updated accordingly.

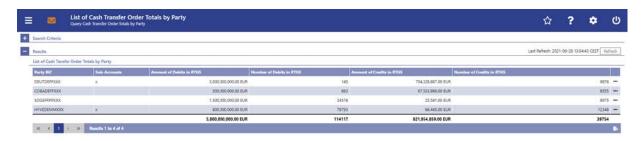

# 135 EUROSYSTEM UPDATE [editorial change]: page 464 (RTGS UHB-chapter 5.7.2 Cash Transfer Order Totals by Party – List Screen): Required privileges for context menu missing

The required privileges for the context menu entries on this screen are missing and have to be added.

| Cash Transfer Order Totals by Party – List Screen – Results – List of Cash Transfer Order Totals by Party – Context Menu |                                                                                                    |  |
|----------------------------------------------------------------------------------------------------|----------------------------------------------------------------------------------------------------|--|
| Display List of Cash Transfer Order Totals by Account                                                                    | This context menu redirects the user to the Cash Transfer Order Totals by Account – List Screen  Required privilege: RTGS_QuerySumCashTrans                         |  |
| Display Cash Transfer Order Debits                                                                                       | This context menu redirects the user to the Cash Transfers  – List Screen while transmitting the following value:  Debits  Required privilege: RTGS_QueryCashTrans  |  |
| Display Cash Transfer Order Credits                                                                                      | This context menu redirects the user to the Cash Transfers  – List Screen while transmitting the following value:  Credits  Required privilege: RTGS QueryCashTrans |  |

# 136 EUROSYSTEM UPDATE [editorial change]: page 465 (RTGS UHB-chapter 5.7.3 Cash Transfer Order Totals by Account – List Screen): Correction of use case name

The reference to the use case lists the use case name "Sum of Payments Cash Transfers per Participant Account Holder" while it should be called "Sum of cash transfer per account holder". This editorial mistake has to be corrected.

This screen is part of the following use case:

- Sum of Payments Cash Transfers per Participant Account Holder
- Sum of cash transfer per account holder

# 137 EUROSYSTEM UPDATE [new content]: page 465 (RTGS UHB-chapter 5.7.3 Cash Transfer Order Totals by Account – List Screen): Update of screenshot: Figure 208

The results divider on this screen now indicates the last update and the refresh button is now positioned next to the timestamp. The screenshot has to be updated accordingly.

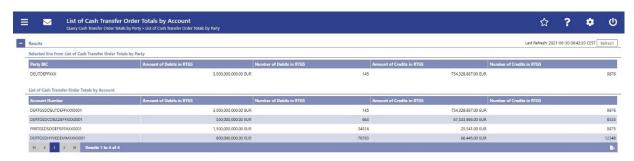

# 138 EUROSYSTEM UPDATE [new content]: page 467 (RTGS UHB-chapter 5.7.4 Cash Transfer Order Totals by Status – List Screen): Update of screenshot: Figure 209

The results divider on this screen now indicates the last update and the refresh button is now positioned next to the timestamp. The screenshot has to be updated accordingly.

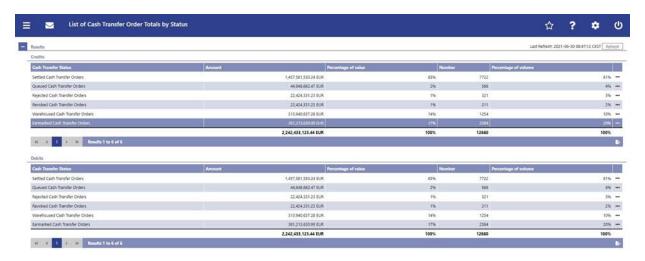

# 139 EUROSYSTEM UPDATE [editorial change]: page 469 (RTGS UHB-chapter 5.7.4 Cash Transfer Order Totals by Status – List Screen): Required privileges for context menu missing, incorrect name of context menu

The required privileges for the context menu entries on this screen are missing and have to be added. One context menu name is wrong and has to be corrected.

| Cash Transfer Order Totals by Status – List Screen – Results – Context Menu            |                                                                                                    |  |
|----------------------------------------------------------------------------------------|----------------------------------------------------------------------------------------------------|--|
| Display Cash Transfers                                                                 | This context menu entry redirects the user to the Cash Transfer – List Screen while transmitting the following values:                       |  |
|                                                                                        | []                                                                                                    |  |
|                                                                                        | Required privilege: RTGS_QueryCashTrans                                                                                                    |  |
| Display Cash Transfer Order Subtotals  List of Cash Transfer Order Subtotals by Status | This context menu entry redirects the user to Cash Transfer Order Subtotals by Status – List Screen while transmitting the following values: |  |
|                                                                                        | []                                                                                                    |  |
|                                                                                        | Required privilege: RTGS_QueryOverviewCashTrans                                                                                              |  |

# 140 EUROSYSTEM UPDATE [editorial change]: page 470 (RTGS UHB-chapter 5.7.5 Cash Transfer Order Subtotals by Status – List Screen): Incorrect name of context menu

The context menu entry name under "Screen Access" is wrong. This editorial mistake has to be corrected.

This screen can be reached in the following way:

I Monitoring >> Cash Transfer Order Totals by Status – List Screen >> Context menu entry 'Display Cash Transfer Orders Subtotals' (List of Cash Transfer Order Subtotals by Status')

# 141 EUROSYSTEM UPDATE [new content]: page 470 (RTGS UHB-chapter 5.7.5 Cash Transfer Order Subtotals by Status – List Screen): Update of screenshot: Figure 210

The results divider on this screen now indicates the last update and the refresh button is now positioned next to the timestamp. The screenshot has to be updated accordingly.

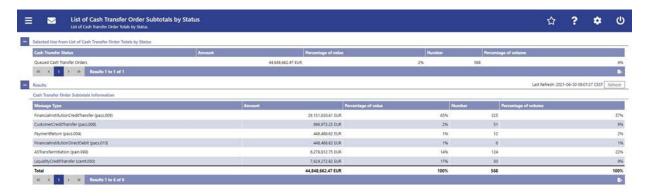

# 142 EUROSYSTEM UPDATE [editorial change]: page 473 (RTGS UHB-chapter 5.7.6 RTGS Liquidity by Party – Query Screen): Update of screenshot: Figure 211

An editorial change is needed in order to clarify the behaviour that multiple selections are also possible in the smart-select pop-up of the field "Party BIC". The screenshot has to be updated accordingly.

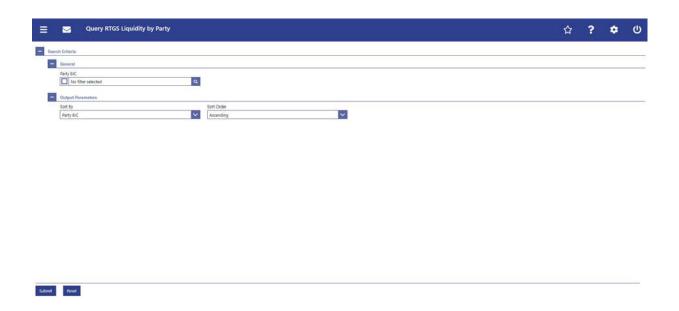

# 143 EUROSYSTEM UPDATE [editorial change]: page 473 (RTGS UHB-chapter 5.7.6 RTGS Liquidity by Party – Query Screen): Update of field description

An editorial change is needed in order to clarify the behaviour that multiple selections are also possible in the smart-select pop-up of the field "Party BIC". The field description has to be updated accordingly.

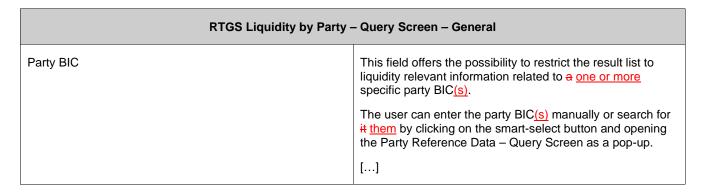

# 144 EUROSYSTEM UPDATE [editorial change]: page 474 (RTGS UHB-chapter 5.7.7 RTGS Liquidity by Party – List Screen): Update of context of usage

An editorial change is needed in order to clarify the behaviour that it is also possible to display results for multiple specific Party BICs. The context of usage has to be updated accordingly.

## [Context of Usage]

The result list shows the account balances, queued and earmarked cash transfer orders and as a result some projected balances related to the entered party BIC(s) or data related to all party BICs belonging to the community of the central bank user (no selection of party BIC).

# 145 EUROSYSTEM UPDATE [new content]: page 475 (RTGS UHB-chapter 5.7.7 RTGS Liquidity by Party – List Screen): Update of screenshot: Figure 212

The results divider on this screen now indicates the last update and the refresh button is now positioned next to the timestamp. The screenshot has to be updated accordingly.

|                            | List of RTGS Liquidity b<br>Query RTGS Liquidity by Party | by Party                                                                                                    |                                                                                                    |                                                |                                                                                                    | ☆ ?                           | •                        | ď        |
|----------------------------|-----------------------------------------------------------|----------------------------------------------------------------------------------------------------|----------------------------------------------------------------------------------------------------|------------------------------------------------|----------------------------------------------------------------------------------------------------|-------------------------------|--------------------------|----------|
| Search Criteria            |                                                           |                                                                                                    |                                                                                                    |                                                |                                                                                                    |                               |                          |          |
| Results                    |                                                           |                                                                                                    |                                                                                                    |                                                |                                                                                                    | Last Refresh: 2021-06-30      | 0 09:15:08 CEST          | Rightesh |
| List of RTGS Liquid        | ty by Party                                               |                                                                                                    |                                                                                                    |                                                |                                                                                                    |                               |                          |          |
|                            |                                                           |                                                                                                    |                                                                                                    |                                                |                                                                                                    |                               |                          |          |
| Party BIC                  | Projected Balance                                         | RTGS DCAs/Sub Account Balances                                                                                                    | Queued Cash Transfer Order Credits                                                                                                    | Queued Cash Transfer Order Debits              | Earmarked Cash Transfer Order Credits                                                                                                    | Earmarked Cash Transfer Order | Debits                   |          |
| Party BIC<br>DEUTDEFFXXX   | Projected Balance<br>2 996,000,000.00 EUR                 | Manager Committee Committee Committe | The experience of the second second s | Remarks South Strain to Control of the Control | Earmarked Cash Transfer Order Credits                                                                                                    | Earmarked Cash Transfer Order | Debits<br>1,000,000.00 E | tus      |
|                            | - Brown and a second                                      | 1,000,000,000.00 EUR                                                                                                    | 1,000,000.00 (UR                                                                                                    | Remarks South Strain to Control of the Control | Earmarked Cash Transfer Order Credits 5,643,999.00 EUR                                                                                                    | A BENEFIT WAS ASSESSED.       | Department of the second | UR       |
| DEUTDEFFXXX                | 2.996,000,000.00 EUR                                      | 3,000,000,000,000 EUR<br>500,000,000,000 EUR                                                                                                    | 1,000,000.00 (LIR                                                                                                    | 2,000,000.00 (UR                               | PURE DE CAMPA DE CAMPA DE CAMP | A BENEFIT WAS ASSESSED.       | Department of the second |          |
| DEUTDEFFXXX<br>COBADEFFXXX | 2 996,000,000.00 EUR<br>505,643,999.00 EUR                | 3,000,000,000,000 EUR<br>500,000,000,00 EUR<br>1,500,000,000,000 EUR                                                                                                    | 1,000,000,00 gu#<br>60,006,667.00 EUR                                                                                                    | 2,000,000.00 (UR                               | PURE DE CAMPA DE CAMPA DE CAMP |                               | Department of the second | -        |

# 146 EUROSYSTEM UPDATE [editorial change]: page 476 (RTGS UHB-chapter 5.7.7 RTGS Liquidity by Party – List Screen): Incorrect table header: Table 339

The header of table 339 incorrectly states "Available Liquidity by Party – List Screen" while it should state "RTGS Liquidity by Party – List Screen". This editorial mistake has to be corrected.

| Available RTGS Liquidity by Party – List Screen – Results – List of RTGS Liquidity by Party – Context Menu |                                                                                  |
|----------------------------------------------------------------------------------------------------|----------------------------------------------------------------------------------|
| Display List of RTGS Liquidity by Accounts                                                                 | This context menu redirects the user to RTGS Liquidity by Account – List Screen. |

# 147 EUROSYSTEM UPDATE [editorial change]: page 476 (RTGS UHB-chapter 5.7.8 RTGS Liquidity by Account – List Screen): Incorrect name of context menu

The context menu entry name under "Context of Usage" and "Screen Access" is wrong. This editorial mistake has to be corrected.

## [Context of Usage]

By clicking on a party and selecting the context menu entry '<u>Display</u> List of RTGS Liquidity by Accounts', a central bank user can see all data related to accounts belonging to the selected party BIC.

## [Screen Access]

This screen can be reached in the following way:

I Monitoring >> RTGS Liquidity by Party – List Screen >> Context menu entry 'Display List of RTGS Liquidity by Accounts'

# 148 EUROSYSTEM UPDATE [new content]: page 477 (RTGS UHB-chapter 5.7.8 RTGS Liquidity by Account – List Screen): Update of screenshot: Figure 213

The results divider on this screen now indicates the last update and the refresh button is now positioned next to the timestamp. The screenshot has to be updated accordingly.

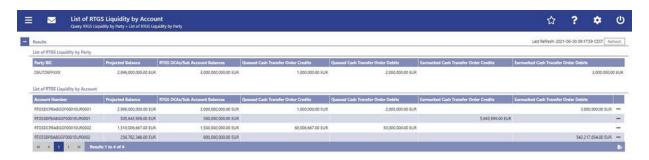

# 149 EUROSYSTEM UPDATE [editorial change]: page 478 (RTGS UHB-chapter 5.7.8 RTGS Liquidity by Account – List Screen): Required privileges for context menu missing

The required privileges for the context menu entries on this screen are missing and have to be added.

| RTGS Liquidity by Account – List Screen – Results – List of RTGS Liquidity by Account – Context Menu |                                                                                                    |  |
|----------------------------------------------------------------------------------------------------|----------------------------------------------------------------------------------------------------|--|
| Display RTGS Cash Account Liquidity                                                                  | This context menu entry redirects the user to the RTGS Cash Account Liquidity – Display Screen while transmitting the following value: |  |
|                                                                                                    | Account number                                                                                                    |  |
|                                                                                                    | Required privilege: RTGS_QueryAccBal                                                                                                   |  |

# 150 EUROSYSTEM UPDATE [editorial change]: page 478 (RTGS UHB-chapter 5.7.9 Warehoused Cash Transfers – Query Screen): Update of screenshot: Figure 214

The screenshot currently shows a currency display in the sub-header which should not be visible.

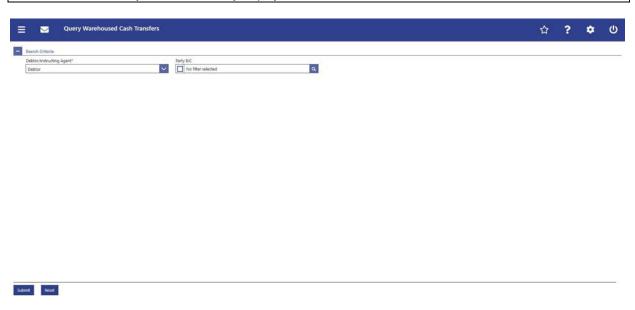

# 151 EUROSYSTEM UPDATE [new content]: page 480 (RTGS UHB-chapter 5.7.10 Warehoused Cash Transfers – List Screen): Update of screenshot: Figure 215

The results divider on this screen now indicates the last update and the refresh button is now positioned next to the timestamp. The screenshot has to be updated accordingly.

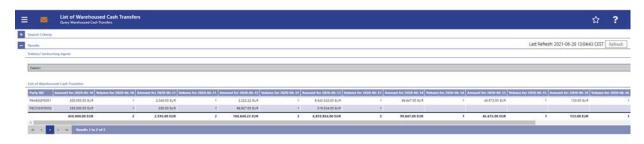

# 152 EUROSYSTEM UPDATE [editorial change]: page 483 (RTGS UHB-chapter 5.7.10 Warehoused Cash Transfers – List Screen): Required privileges for context menu missing

The required privileges for the context menu entries on this screen are missing and have to be added.

| Warehoused Cash Transfers – List Screen – Results – List of Warehoused Cash Transfers – Context Menu |                                                                                                    |
|----------------------------------------------------------------------------------------------------|----------------------------------------------------------------------------------------------------|
| Details                                                                                              | This context menu entry redirects the user to the Cash Transfers – List Screen while transmitting the following values: |
|                                                                                                    | []                                                                                                    |
|                                                                                                    | Required privilege: RTGS QueryCashTrans                                                                                 |

# 153 EUROSYSTEM UPDATE [new content]: page 480 (RTGS UHB-chapter 5.7.11 Reservations and Dedicated Liquidity – List Screen): Update of screenshot: Figure 216

The results divider on this screen now indicates the last update and the refresh button is now positioned next to the timestamp. The screenshot has to be updated accordingly.

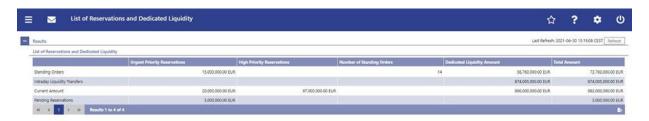

# 154 EUROSYSTEM UPDATE [editorial change]: page 487 (RTGS UHB-chapter 5.7.12 Queued Cash Transfer Orders by Priority – Query Screen): Update of output parameters

There is a slight discrepancy between the UHB and the software regarding the naming of the output parameters on this screen. The naming in the UHB is an editorial mistake that needs to be corrected.

| Queued Cash Transfer Orders by Priority – Query Screen – Output Parameters |                                                                                                    |
|----------------------------------------------------------------------------|----------------------------------------------------------------------------------------------------|
| Sort By                                                                    | This field offers the possibility to select the attribute which is to be used to sort the elements in the result list.  Possible values:  High Cash Transfer Orders Amount |
|                                                                            | High Cash Transfer Orders Number                                                                                                    |
|                                                                            | Normal Cash Transfer Orders Amount                                                                                                    |

| Queued Cash Transfer Orders by Priority – Query Screen – Output Parameters |                                    |  |
|----------------------------------------------------------------------------|------------------------------------|--|
|                                                                            | Normal Cash Transfer Orders Number |  |
|                                                                            | Party BIC                          |  |
|                                                                            | Total Cash Transfer Orders Amount  |  |
|                                                                            | Total Cash Transfer Orders Number  |  |
|                                                                            | Urgent Cash Transfer Orders Amount |  |
|                                                                            | Urgent Cash Transfer Orders Number |  |
|                                                                            | Default value: 'Party BIC'         |  |

# 155 EUROSYSTEM UPDATE [new content]: page 489 (RTGS UHB-chapter 5.7.13 Queued Cash Transfer Orders by Priority – List Screen): Update of screenshot: Figure 218

The results divider on this screen now indicates the last update and the refresh button is now positioned next to the timestamp. The screenshot has to be updated accordingly.

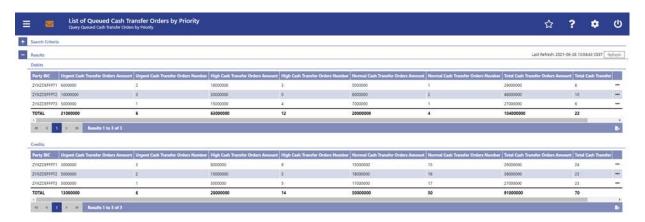

# 156 EUROSYSTEM UPDATE [editorial change]: page 490,492 (RTGS UHB-chapter 5.7.13 Queued Cash Transfer Orders by Priority – List Screen): Required privileges for context menu missing

The required privileges for the context menu entries on this screen are missing and have to be added.

| Queued Cash Transfer Orders by Priority – List Screen – Results – Debits – Context Menu |                                                                                                    |
|-----------------------------------------------------------------------------------------|----------------------------------------------------------------------------------------------------|
| Display Urgent Cash Transfers                                                           | This context menu entry redirects the user to the Cash Transfers – List Screen while transmitting the following values: |
|                                                                                         | []                                                                                                    |
|                                                                                         | Required privilege: RTGS QueryCashTrans                                                                                 |

| Queued Cash Transfer Orders by Priority – List Screen – Results – Debits – Context Menu |                                                                                                    |  |
|-----------------------------------------------------------------------------------------|----------------------------------------------------------------------------------------------------|--|
| Display High Cash Transfers                                                             | This context menu entry redirects the user to the 'Cash Transfers – List Screen' while transmitting the following values: |  |
|                                                                                         | []                                                                                                    |  |
|                                                                                         | Required privilege: RTGS QueryCashTrans                                                                                   |  |
| Display Normal Cash Transfers                                                           | This context menu entry redirects the user to the 'Cash Transfers – List Screen' while transmitting the following values: |  |
|                                                                                         | []                                                                                                    |  |
|                                                                                         | Required privilege: RTGS QueryCashTrans                                                                                   |  |
| Queued Cash Transfer Orders by Priority – L                                             | ist Screen – Results – Credits – Context menu                                                                             |  |
| Display Urgent Cash Transfers                                                           | This context menu entry redirects the user to the 'Cash Transfers – List Screen' while transmitting the following values: |  |
|                                                                                         | []                                                                                                    |  |
|                                                                                         | Required privilege: RTGS_QueryCashTrans                                                                                   |  |
| Display High Cash Transfers                                                             | This context menu entry redirects the user to the 'Cash Transfers – List Screen' while transmitting the following values: |  |
|                                                                                         | []                                                                                                    |  |
|                                                                                         | Required privilege: RTGS_QueryCashTrans                                                                                   |  |
| Display Normal Cash Transfers                                                           | This context menu entry redirects the user to the 'Cash Transfers – List Screen' while transmitting the following values: |  |
|                                                                                         | []                                                                                                    |  |
|                                                                                         | Required privilege: RTGS_QueryCashTrans                                                                                   |  |

# 157 EUROSYSTEM UPDATE [SDD-CN 0032]: page 494 (RTGS UHB-chapter 5.7.14 Status Overview for AS Batches – Query Screen): Update of field description

As described in SDD-CN 0032 the term "Counterpart" is renamed to "Counterparty". The field description has to be updated accordingly.

| Status Overview for AS Batches – Query Screen – General |                                                                                                    |
|---------------------------------------------------------|----------------------------------------------------------------------------------------------------|
| AS Party BIC                                            | [] The AS Party BIC corresponds to a specific element of the BAH or the ASTransferInitiation message. This element can be the 'From' of the BAH, the |

# Status Overview for AS Batches – Query Screen – General 'initiating party' in the ASTransferInitiation message or the 'counterparty' AS' in the ASTransferInitiation message. [...]

# 158 EUROSYSTEM UPDATE [new content]: page 494 (RTGS UHB-chapter 5.7.14 Status Overview for AS Batches – Query Screen): Update of screenshot: Figure 219

The software now includes the new date and time picker which is used on this screen. The clock button is no longer available. The screenshot has to be updated accordingly.

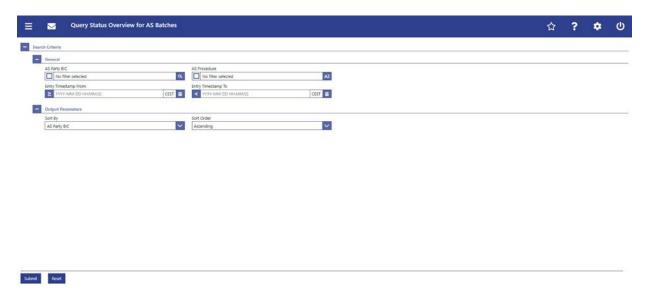

# 159 EUROSYSTEM UPDATE [new content]: page 495 RTGS UHB-chapter 5.7.14 Status Overview for AS Batches – Query Screen): Update of field description

The software now includes the new date and time picker which is used on this screen. The clock button is no longer available. The field description has to be updated accordingly.

| Status Overview for AS Batches – Query Screen – General |                                                                                                    |  |
|---------------------------------------------------------|----------------------------------------------------------------------------------------------------|--|
| [Change description for the following fields]:          | []                                                                                                    |  |
| Entry Timestamp From Entry Timestamp To                 | The user can enter the timestamp manually or specify it by clicking on the clock and the calendar buttons.  Required format: YYYY-MM-DD HH:MM:SS |  |

# 160 EUROSYSTEM UPDATE [new content]: page 497 (RTGS UHB-chapter 5.7.15 Status Overview for AS Batches – List Screen): Update of screenshot: Figure 220

The results divider on this screen now indicates the last update and the refresh button is now positioned next to the timestamp. The screenshot has to be updated accordingly.

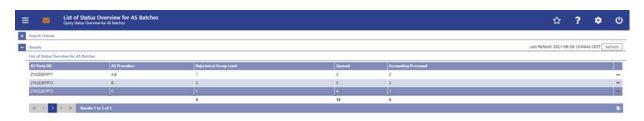

# 161 EUROSYSTEM UPDATE [editorial change]: page 500 (RTGS UHB-chapter 6 Screen User Guide – Description of Use Cases): Update of screenshot: Figure 221

The screenshot explaining the additional information provided in use case descriptions had shown an outdated wording and has been updated to show the exact wording of the actual UHB chapter it shows.

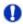

## Alternative navigation

The 'Cash Transfers – List Screen' can also be reached via context menu on screens that contain entries related to a cash transfer by clicking on the context menu entry 'Display Cash Transfer'.

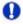

#### Adjusting the search criteria

If the search criteria have been entered incorrectly or need to be adjusted, the section 'Search Criteria' can be opened for editing by clicking on the open button in the top left of the screen.

# 162 EUROSYSTEM UPDATE [new content]: page 500 (RTGS UHB-chapter 6.1.1 Query/List cash transfers): Update of context of usage

New use cases have been included which relate to the execution of this use case. The context of usage has to be updated accordingly.

[Context of Usage]

[...]

This use case provides the basis for the execution of the following use cases:

- Display cash transfer (order)
- Revocation of payment

- Reorder payment in queue
- Modify earliest debit timestamp
- Modify latest debit timestamp
- Modify priority
- Release cash transfer order of blocked party

# 163 EUROSYSTEM UPDATE [new content]: page 504 (RTGS UHB-chapter 6.1.4.2 Modify earliest debit timestamp): Update of instructions

The software now includes the new date and time picker which is described in this use case. The clock button is no longer available. The instructions have to be updated accordingly.

#### [Instructions]

4. Fill in the field 'New Earliest Debit Timestamp' by entering a timestamp manually or by clicking on the cleck and calendar buttons. The new earliest debit timestamp must be earlier than the latest debit timestamp and before the cut-off time. The new earliest debit timestamp must be later than the current system time.

# 164 EUROSYSTEM UPDATE [new content]: page 505 (RTGS UHB-chapter 6.1.4.3 Modify latest debit timestamp): Update of instructions

The software now includes the new date and time picker which is described in this use case. The clock button is no longer available. The instructions have to be updated accordingly.

## [Instructions]

4. Fill in the field 'New Latest Debit Timestamp' by entering a timestamp manually or by clicking on the eleck and calendar buttons. The new latest debit timestamp must be later than the earliest debit timestamp and before the cut-off time. The new latest debit timestamp must be later than the current system time.

# 165 EUROSYSTEM UPDATE [editorial change]: page 510 (RTGS UHB-chapter 6.1.8 Enter payment order – pacs.008): Update of privileges

An editorial change is needed in order to correct grammar mistakes and to slightly correct the privilege name.

To carry out this use case, the following privileges are is needed:

I RTGS\_EnterCustCredTransfer

# 166 EUROSYSTEM UPDATE [editorial change]: page 529 (RTGS UHB-chapter 6.4.7 Display queued AS transfer orders by batch): Update of instructions

An editorial change is needed in order to correct a grammar mistake. 'Information' is an uncountable noun. Therefore, singular form of the verb has to be used.

**3.** Enter the relevant attribute values of the AS batches whose information on queued AS transfer orders **are** is to be displayed.

# 167 EUROSYSTEM UPDATE [new content]: page 530 (RTGS UHB-chapter 6.4.8 Modify End of Settlement Period): Update of instructions

The software now includes the new date and time picker which is described in this use case. The clock button is no longer available. The instructions have to be updated accordingly.

#### [Instructions]

3. Fill in the field 'New End of Settlement Period' by entering a timestamp manually or by clicking on the clock and calendar buttons. The new end of settlement period must be later than the start of settlement period. The new end of settlement period cannot be earlier than the current system time.

# 168 EUROSYSTEM UPDATE [SDD-CN 0032]: page 530 (RTGS UHB-chapter 6.4.9.1 Stop procedure): Update of context of usage

As described in SDD-CN 0032 the term "Counterpart" is renamed to "Counterparty". The context of usage has to be updated accordingly.

In case of cross-AS transfers this function is not available for the counterparty AS.

# 169 EUROSYSTEM UPDATE [SDD-CN 0032]: page 531 (RTGS UHB-chapter 6.4.9.2 Start optional procedure): Update of context of usage

As described in SDD-CN 0032 the term "Counterpart" is renamed to "Counterparty". The context of usage has to be updated accordingly.

In case of cross-AS transfers this function is not available for the counterparty AS.

# 170 EUROSYSTEM UPDATE [SDD-CN 0032]: page 532 (RTGS UHB-chapter 6.4.9.3 Start cycle): Update of context of usage

As described in SDD-CN 0032 the term "Counterpart" is renamed to "Counterparty". The context of usage has to be updated accordingly.

In case of cross-AS transfers this function is not available for the counterparty AS.

# 171 EUROSYSTEM UPDATE [SDD-CN 0032]: page 534 (RTGS UHB-chapter 6.4.9.4 Stop cycle): Update of context of usage

As described in SDD-CN 0032 the term "Counterpart" is renamed to "Counterparty". The context of usage has to be updated accordingly.

In case of cross-AS transfers this function is not available for the counterparty AS.

# 172 EUROSYSTEM UPDATE [SDD-CN 0032]: page 543 (RTGS UHB-chapter 6.5.3 Query used amounts for direct debits): Update of context of usage

As described in SDD-CN 0032 the term "Counterpart" is renamed to "Counterparty". The context of usage has to be updated accordingly.

The result list shows the direct debit information per counterparty and allows the user to retrieve information on the predefined amounts for direct debits for the current business day and per individual payment.

# 173 EUROSYSTEM UPDATE [SDD-CN 0032]: page 543 (RTGS UHB-chapter 6.5.3 Query used amounts for direct debits): Update of instructions

As described in SDD-CN 0032 the term "Counterpart" is renamed to "Counterparty". The instructions have to be updated accordingly.

- 4)Optionally, select one or more counterparty BIC(s) in the section 'Counterparty Information' to restrict the result list to direct debits of specific counterpart(ies).
- 5)Optionally, specify the sorting criterion and the sorting order in the section 'Output Parameters'. If no output parameters are specified, the result list will be sorted by 'Counterparty' BIC' in ascending order.

## 174 EUROSYSTEM UPDATE [new content]: page 545 (RTGS UHB-chapter 6.6.1 Query task queue): Update of context of usage

The new use case 'Modify 4 eyes tasks' has been included and needs to be incorporated into the context of usage.

[Context of Usage]

This use case provides the basis for the execution of the following use cases:

- Confirmation/Withdrawal of 4-eyes task entries
- Modify 4 eyes tasks

# 175 EUROSYSTEM UPDATE [editorial change]: page 547 (RTGS UHB-chapter 6.7.1 Sum of Cash Transfer per Account Holder): Update of references

The references to the involved screens have been missing the word "Order". This editorial mistake has to be corrected.

#### [References]

Further information on screens involved can be found in the screen reference part:

- Cash Transfer Order Totals by Party Query Screen
- Cash Transfer Order Totals by Party List Screen
- Cash Transfer Order Totals by Account List Screen

# 176 EUROSYSTEM UPDATE [editorial change]: page 547 (RTGS UHB-chapter 6.7.1 Sum of Cash Transfer per Account Holder): Update of instructions

The instructions have to indicate that it is also possible to enter multiple party BICs.

3. Enter the relevant party BIC(s) of the aggregated account holder information that are to be displayed or leave the field empty in order to display all aggregated account holder information of the parties belonging to the community of the central bank user.

# 177 EUROSYSTEM UPDATE [editorial change]: page 547 (RTGS UHB-chapter 6.7.1 Sum of Cash Transfer per Account Holder): Update of instructions

An editorial change is needed in order to correct a grammar mistake. 'Information' is an uncountable noun. Therefore, singular form of the verb has to be used.

3. Enter the relevant party BIC(s) of the aggregated account holder information that are is to be displayed or leave the field empty in order to display all aggregated account holder information of the parties belonging to the community of the central bank user.

# 178 EUROSYSTEM UPDATE [editorial change]: page 549 (RTGS UHB-chapter 6.7.3 Warehoused Cash Transfers): Update of instructions

An editorial change is needed in order to correct a grammar mistake. 'Information' is an uncountable noun. Therefore, singular form of the verb has to be used.

3. Select the relevant 'Debtor/Instructing Agent\*' option and relevant party BIC(s) of the warehoused cash transfer order information that are is to be displayed or leave the field empty in order to display all warehoused cash transfer order information of the parties belonging to the community of the central bank user.

# 179 EUROSYSTEM UPDATE [editorial change]: page 550 (RTGS UHB-chapter 6.7.4 Available Liquidity per Account Holder): Update of instructions

The instructions have to indicate that it is also possible to enter multiple party BICs.

3. Enter the relevant party BIC(s) for displaying liquidity relevant information or leave the field empty in order to display all liquidity relevant information of the parties belonging to the community of the central bank user.

## 180 EUROSYSTEM UPDATE [editorial change]: page 2 (CLM UHB Table of Contents): Consistent usage of small letters in use case titles

The use case titles in chapter 6 have not been completely consistent regarding their capitalisation. This has been aligned so that the all use case titles now use small letters.

The following alignments have been made:

Display Standing Facilities
Sum of Cash Transfer per Account Holder
Warehoused Cash Transfers
Available Liquidity on Party Level
Available Liquidity per Account Holder
Status Overview for Cash Transfers

Display standing facilities
Sum of cash transfer per account holder
Warehoused cash transfers
Available liquidity on party level
Available liquidity per account holder
Status overview for cash transfers

# 181 EUROSYSTEM UPDATE [editorial change]: page 22 (CLM UHB-chapter 3.2 Technical Requirements): Update of section 'GUI Access'

The availability of the GUI during the maintenance window has to be described in detail. A clarification is incorporated into the section 'GUI Access'.

## [GUI Access]

Users are directed to an initial page named ESMIG portal that ensures proper routing to the web applications the user has been granted to enter.

<u>During the non-optional and optional maintenance windows, GUI access is generally possible, but the functionality can be restricted. The following principles apply during the maintenance windows:</u>

- The GUI does not determine upfront whether all required infrastructure components are available. This is only determined during runtime where the user is informed via an error message.
- U2A queries: If all infrastructure components are available, U2A queries can be executed as normal. If
  infrastructure components are unavailable, new sessions or application reloads fail to initialize. Pre-existing
  sessions display error messages depending on background actions or actions undertaken by the user.
- U2A instructions: Even if all infrastructure components are available, U2A instructions are rejected with the
  error code 503 by the backend. If infrastructure components are unavailable, new sessions or application
  reloads fail to initialize. Pre-existing sessions display various error messages based on background actions or
  actions undertaken by the user.

# 182 EUROSYSTEM UPDATE [editorial change]: page 47 (CLM UHB-chapter 4.6 Validations): Update of Table 7 – Validation process

Not all entries in the table are in line with the accompanying text. The respective table cells have to be updated.

|                                     | Check result<br>shown in the<br>GUI | Order types U2A actions         |                                                                                           |                                          |
|-------------------------------------|-------------------------------------|---------------------------------|-------------------------------------------------------------------------------------------|------------------------------------------|
| Type of validation                  |                                     | Queries                         | Creation of payment orders in<br>the GUI, contingency upload of<br>A2A files and messages | All other GUI instructions               |
| Front-end validation                | yes                                 | Data consistency checks         | Data consistency checks                                                                   | Data consistency checks                  |
| Synchronous back-<br>end validation | yes                                 | n.a. Data<br>consistency checks | Initial business validations, NRO validation                                              | All business validations, NRO validation |
| Asynchronous back-end validation    | no                                  | n.a.                            | Subsequent business validations, execution validations                                    | Execution validations                    |

# 183 EUROSYSTEM UPDATE [editorial change]: page 49 (CLM UHB-chapter 5 Screen Reference Guide – Description of Screens): Update of screenshot: Figure 57

The screenshot explaining the structure of a field description had previously shown an underlining from the spelling check and has been updated so that this underlining is no longer shown.

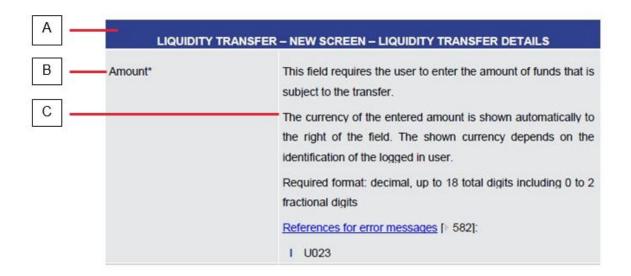

# 184 EUROSYSTEM UPDATE [SDD-CN 0032]: page 51 (CLM UHB-chapter 5.1.1 Cash Transfers – Query Screen): Update of screenshot: Figure 58

As described in SDD-CN 0032 the term "Counterpart" is renamed to "Counterparty". The screenshot in this chapter has to be updated accordingly.

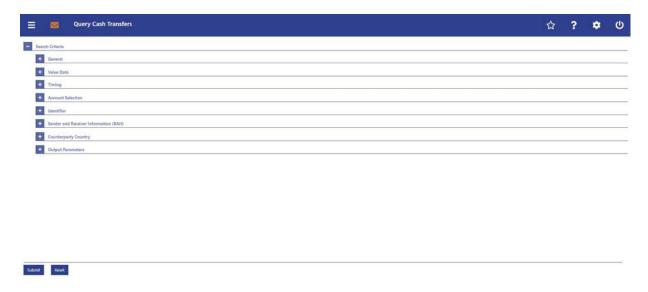

## 185 EUROSYSTEM UPDATE [SDD-CN 0032]: page 52 (CLM UHB-chapter 5.1.1 Cash Transfers

- Query Screen): Update of screenshot: Figure 59

As described in SDD-CN 0032 the term "Counterpart" is renamed to "Counterparty". The screenshot in this chapter has to be updated accordingly.

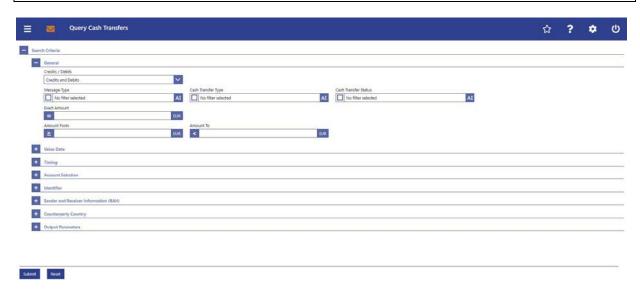

# 186 EUROSYSTEM UPDATE [SDD-CN 0032]: page 54 (CLM UHB-chapter 5.1.1 Cash Transfers – Query Screen): Update of screenshot: Figure 60

As described in SDD-CN 0032 the term "Counterpart" is renamed to "Counterparty". The screenshot in this chapter has to be updated accordingly.

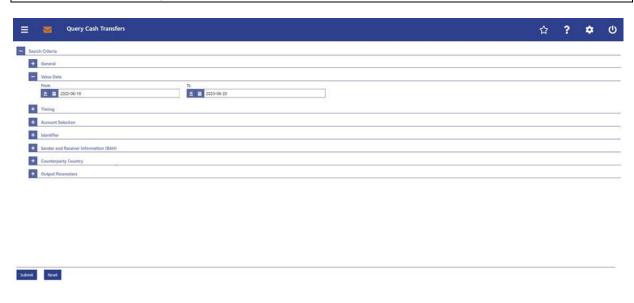

# 187 EUROSYSTEM UPDATE [new content]: page 55 (CLM UHB-chapter 5.1.1 Cash Transfers – Query Screen): Update of screenshot: Figure 61

The software now includes the new date and time picker which is used on this screen. The clock button is no longer available. The screenshot has to be updated accordingly. The change from "Counterpart" to "Counterparty" is also included in this screenshot update.

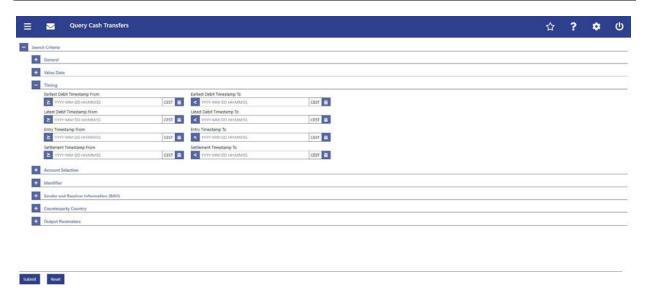

# 188 EUROSYSTEM UPDATE [new content]: page 55 (CLM UHB-chapter 5.1.1 Cash Transfers – Query Screen): Update of field description

The software now includes the new date and time picker which is used on this screen. The clock button is no longer available. The field description has to be updated accordingly.

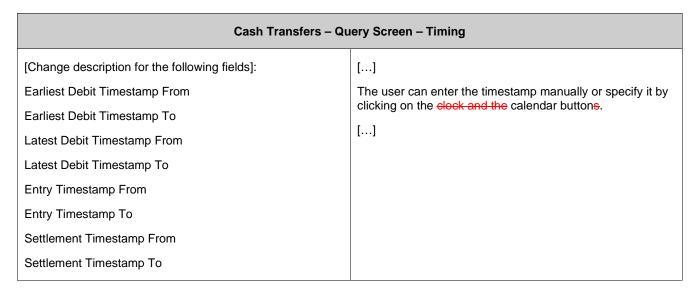

# 189 EUROSYSTEM UPDATE [SDD-CN 0032]: page 58 (CLM UHB-chapter 5.1.1 Cash Transfers – Query Screen): Update of screenshot: Figure 62

As described in SDD-CN 0032 the term "Counterpart" is renamed to "Counterparty". The screenshot in this chapter has to be updated accordingly.

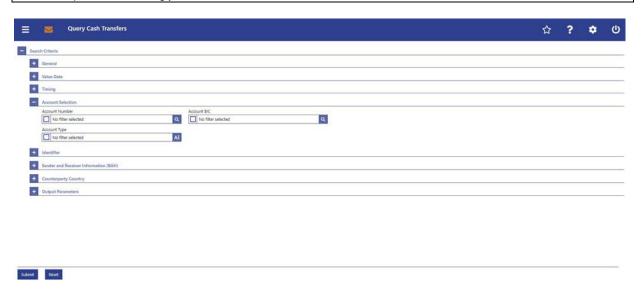

# 190 EUROSYSTEM UPDATE [ECB comment]: page 58 (CLM UHB-chapter 5.1.1 Cash Transfers – Query Screen): Update of field description

In ECB comments #29, #30 on CLM UHB v1.1 and #34, #35 on RTGS UHB v1.1, it was requested and agreed to update the required format in the field description for the 'Account Number' fields for UHBs v1.6 for the 'Liquidity Transfer' screens. This screen also uses an 'Account Number' field with the same validation so that the field description has to be aligned accordingly.

| Cash Transfers – Query Screen – Account Selection |                                                                                                    |  |  |
|---------------------------------------------------|----------------------------------------------------------------------------------------------------|--|--|
| Account Number                                    | This field offers the possibility to restrict the result list to cash transfers of one or more specific account number(s).  []                                                    |  |  |
|                                                   | Required format: up to 34 characters — with the following additional restrictions to the input value:  Must not start or end with a space, but may have                           |  |  |
|                                                   | <ul> <li>space/s within the middle</li> <li>Must not start or end with a slash</li> <li>May contain slashes within the middle, but not more than one consecutive slash</li> </ul> |  |  |

# 191 EUROSYSTEM UPDATE [SDD-CN 0035]: page 59 (CLM UHB-chapter 5.1.1 Cash Transfers – Query Screen): Update of field description

As described in SDD-CN 0035 the 'CLM Technical Account for ECONS II' is now specified and named as such. It has to be included in the description of the field 'Account Type'.

| Cash Transfers – Query Screen – Account Selection |                                                                                                    |  |  |
|---------------------------------------------------|----------------------------------------------------------------------------------------------------|--|--|
| []                                                | []                                                                                                    |  |  |
| Account Type                                      | This field offers the possibility to restrict the result list to cash transfers of specific account types. |  |  |
|                                                   | This field and the fields 'Account BIC' and 'Account Number' are mutually exclusive.                       |  |  |
|                                                   | The value selected in this field is independent of the selection made in 'Credits'.                        |  |  |
|                                                   | Select one or more of the following values:                                                                |  |  |
|                                                   | CB ECB Account                                                                                             |  |  |
|                                                   | CLM CB Account                                                                                             |  |  |
|                                                   | CLM Technical Account for ECONS II                                                                         |  |  |

| Cash Transfers – Query Screen – Account Selection |                                       |
|---------------------------------------------------|---------------------------------------|
|                                                   | ECB Mirror Account                    |
|                                                   | Marginal Lending Account <sup>2</sup> |
|                                                   | • MCA                                 |
|                                                   | Overnight Deposit Account             |
|                                                   | RTGS CB Account                       |
|                                                   | RTGS DCA                              |
|                                                   | RTGS Sub-Account                      |
|                                                   | TIPS Account                          |
|                                                   | T2S CB Account                        |
|                                                   | T2S DCA                               |
|                                                   | Default value: 'No filter selected'   |

# 192 EUROSYSTEM UPDATE [editorial change]: page 59 (CLM UHB-chapter 5.1.1 Cash Transfers – Query Screen): Update of field description

In the last UHB version, it was mistakenly forgotten to add the CLM Dedicated Transit Accounts to the list of account types. This editorial mistake has to be corrected.

| Cash Transfers – Query Screen – Account Selection |                                                                                                    |
|---------------------------------------------------|----------------------------------------------------------------------------------------------------|
| []                                                | []                                                                                                    |
| Account Type                                      | This field offers the possibility to restrict the result list to cash transfers of specific account types.  This field and the fields 'Account BIC' and 'Account Number' are mutually exclusive.  The value selected in this field is independent of the selection made in 'Credits / Debits'.  Select one or more of the following values:  CB ECB Account  CLM CB Account  CLM Dedicated Transit Account For T2S  CLM Dedicated Transit Account For TIPS  CLM Dedicated Transit Account For RTGS  CLM Technical Account for ECONS II |

| Cash Transfers – Query Screen – Account Selection |                                       |
|---------------------------------------------------|---------------------------------------|
|                                                   | Marginal Lending Account <sup>2</sup> |
|                                                   | • MCA                                 |
|                                                   | Overnight Deposit Account             |
|                                                   | RTGS CB Account                       |
|                                                   | RTGS DCA                              |
|                                                   | RTGS Sub-Account                      |
|                                                   | TIPS Account                          |
|                                                   | T2S CB Account                        |
|                                                   | T2S DCA                               |
|                                                   | Default value: 'No filter selected'   |

#### 193 EUROSYSTEM UPDATE [SDD-CN 0032]: page 60 (CLM UHB-chapter 5.1.1 Cash Transfers

- Query Screen): Update of screenshot: Figure 63

As described in SDD-CN 0032 the term "Counterpart" is renamed to "Counterparty". The screenshot in this chapter has to be updated accordingly.

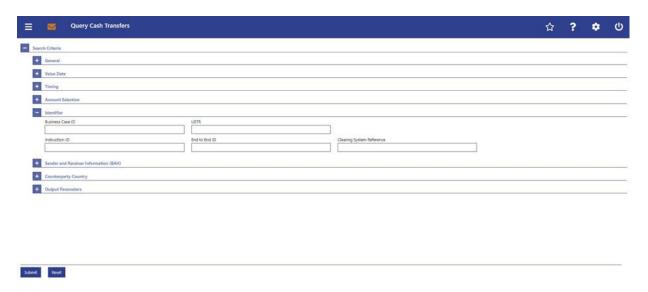

#### 194 EUROSYSTEM UPDATE [SDD-CN 0032]: page 62 (CLM UHB-chapter 5.1.1 Cash Transfers

- Query Screen): Update of screenshot: Figure 64

As described in SDD-CN 0032 the term "Counterpart" is renamed to "Counterparty". The screenshot in this chapter has to be updated accordingly.

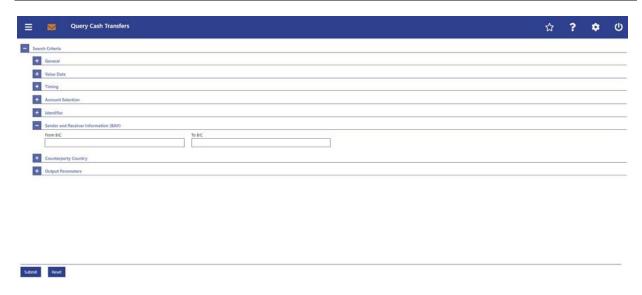

#### 195 EUROSYSTEM UPDATE [SDD-CN 0032]: page 63 (CLM UHB-chapter 5.1.1 Cash Transfers

- Query Screen): Update of screenshot: Figure 65

As described in SDD-CN 0032 the term "Counterpart" is renamed to "Counterparty". The screenshot in this chapter has to be updated accordingly.

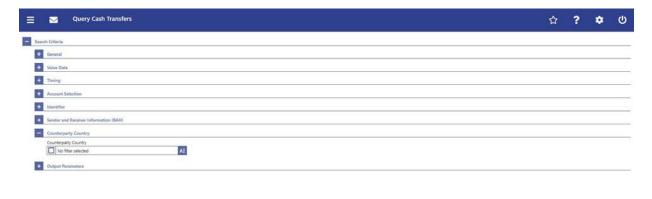

Submit Reset

Caption of screenshot has been changed accordingly: Cash Transfers - Query Screen - Counterparty Country

## 196 EUROSYSTEM UPDATE [SDD-CN 0032]: page 63 (CLM UHB-chapter 5.1.1 Cash Transfers – Query Screen): Update of field description

query correctly. Options or more decompliant

As described in SDD-CN 0032 the term "Counterpart" is renamed to "Counterparty". The field description has to be updated accordingly.

| Cash Transfers – Query Screen – Counterpart <mark>y</mark> Country |                                                                                                    |
|--------------------------------------------------------------------|----------------------------------------------------------------------------------------------------|
| Counterparty Country                                               | This field offers the possibility to restrict the result list to cash transfers of specific counterparty countries.  Default value: 'No filter selected' |

Caption of table has been changed accordingly: Cash Transfers - Query Screen - Counterparty Country

# 197 EUROSYSTEM UPDATE [SDD-CN 0032]: page 63 (CLM UHB-chapter 5.1.1 Cash Transfers – Query Screen): Update of output parameters

As described in SDD-CN 0032 the term "Counterpart" is renamed to "Counterparty". The output parameters have to be updated accordingly.

| Cash Transfers – Query Screen – Output Parameters |                                                                                                    |
|---------------------------------------------------|----------------------------------------------------------------------------------------------------|
|                                                   |                                                                                                    |
| Selection                                         | This field offers the possibility to select the columns that will be shown in the result list on the following 'Cash Transfers – List Screen'. |
|                                                   | []                                                                                                    |
|                                                   | The user can deselect default values and can additionally select the following values:                                                         |
|                                                   | []                                                                                                    |
|                                                   | Counterparty Country                                                                                                    |
|                                                   | []                                                                                                    |

## 198 EUROSYSTEM UPDATE [SDD-CN 0032]: page 64 (CLM UHB-chapter 5.1.1 Cash Transfers – Query Screen): Update of screenshot: Figure 66

As described in SDD-CN 0032 the term "Counterpart" is renamed to "Counterparty". The screenshot in this chapter has to be updated accordingly.

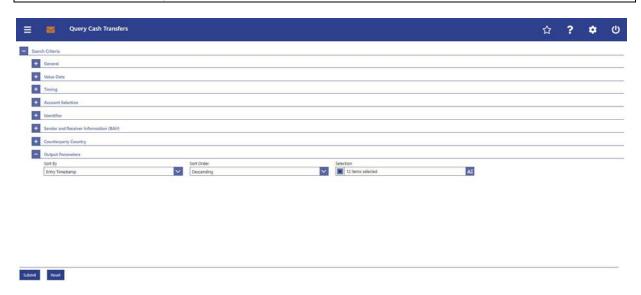

# 199 EUROSYSTEM UPDATE [new content]: page 66 (CLM UHB-chapter 5.1.2 Cash Transfers – List Screen): New use cases

The use cases 'Release cash transfer order of blocked party' has been included so that the references in this chapter have to be updated accordingly.

[References] This screen is part of the following use cases:

- I Query/List cash transfers [...]
- I Revocation of payment [...]
- I Reorder payment in queue [...]
- I Modify earliest debit timestamp [...]
- I Modify latest debit timestamp [...]
- I Release cash transfer order of blocked party [...]

### 200 EUROSYSTEM UPDATE [new content]: page 67 (CLM UHB-chapter 5.1.2 Cash Transfers – List Screen): Update of screenshot: Figure 67

The results divider on this screen now indicates the last update and the refresh button is now positioned next to the timestamp. The screenshot has to be updated accordingly.

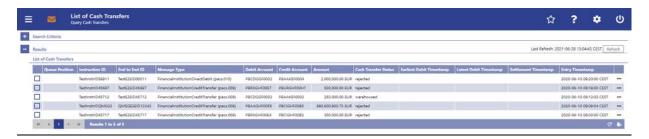

# 201 EUROSYSTEM UPDATE [SDD-CN 0032]: page 68 (CLM UHB-chapter 5.1.2 Cash Transfers – List Screen): Update of field description

As described in SDD-CN 0032 the term "Counterpart" is renamed to "Counterparty". The field description has to be updated accordingly.

| Cash Transfers – List Screen – Results – List of Cash Transfers |                                                          |
|-----------------------------------------------------------------|----------------------------------------------------------|
|                                                                 |                                                          |
| Counterparty Country                                            | This column shows the country code for the counterparty. |

### 202 EUROSYSTEM UPDATE [editorial change]: page 70 (CLM UHB-chapter 5.1.2 Cash Transfers – List Screen): Inclusion of new error codes

Multiple new error codes are now included for the context menu entries 'Agree' and 'Disagree'.

| Cash Transfers – List Screen – Results – List of Cash Transfers – Context Menu                        |  |
|----------------------------------------------------------------------------------------------------|--|
| []                                                                                                    |  |
| This context menu entry opens a confirmation pop-up displaying the selected cash transfer orders.  [] |  |
| References for error messages:                                                                        |  |
| <ul> <li><u>E018</u></li> <li><u>E074</u></li> <li><u>U039</u></li> <li><u>U040</u></li> </ul>        |  |
|                                                                                                    |  |

| Cash Transfers - List Screen - Results - List of Cash Transfers - Context Menu |                                                                                                    |
|--------------------------------------------------------------------------------|----------------------------------------------------------------------------------------------------|
|                                                                                | <ul> <li>U068</li> <li>U069</li> <li>U070</li> <li>U071</li> <li>U072</li> </ul>                                                                                                    |
| Disagree                                                                       | This context menu entry opens a confirmation pop-up displaying the selected cash transfer orders.  []  References for error messages:  • E018 • E074 • U039 • U040 • U041 • U068 • U069 • U071 • U072 |

## 203 EUROSYSTEM UPDATE [SDD-CN 0032]: page 76 (CLM UHB-chapter 5.1.3 Cash Transfers – Details Screen): Update of screenshot: Figure 68

As described in SDD-CN 0032 the term "Counterpart" is renamed to "Counterparty". The screenshot has to be updated accordingly.

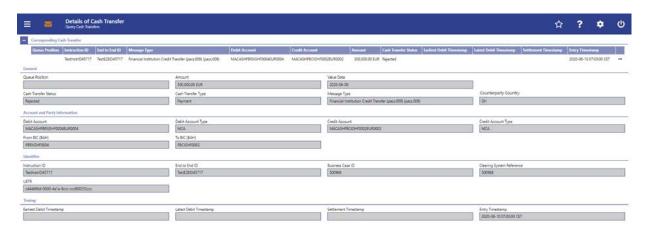

### 204 EUROSYSTEM UPDATE [SDD-CN 0032]: page 76 (CLM UHB-chapter 5.1.3 Cash Transfers – Details Screen): Update of field description

As described in SDD-CN 0032 the term "Counterpart" is renamed to "Counterparty". The field description has to be updated accordingly.

| Cash Transfers – Details Screen – General |                                                         |
|-------------------------------------------|---------------------------------------------------------|
|                                           |                                                         |
| Counterparty Country                      | This field shows the country code for the counterparty. |

### 205 EUROSYSTEM UPDATE [new content]: page 78 (CLM UHB-chapter 5.1.4 Cash Transfers – Modify Earliest Debit Timestamp – Pop-up): Update of screenshot: Figure 69

The software now includes the new date and time picker which is used on this screen. The clock button is no longer available. The screenshot has to be updated accordingly.

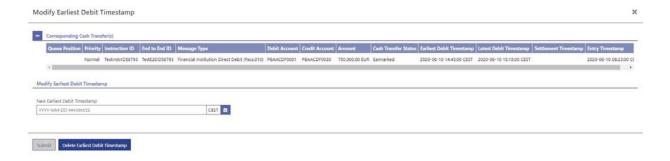

### 206 EUROSYSTEM UPDATE [new content]: page 79 (CLM UHB-chapter 5.1.4 Cash Transfers – Modify Earliest Debit Timestamp – Pop-up): Update of field description

The software now includes the new date and time picker which is used on this screen. The clock button is no longer available. The field description has to be updated accordingly.

| Modify Earliest Debit Timestamp – Pop-up – Modify Earliest Debit Timestamp |                                                                                       |
|----------------------------------------------------------------------------|---------------------------------------------------------------------------------------|
| New Earliest Debit Timestamp                                               | [] The user can enter a timestamp manually or specify it by                           |
|                                                                            | clicking on the clock and the calendar buttons.  Required format: YYYY-MM-DD HH:MM:SS |

### 207 EUROSYSTEM UPDATE [new content]: page 80 (CLM UHB-chapter 5.1.5 Cash Transfers – Modify Latest Debit Timestamp – Pop-up): Update of screenshot: Figure 70

The software now includes the new date and time picker which is used on this screen. The clock button is no longer available. The screenshot has to be updated accordingly.

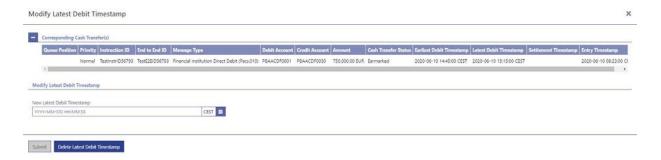

### 208 EUROSYSTEM UPDATE [new content]: page 81 (CLM UHB-chapter 5.1.5 Cash Transfers – Modify Latest Debit Timestamp – Pop-up): Update of field description

The software now includes the new date and time picker which is used on this screen. The clock button is no longer available. The field description has to be updated accordingly.

| Modify Latest Debit Timestamp – Pop-up – Modify Latest Debit Timestamp |                                                                                                    |
|------------------------------------------------------------------------|----------------------------------------------------------------------------------------------------|
| New Latest Debit Timestamp                                             | []                                                                                                    |
|                                                                        | The user can enter a timestamp manually or specify it by clicking on the clock and the calendar buttons. |
|                                                                        | Required format: YYYY-MM-DD HH:MM:SS                                                                     |

### 209 EUROSYSTEM UPDATE [editorial change]: page 81 (CLM UHB-chapter 5.1.6 Messages – Query Screen): Update of context of usage regarding internal messages

Messages sent by one T2 component and received by another T2 component (e.g. camt.050 messages sent from RTGS to CLM) are not shown in the 'Messages - List Screen' to the user as neither the From BIC nor the To BIC is included in the data scope of the user. The explanation in the CLM UHB that internal messages are shown to the user has to be corrected. Therefore, the context of usage has to be updated

#### [Context of Usage]

This screen offers the possibility to query messages which are sent to, from or within CLM (i.e. inbound, outbound and internal messages). The set of messages that can be queried is restricted to the data scope of the user.

This screen offers the possibility to query messages which are sent to or from CLM. The set of messages that can be queried is restricted to the data scope of the user.

Messages sent by one T2 component and received by another T2 component (e.g. camt.050 messages sent from RTGS to CLM) are not shown as neither the 'From BIC' nor the 'To BIC' is included in the data scope of the user.

# 210 EUROSYSTEM UPDATE [SDD-CN 0032]: page 82 (CLM UHB-chapter 5.1.6 Messages – Query Screen): Update of screenshot: Figure 71

As described in SDD-CN 0032 the term "Origin UETR" is renamed to "Original UETR". The screenshot in this chapter has to be updated accordingly.

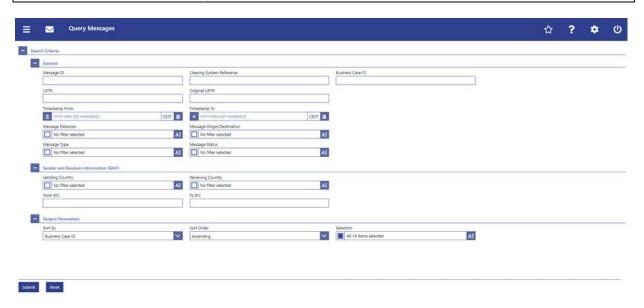

# 211 EUROSYSTEM UPDATE [new content]: page 83 (CLM UHB-chapter 5.1.6 Messages – Query Screen): Update of field description

The software now includes the new date and time picker which is used on this screen. The clock button is no longer available. The field description has to be updated accordingly.

| Messages – Query Screen – General                                          |                                                                                                    |
|----------------------------------------------------------------------------|----------------------------------------------------------------------------------------------------|
| []                                                                         | []                                                                                                    |
| [Change description for the following fields]: Timestamp From Timestamp To | [] The user can enter the timestamp manually or specify it by clicking on the clock and the calendar buttons. [] |

### 212 EUROSYSTEM UPDATE [SDD-CN 0032]: page 83 (CLM UHB-chapter 5.1.6 Messages – Query Screen): Update of field description

As described in SDD-CN 0032 the term "Origin UETR" is renamed to "Original UETR". The field description has to be updated accordingly.

[Origin UETR Original UETR] This field offers the possibility to restrict the result list to messages with a specific origin UETR original UETR.

## 213 EUROSYSTEM UPDATE [editorial change]: page 85 (CLM UHB-chapter 5.1.6 Messages – Query Screen): Update of dropdown values

It is not necessary to differentiate between the values RTGS U2A (RTGS UHB) and CLM U2A (CLM UHB) in the dropdown menu for "Message Origin/Destination" as only the transactions captured via U2A in the respective component will be shown anyhow when selecting the U2A value. Therefore, the dropdown value is uniformly changed to 'U2A' and re-sorted across both UHBs. Furthermore, 'ECONS II' is now a possible message destination (see also SDD-CN 0035) which is why the dropdown value has to be included.

| Messages – Query Screen – General |                                                                                                    |
|-----------------------------------|----------------------------------------------------------------------------------------------------|
| []                                | []                                                                                                    |
| Message Origin/Destination        | This field offers the possibility to restrict the result list to messages with one or more values for the message origin or message destination.  It specifies for incoming messages the message origin and for outgoing messages the message destination.  Select one or more of the following values:  BILL ECMS ECONS II ESMIG RTGS TIPS TIPS CLM U2A |
|                                   | Default value: 'No filter selected'                                                                                                    |

### 214 EUROSYSTEM UPDATE [SDD-CN 0032]: page 85 + 86 (CLM UHB-chapter 5.1.6 Messages – Query Screen): Update of dropdown value in 'Message Type'

As described in SDD-CN 0032 the field 'Message Type' now differs between searchable subtypes of camt.998 and camt.053 messages. The dropdown values have to be updated accordingly.

[Message Type] This field offers the possibility to restrict the result list to messages with one or more values for the message type.

Select one or more of the following values:

I System Event Notification (admi.004)

I Receipt Acknowledgement (admi.007)

I Return Account (camt.004)

I Return Transaction (camt.006)

I Return Business Day Information (camt.019)

I Receipt (camt.025)

I Resolution Of Investigation (camt.029)

I Return Reservation (camt.047)

I Modify Reservation (camt.048)

I Delete Reservation (camt.049)

I Liquidity Transfer (camt.050)

I Bank To Customer Statement (camt.053)

I General Ledger (camt.053)

I Bank To Customer Debit/Credit Notification (camt.054)

I FI to FI Payment Cancellation Request (camt.056)

I Credit line and Minimum Reserve (camt.998) Modify credit line (camt.998)

I Authorize Penalty Minimum Reserve (camt.998)

I Insert Value Of Minimum Reserve (camt.998)

I Insert Balance Minimum Reserve (camt.998)

I Return Periodic Information Minimum Reserve (camt.998)

I Credit line and Minimum Reserve (camt.998)

I Payment Status Report (pacs.002)

I Financial Institution Credit Transfer (pacs.009)

I Financial Institution Direct Debit (pacs.010)

### 215 EUROSYSTEM UPDATE [SDD-CN 0032]: page 87 + 88 (CLM UHB-chapter 5.1.6 Messages – Query Screen): Update of output parameters

As described in SDD-CN 0032 the term "Origin UETR" is renamed to "Original UETR". The output parameters have to be updated accordingly.

[Sort By] I Origin UETR Original UETR
[Selection] I Origin UETR Original UETR

### 216 EUROSYSTEM UPDATE [SDD-CN 0032]: page 89 (CLM UHB-chapter 5.1.7 Messages – List Screen): Update of screenshot: Figure 72

As described in SDD-CN 0032 the term "Origin UETR" is renamed to "Original UETR". The screenshot in this chapter has to be updated accordingly.

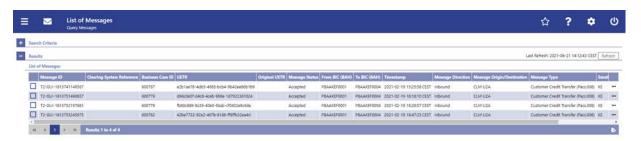

### 217 EUROSYSTEM UPDATE [SDD-CN 0032]: page 89 (CLM UHB-chapter 5.1.7 Messages – List Screen): Update of field description

As described in SDD-CN 0032 the term "Origin UETR" is renamed to "Original UETR". The field description has to be updated accordingly.

[Origin UETR Original UETR] This column shows the origin UETR original UETR of the message.

# 218 EUROSYSTEM UPDATE [SDD-CN 0032]: page 92 (CLM UHB-chapter 5.1.8 Messages – Details Screen): Update of screenshot: Figure 73

As described in SDD-CN 0032 the term "Origin UETR" is renamed to "Original UETR". The screenshot (part 1) in this chapter has to be updated accordingly.

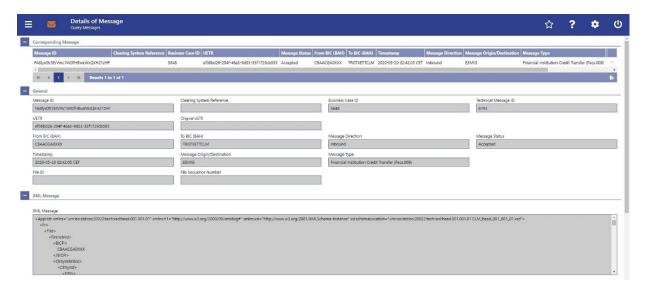

# 219 EUROSYSTEM UPDATE [SDD-CN 0032]: page 92 (CLM UHB-chapter 5.1.8 Messages – Details Screen): Update of field description

As described in SDD-CN 0032 the term "Origin UETR" is renamed to "Original UETR". The field description has to be updated accordingly.

[Origin UETR Original UETR] This field shows the UETR of the original message which the message currently shown refers to.

# 220 EUROSYSTEM UPDATE [new content]: page 95 (CLM UHB-chapter 5.1.9 Account Postings – Query Screen): Update of screenshot: Figure 75

The software now includes the new date and time picker which is used on this screen. The clock button is no longer available. The screenshot has to be updated accordingly.

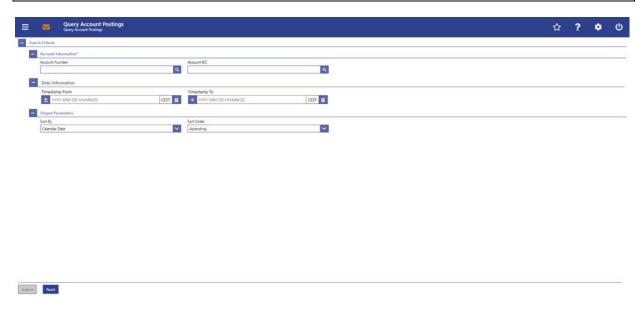

## 221 EUROSYSTEM UPDATE [ECB comment]: page 95 (CLM UHB-chapter 5.1.9 Account Postings – Query Screen): Update of field description

In ECB comments #29, #30 on CLM UHB v1.1 and #34, #35 on RTGS UHB v1.1, it was requested and agreed to update the required format in the field description for the 'Account Number' fields for UHBs v1.6 for the 'Liquidity Transfer' screens. This screen also uses an 'Account Number' field with the same validation so that the field description has to be aligned accordingly.

| Account Postings – Query Screen – Account Information* |                                                                                                    |
|--------------------------------------------------------|----------------------------------------------------------------------------------------------------|
| Account Number                                         | This field offers the possibility to restrict the result list to account postings of a specific account by entering the account number. |
|                                                        | []                                                                                                    |
|                                                        | Required format: up to 34 characters <u>— with the following</u> additional restrictions to the input value:                            |
|                                                        | Must not start or end with a space, but may have space/s within the middle                                                              |
|                                                        | Must not start or end with a slash                                                                                                    |
|                                                        | May contain slashes within the middle, but not more than one consecutive slash                                                          |

## 222 EUROSYSTEM UPDATE [new content]: page 96 (CLM UHB-chapter 5.1.9 Account Postings – Query Screen): Update of field description

The software now includes the new date and time picker which is used on this screen. The clock button is no longer available. The field description has to be updated accordingly.

| Account Postings – Query Screen – Date Information |                                                                                                    |
|----------------------------------------------------|----------------------------------------------------------------------------------------------------|
| [Change description for the following fields]:     | []                                                                                                    |
| Timestamp From Timestamp To                        | The user can enter the timestamp manually or specify it by clicking on the clock and the calendar buttons.  [] |

### 223 EUROSYSTEM UPDATE [SDD-CN 0032]: page 97 (CLM UHB-chapter 5.1.9 Account Postings – Query Screen): Update of output parameters

As described in SDD-CN 0032 the term "Counterpart" is renamed to "Counterparty". The output parameters have to be updated accordingly.

| Account Postings – Query Screen – Output Parameters |                                                                                                    |
|-----------------------------------------------------|----------------------------------------------------------------------------------------------------|
| Sort By                                             | This field offers the possibility to select the attribute which is to be used to sort the elements in the result list.  Possible values: []  Counterparty BIC [] |

## 224 EUROSYSTEM UPDATE [SDD-CN 0032]: page 98 (CLM UHB-chapter 5.1.10 Account Postings – List Screen): Update of screenshot: Figure 76

As described in SDD-CN 0032 the term "Counterpart" is renamed to "Counterparty". The screenshot has to be updated accordingly.

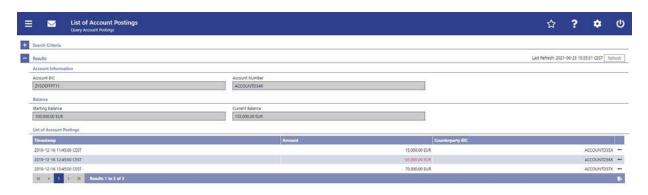

## 225 EUROSYSTEM UPDATE [SDD-CN 0032]: page 99 (CLM UHB-chapter 5.1.10 Account Postings – List Screen): Update of field description

As described in SDD-CN 0032 the term "Counterpart" is renamed to "Counterparty". The field description has to be updated accordingly.

| Account Postings – List Screen – Results – List of Account Postings |                                                                                                    |
|---------------------------------------------------------------------|----------------------------------------------------------------------------------------------------|
|                                                                     |                                                                                                    |
| Counterparty BIC                                                    | This column shows the From/To BIC of the counterparty for the cash transfer depending on whether the cash transfer is a credit or debit.[] |

## 226 EUROSYSTEM UPDATE [SDD-CN 0020]: page 113 (CLM UHB-chapter 5.1.11 Financial Institution Credit Transfer – New Screen): Update of screenshot: Figure 86

As described in SDD-CN 0020 the multiplicity of the element 'Unstructured Remittance Information' has changed from 3 to 1. The screenshot has to be updated accordingly.

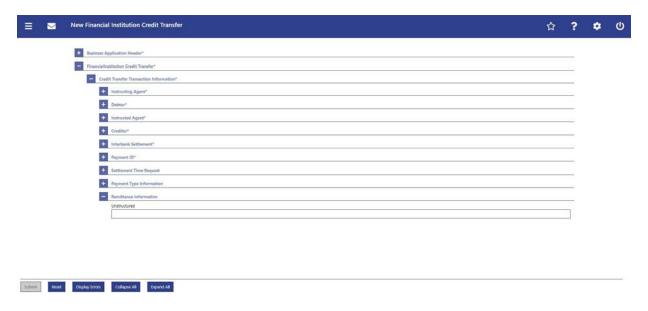

# 227 EUROSYSTEM UPDATE [SDD-CN 0020]: page 113 (CLM UHB-chapter 5.1.11 Financial Institution Credit Transfer – New Screen): Update of field description

As described in SDD-CN 0020 the multiplicity of the element 'Unstructured Remittance Information' has changed from 3 to 1. The field description has to be updated accordingly.

| Financial Institution Credit Transfer – New Screen – Financial Institution Credit Transfer – Credit Transfer  Transaction Information – Remittance Information |                                                                                                    |
|----------------------------------------------------------------------------------------------------|----------------------------------------------------------------------------------------------------|
| Unstructured                                                                                                    | This field offers the possibility to enter unstructured remittance information to enable the matching of an entry with the items that the payment order is intended to settle.  The user can add a new line for additional remittance information by clicking on the '+' button.  Max. number of lines: 3  Required format: up to 140 characters per line |

### 228 EUROSYSTEM UPDATE [ECB comment]: page 116 (CLM UHB-chapter 5.2.1 CLM Cash Account Liquidity – Query Screen): Update of field description

In ECB comments #29, #30 on CLM UHB v1.1 and #34, #35 on RTGS UHB v1.1, it was requested and agreed to update the required format in the field description for the 'Account Number' fields for UHBs v1.6 for the 'Liquidity Transfer' screens. This screen also uses an 'Account Number' field with the same validation so that the field description has to be aligned accordingly.

| CLM Cash Account Liquidity – Query Screen – General* |                                                                                                    |
|------------------------------------------------------|----------------------------------------------------------------------------------------------------|
| Account Number                                       | This field offers the possibility to enter the account number whose liquidity is to be displayed.  []        |
|                                                      |                                                                                                    |
|                                                      | Required format: up to 34 characters <u>— with the following</u> additional restrictions to the input value: |
|                                                      | Must not start or end with a space, but may have space/s within the middle                                   |
|                                                      | Must not start or end with a slash                                                                           |
|                                                      | May contain slashes within the middle, but not more than one consecutive slash                               |

## 229 EUROSYSTEM UPDATE [SDD-CN 0043]: page 118 (CLM UHB-chapter 5.2.2 CLM Cash Account Liquidity – Display Screen): Update of screenshot: Figure 88, Figure 89

As specified in SDD-CN 0043 the button name is changed from 'Modify Credit Line' to 'Create/Modify Credit Line' in order to reflect that it is now also possible to create a new credit line. The screenshot (divided in two parts) has to be changed accordingly.

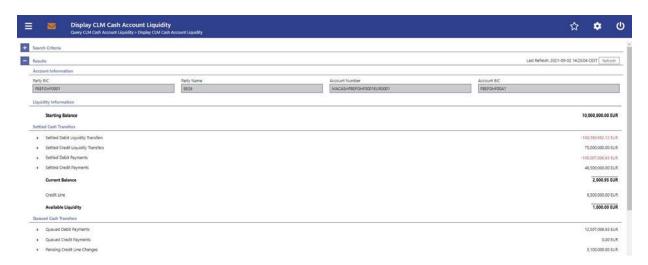

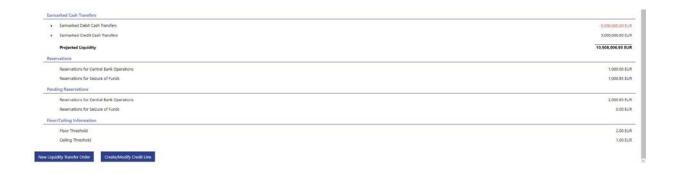

## 230 EUROSYSTEM UPDATE [editorial change]: page 119 (CLM UHB-chapter 5.2.2 CLM Cash Account Liquidity – Display Screen): Update of table names and headers

For all table names and table headers on this screen the description is incorrect and has to be changed from "Results CLM" to "Results".

[Table 64 – Table 72]
CLM Cash Account Liquidity – Display Screen – Results CLM – [...]

### 231 EUROSYSTEM UPDATE [SDD-CN 0043]: page 124 (CLM UHB-chapter 5.2.2 CLM Cash Account Liquidity – Display Screen): Update of field description

As specified in SDD-CN 0043 the button name is changed from 'Modify Credit Line' to 'Create/Modify Credit Line' in order to reflect that it is now also possible to create a new credit line. The field description has to be changed accordingly.

| CLM Cash Account Liquidity – Display Screen – Results – Buttons |                                                                                                    |
|-----------------------------------------------------------------|----------------------------------------------------------------------------------------------------|
| []                                                              | []                                                                                                    |
| Create/Modify Credit Line                                       | The user can click on this button to <u>create or</u> modify <u>thea</u> credit line The Credit Line per Account Holder – List Screen opens while transmitting the following value: |
|                                                                 | Account Number                                                                                                    |
|                                                                 | This button is only visible for:                                                                                                    |
|                                                                 | Operator                                                                                                    |
|                                                                 | • CB                                                                                                    |
|                                                                 | Required privilege: CLM_QueryCreLineList                                                                                                    |

# 232 EUROSYSTEM UPDATE [editorial change]: page 126 (CLM UHB-chapter 5.2.3 Credit Line per Account Holder – Query Screen): Update of screenshot

An editorial change is needed in order to clarify the behaviour that multiple selections are also possible in the smart-select pop-up of the field "Party BIC". The screenshot has to be updated accordingly.

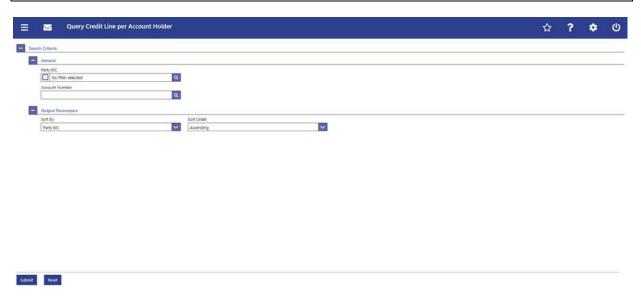

### 233 EUROSYSTEM UPDATE [editorial change]: page 126 (CLM UHB-chapter 5.2.3 Credit Line per Account Holder – Query Screen): Update of field description

An editorial change is needed in order to clarify the behaviour that multiple selections are also possible in the smart-select pop-up of the field "Party BIC". The field description has to be updated accordingly.

| Credit Line per Account Holder – Query Screen – General |                                                                                                    |
|---------------------------------------------------------|----------------------------------------------------------------------------------------------------|
| Party BIC                                               | This field offers the possibility to restrict the result list to a credit line of a one or more specific party BIC(s).  The user can enter the party BIC(s) manually or search for it them by clicking on the smart-select button and opening the Party Reference Data – Query Screen as a pop-up.  The user can also leave this field empty in order to display all credit lines for default MCAs belonging to the community.  Required format: 8 or 11 characters |

### 234 EUROSYSTEM UPDATE [ECB comment]: page 126 (CLM UHB-chapter 5.2.3 Credit Line per Account Holder – Query Screen): Update of field description

In ECB comments #29, #30 on CLM UHB v1.1 and #34, #35 on RTGS UHB v1.1, it was requested and agreed to update the required format in the field description for the 'Account Number' fields for UHBs v1.6 for the 'Liquidity Transfer' screens. This screen also uses an 'Account Number' field with the same validation so that the field description has to be aligned accordingly.

| Credit Line per Account Holder – Query Screen – General |                                                                                                    |
|---------------------------------------------------------|----------------------------------------------------------------------------------------------------|
| Account Number                                          | This field offers the possibility to restrict the result list to a credit line of a specific account number.  [] |
|                                                         | Required format: up to 34 characters <u>— with the following</u> additional restrictions to the input value:     |
|                                                         | Must not start or end with a space, but may have space/s within the middle                                       |
|                                                         | Must not start or end with a slash                                                                               |
|                                                         | May contain slashes within the middle, but not more than one consecutive slash                                   |

### 235 EUROSYSTEM UPDATE [editorial change]: page 127 (CLM UHB-chapter 5.2.4 Credit Line per Account Holder – List Screen): Update of context of usage

An editorial change is needed in order to clarify the behaviour that it is also possible to display results for multiple specific Party BICs or Account Numbers. The context of usage has to be updated accordingly.

The result list enly shows the credit lines that are related to a one or more certain specific Party BIC(s) or Account Number(s) or to all MCAs of the banking community of the central bank user (in case no specific value was entered for Party BIC or Account Number).

# 236 EUROSYSTEM UPDATE [SDD-CN 0043]: page 127 (CLM UHB-chapter 5.2.4 Credit Line per Account Holder – List Screen): Redesign of screen

As specified in SDD-CN 0043 multiple changes to this screen are necessary so that it is not only possible to modify a credit line via U2A but also possible to create a new one.

#### [Context of Usage]

This screen lists either one specific or all credit lines for default MCAs meeting a defined set of criteria. It also offers the possibility to <u>create or</u> modify credit lines via a fixed or a delta amount.

These criteria were either defined on the Credit Line per Account Holder – Query Screen or implicitly defined when opening the screen CLM Cash Account Liquidity – Display Screen and clicking on the button 'Create/Modify Credit Line' (with pre-filled Main Cash Account Number).

#### [Screen Access]

This screen can be reached in the following ways:

- Liquidity >> Credit Line per Account Holder Query Screen >> [Submit]
- Liquidity >> CLM Cash Account Liquidity Query Screen >> [Submit] >> CLM Cash Ac-count Liquidity Display Screen >> [Create/Modify Credit Line]

#### [References]

This screen is part of the following use cases:

- List credit lines
- Modify credit line Create and modify credit line

#### [Field Descriptions]

| Credit Line per Account Holder – List Screen – Results – List of Cash Account Reference Data |                                                                                                    |
|----------------------------------------------------------------------------------------------|----------------------------------------------------------------------------------------------------|
| []                                                                                           | []                                                                                                    |
| Fixed Amount CL Modification Credit Line                                                     | This column offers the possibility to enter the a new credit line or to make a credit line update as a fixed amount, i.e. the specification of a new credit line as an absolute amount.  A fixed amount can only be a positive amount or zero. A reduction of the credit line to zero is considered as a deletion of the credit line.  It is only possible to enter either a fixed amount or a delta amount for credit line modification.  Required format: decimal, up to 18 total digits including 2 fractional digits  Required privilege: CLM_IniCreLineupd                                                              |
| Delta Amount CL Modification Credit Line                                                     | This field offers the possibility to enter the credit line update as a difference between the old and the new value. A negative value reduces the credit line and a positive value increases the credit line. A reduction of the credit line to zero is considered as a deletion of the credit line.  Negative amounts are entered using a '-' in front of the amount and are shown in red colour.  It is only possible to enter either a fixed amount or a delta amount for credit line modification.  Required format: decimal, up to 18 total digits including 2 fractional digits  Required privilege: CLM_IniCreLineupd |

#### [Buttons]

| Credit Line per Account Holder – List Screen – Buttons |                                                                              |
|--------------------------------------------------------|------------------------------------------------------------------------------|
| Submit                                                 | The user can click on this button to submit the credit line modification(s). |

# Credit Line per Account Holder – List Screen – Buttons [...]

### 237 EUROSYSTEM UPDATE [SDD-CN 0043]: page 128 (CLM UHB-chapter 5.2.4 Credit Line per Account Holder – List Screen): Update of screenshot: Figure 91

As specified in SDD-CN 0043 multiple changes to this screen are necessary so that it is not only possible to modify a credit line via U2A but also possible to create a new one. The screenshot has to be updated accordingly to reflect the change of the column names.

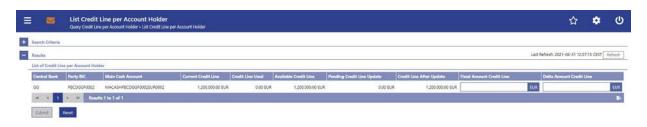

### 238 EUROSYSTEM UPDATE [ECB comment]: page 132 (CLM UHB-chapter 5.2.5 Liquidity Transfer – New Screen): Update of field description

In ECB comments #29, #30 on CLM UHB v1.1 and #34, #35 on RTGS UHB v1.1, it was requested and agreed to change the required format in the field description for the 'Account Number' fields for UHBs v1.6. See also 'ECB ASSESSMENT OF THE CLM AND RTGS USER HANDBOOKS v1.2 - Annex 3 – UHB updates to be documented in the next version of the UHB' (update format to align with UDFS v2.2 Usage Guidelines).

| Liquidity Transfer – New Screen – Liquidity Transfer Account Information – Debit Account |                                                                                                    |
|------------------------------------------------------------------------------------------|----------------------------------------------------------------------------------------------------|
| Account Number*                                                                          | This field requires the user to enter the number of the cash account from which the transfer of funds is to take place. |
|                                                                                          | []                                                                                                    |
|                                                                                          | Required format: up to 34 characters <u>— with the following</u> additional restrictions to the input value:            |
|                                                                                          | Must not start or end with a space, but may have space/s within the middle                                              |
|                                                                                          | Must not start or end with a slash                                                                                      |
|                                                                                          | May contain slashes within the middle, but not more than one consecutive slash                                          |
|                                                                                          | References for error messages:                                                                                          |
|                                                                                          | • []                                                                                                    |

| Liquidity Transfer – New Screen – Liquidity Transfer Account Information – Credit Account |                                                                                                    |
|-------------------------------------------------------------------------------------------|----------------------------------------------------------------------------------------------------|
| Account Number*                                                                           | This field requires the user to enter the number of the cash account to which the transfer of funds is to take place. |
|                                                                                           | []                                                                                                    |
|                                                                                           | Required format: up to 34 characters <u>— with the following</u> additional restrictions to the input value:          |
|                                                                                           | Must not start or end with a space, but may have space/s within the middle                                            |
|                                                                                           | Must not start or end with a slash                                                                                    |
|                                                                                           | May contain slashes within the middle, but not more than one consecutive slash                                        |
|                                                                                           | References for error messages:                                                                                        |
|                                                                                           | • []                                                                                                    |

#### 239 EUROSYSTEM UPDATE [ECB comment]: page 138 (CLM UHB-chapter 5.3.1 Reservations

#### - Query Screen): Update of field description

In ECB comments #29, #30 on CLM UHB v1.1 and #34, #35 on RTGS UHB v1.1, it was requested and agreed to update the required format in the field description for the 'Account Number' fields for UHBs v1.6 for the 'Liquidity Transfer' screens. This screen also uses an 'Account Number' field with the same validation so that the field description has to be aligned accordingly.

| Reservations – Query Screen – Reservations* |                                                                                                    |
|---------------------------------------------|----------------------------------------------------------------------------------------------------|
| Account Number                              | This field offers the possibility to enter the account number whose information on reservations is to be displayed. |
|                                             | []                                                                                                    |
|                                             | Required format: up to 34 characters <u>— with the following additional restrictions to the input value:</u>        |
|                                             | Must not start or end with a space, but may have space/s within the middle                                          |
|                                             | Must not start or end with a slash                                                                                  |
|                                             | May contain slashes within the middle, but not more than one consecutive slash                                      |

### 240 EUROSYSTEM UPDATE [new content]: page 140 (CLM UHB-chapter 5.3.2 Reservations – Display Screen): Update of screenshot: Figure 94

The results divider on this screen now indicates the last update and the refresh button is now positioned next to the timestamp. The screenshot has to be updated accordingly.

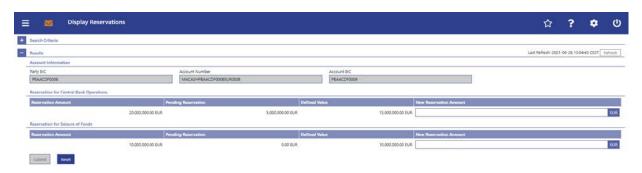

## 241 EUROSYSTEM UPDATE [editorial change]: page 144 (CLM UHB-chapter 5.4.1 Standing Facilities – Query Screen): Incorrect use case title (references)

The title of the linked use case in the "References" is incorrect.

#### [References]

This screen is part of the following use case:

I Display standing facilities Transfers

## 242 EUROSYSTEM UPDATE [editorial change]: page 146 (CLM UHB-chapter 5.4.2 Standing Facilities – List Screen): Incorrect use case title (references)

The title of the linked use case in the "References" is incorrect.

#### [References]

This screen is part of the following use case:

I Display standing facilities transfers

### 243 EUROSYSTEM UPDATE [new content]: page 146 (CLM UHB-chapter 5.4.2 Standing Facilities – List Screen): Update of screenshot: Figure 96

The results divider on this screen now indicates the last update and the refresh button is now positioned next to the timestamp. The screenshot has to be updated accordingly.

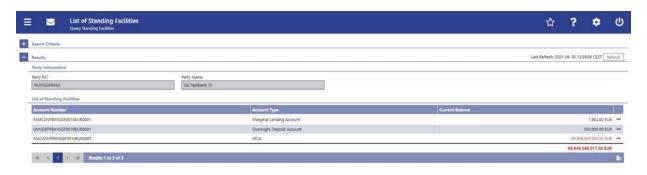

## 244 EUROSYSTEM UPDATE [SDD-CN 0032]: page 149 (CLM UHB-chapter 5.5.1 Minimum Reserve – Query Screen): Update of context of usage

As described in SDD-CN 0032 the term "minimum reserve period" is renamed to "maintenance period". The field description has to be updated accordingly.

This screen queries only minimum reserve balances valid for the currently running minimum reserve period maintenance period.

### 245 EUROSYSTEM UPDATE [new content]: page 149 (CLM UHB-chapter 5.5.1 Minimum Reserve – Query Screen): Update of references due to inclusion of new use case

The use case 'Display aggregated MFI liquidity' has been included so that the description of the references on this screen has to be adapted accordingly.

#### [References]

This screen is part of the following use cases:

- Display minimum reserve requirements and fulfilments per MFI
- Display aggregated MFI liquidity (indirect management)
- Display aggregated MFI liquidity

## 246 EUROSYSTEM UPDATE [SDD-CN 0032]: page 150 (CLM UHB-chapter 5.5.1 Minimum Reserve – Query Screen): Update of screenshot, Figure 97

As described in SDD-CN 0032 the term "minimum reserve period" is renamed to "maintenance period". The screenshot has to be updated accordingly.

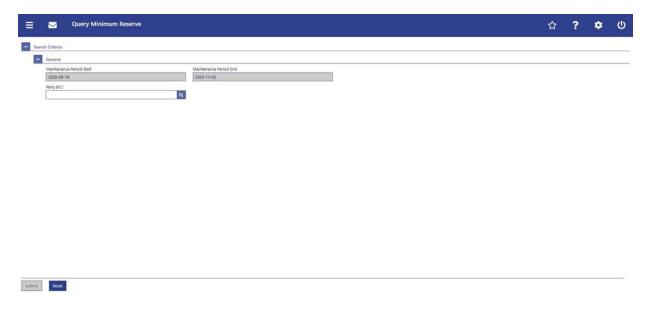

## 247 EUROSYSTEM UPDATE [SDD-CN 0032]: page 150 (CLM UHB-chapter 5.5.1 Minimum Reserve – Query Screen): Update of field descriptions

As described in SDD-CN 0032 the term "minimum reserve period" is renamed to "maintenance period". The field description has to be updated accordingly.

| Minimum Reserve – Query Screen – General |                                                                                                    |
|------------------------------------------|----------------------------------------------------------------------------------------------------|
| Minimum Reserve Maintenance Period Start | This field is pre-filled with the first day of the current minimum reserve maintenance period. This value cannot be modified. |
| Minimum Reserve Maintenance Period End   | This field is pre-filled with the last day of the current minimum reserve maintenance period. This value cannot be modified.  |

### 248 EUROSYSTEM UPDATE [editorial change]: page 150 (CLM UHB-chapter 5.5.1 Minimum Reserve – Query Screen): Update of field description

An editorial change is needed in order to correct a grammar mistake. 'Information' is an uncountable noun. Therefore, singular form of the verb has to be used.

| Minimum Reserve – Query Screen – General |                                                                                                    |
|------------------------------------------|----------------------------------------------------------------------------------------------------|
| Party BIC                                | This field requires the user to enter the party BIC for which minimum reserve information—are is requested. |
|                                          | []                                                                                                    |

### 249 EUROSYSTEM UPDATE [SDD-CN 0032]: page 151 (CLM UHB-chapter 5.5.2 Minimum Reserve (Direct) – List Screen): Update of context of usage

As described in SDD-CN 0032 the term "minimum reserve period" is renamed to "maintenance period". The context of usage has to be updated accordingly.

This screen lists the minimum reserve requirements for the party BIC and the current minimum reserve maintenance period as entered in the Minimum Reserve – Query Screen.

### 250 EUROSYSTEM UPDATE [SDD-CN 0032]: page 152 (CLM UHB-chapter 5.5.2 Minimum Reserve (Direct) – List Screen): Update of screenshot: Figure 98

As described in SDD-CN 0032 the term "minimum reserve period" is renamed to "maintenance period". The screenshot has to be updated accordingly.

[Update of screenshot: "Minimum Reserve Period Start" to "Maintenance Period Start", "Minimum Reserve Period End" to "Maintenance Period End"]

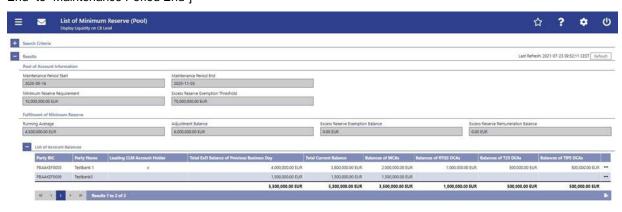

## 251 EUROSYSTEM UPDATE [editorial change]: page 152 (CLM UHB-chapter 5.5.2 Minimum Reserve (Direct) – List Screen): Inclusion of note

The field descriptions are missing a note regarding the description of the attributes and their values in the 'Search Criteria' section of this screen. This note has to be included.

#### [Field Descriptions]

Note: For the description of the attributes and their respective values in the 'Search Criteria' section see chapter Minimum Reserve – Query Screen.

# 252 EUROSYSTEM UPDATE [SDD-CN 0032]: page 152 (CLM UHB-chapter 5.5.2 Minimum Reserve (Direct) – List Screen): Update of field descriptions

As described in SDD-CN 0032 the term "minimum reserve period" is renamed to "maintenance period". The field description has to be updated accordingly.

| Minimum Reserve (Direct) – List Screen – Results – Minimum Reserve |                                                                                                    |
|--------------------------------------------------------------------|----------------------------------------------------------------------------------------------------|
| Minimum Reserve Maintenance Period Start                           | This field is pre-filled with the start date of the current minimum reserve maintenance period. This value cannot be modified. |
| Minimum Reserve Maintenance Period End                             | This field is pre-filled with the end date of the current minimum reserve maintenance period. This value cannot be modified.   |

| Minimum Reserve (Direct) – List Screen – Results – Fulfilment of Minimum Reserve |                                                                                                    |
|----------------------------------------------------------------------------------|----------------------------------------------------------------------------------------------------|
| Running Average                                                                  | This field shows the daily average balance that the party held on its cash accounts stemming from the previous business days balances in the minimum reserve maintenance period in order to fulfil its minimum reserve requirement. This value cannot be modified.                                          |
| Adjustment Balance                                                               | This field shows the daily average balance that the party would have to hold on its cash accounts for the remaining business days in the minimum reserve maintenance period to fulfil its minimum reserve requirement. This value cannot be modified.                                                       |
|                                                                                  | The adjustment balance, which always shows a specific amount, can decrease up to zero. Zero would for instance mean that there is no more positive end of day balance needed for the remaining days of the minimum reserve maintenance period in order to meet the minimum reserve requirement of the user. |
| Excess Reserve Exemption Balance                                                 | This field shows the running average amount above the minimum reserve requirement which yields interest according to the corresponding interest rate in the specified                                                                                                    |

| Minimum Reserve (Direct) – List Screen – Results – Fulfilment of Minimum Reserve |                                                                                                    |
|----------------------------------------------------------------------------------|----------------------------------------------------------------------------------------------------|
|                                                                                  | minimum reserve maintenance period. This value cannot be modified.                                                                                                    |
| Excess Reserve Remuneration Balance                                              | This field shows the running average amount above the excess reserve exemption threshold which yields interest according to the corresponding interest rate in the specified minimum reserve maintenance period. This value cannot be modified. |

### 253 EUROSYSTEM UPDATE [editorial change]: page 155 (CLM UHB-chapter 5.5.2 Minimum Reserve (Direct) – List Screen): Update of error codes

The error codes U058 and U059 are no longer used for this screen and have to be removed.

| Minimum Reserve (Direct) - List Screen - References for error messages |                                                                                                    |
|------------------------------------------------------------------------|----------------------------------------------------------------------------------------------------|
| Error Code                                                             | Note: The listed error codes can appear after executing the preceding query or after refreshing the result list.  References for error messages:  U058 |
|                                                                        | <del>U059</del>                                                                                                    |

## 254 EUROSYSTEM UPDATE [SDD-CN 0032]: page 155 (CLM UHB-chapter 5.5.3 Minimum Reserve (Indirect) – List Screen): Update of context of usage

As described in SDD-CN 0032 the term "minimum reserve period" is renamed to "maintenance period". The context of usage has to be updated accordingly.

This screen lists the minimum reserve requirements for the party BIC and the current minimum reserve maintenance period as entered in the Minimum Reserve – Query Screen.

# 255 EUROSYSTEM UPDATE [SDD-CN 0032]: page 156 (CLM UHB-chapter 5.5.3 Minimum Reserve (Indirect) – List Screen): Update of screenshot: Figure 99

As described in SDD-CN 0032 the term "minimum reserve period" is renamed to "maintenance period". The screenshot has to be updated accordingly.

[Update of screenshot: "Minimum Reserve Period Start" to "Maintenance Period Start", "Minimum Reserve Period End" to "Maintenance Period End"]

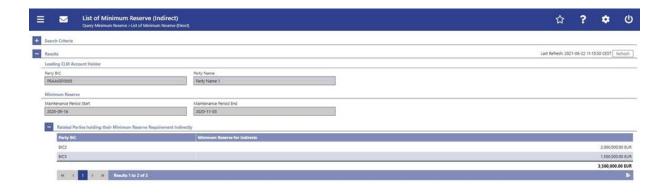

# 256 EUROSYSTEM UPDATE [editorial change]: page 156 (CLM UHB-chapter 5.5.3 Minimum Reserve (Indirect) – List Screen): Inclusion of note

The field descriptions are missing a note regarding the description of the attributes and their values in the 'Search Criteria' section of this screen. This note has to be included.

#### [Field Descriptions]

Note: For the description of the attributes and their respective values in the 'Search Criteria' section see chapter Minimum Reserve – Query Screen.

### 257 EUROSYSTEM UPDATE [SDD-CN 0032]: page 156 (CLM UHB-chapter 5.5.3 Minimum Reserve (Indirect) – List Screen): Update of field descriptions

As described in SDD-CN 0032 the term "minimum reserve period" is renamed to "maintenance period". The field description has to be updated accordingly.

| Minimum Reserve (Indirect) – List Screen – Results – Minimum Reserve |                                                                                                    |
|----------------------------------------------------------------------|----------------------------------------------------------------------------------------------------|
| Minimum Reserve Maintenance Period Start                             | This field shows the start date of the current minimum reserve maintenance period. This value cannot be modified. |
| Minimum Reserve Maintenance Period End                               | This field shows the end date of the current minimum reserve maintenance period. This value cannot be modified.   |

# 258 EUROSYSTEM UPDATE [editorial change]: page 156 (CLM UHB-chapter 5.5.3 Minimum Reserve (Indirect) – List Screen): Update of field description

In order to be in line with the wording used in other minimum reserve screens, the field description of the field "Minimum Reserve for Indirects" has to be changed:

| Minimum Reserve (Indirect) – List Screen – Results – Related Parties holding their Minimum Reserve Requirement Indirectly |                                                                                                    |
|----------------------------------------------------------------------------------------------------|----------------------------------------------------------------------------------------------------|
| []                                                                                                    | []                                                                                                    |
| Minimum Reserve for Indirects                                                                                             | This column shows the minimum reserve requirement for the institution managing minimum reserve indirectly. |
|                                                                                                    | It also contains a sum at the end.                                                                         |
|                                                                                                    | It contains a sum at the bottom of the column.                                                             |

## 259 EUROSYSTEM UPDATE [SDD-CN 0032]: page 158 (CLM UHB-chapter 5.5.4 Minimum Reserve Requirements – Query Screen): Update of screenshot: Figure 100

As described in SDD-CN 0032 the term "minimum reserve period" is renamed to "maintenance period". The screenshot has to be updated accordingly.

[Update of screenshot: "Minimum Reserve Period" to "Maintenance Period"]

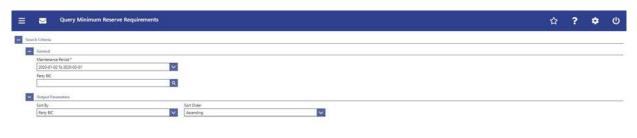

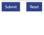

### 260 EUROSYSTEM UPDATE [SDD-CN 0032]: page 158 (CLM UHB-chapter 5.5.4 Minimum Reserve Requirements – Query Screen): Update of field description

As described in SDD-CN 0032 the term "minimum reserve period" is renamed to "maintenance period". The field description has to be updated accordingly.

| Minimum Reserve Requirements – Query Screen – General |                                                                                                    |
|-------------------------------------------------------|----------------------------------------------------------------------------------------------------|
| Minimum Reserve Maintenance Period*                   | This field requires the user to select the current or the next minimum reserve maintenance period.        |
|                                                       | The selectable minimum reserve maintenance periods are displayed as a range with a start and an end date. |
|                                                       | Default value: Dates of current minimum reserve maintenance period                                        |

### 261 EUROSYSTEM UPDATE [SDD-CN 0032]: page 160 (CLM UHB-chapter 5.5.5 Minimum Reserve Requirements – List Screen): Update of context of usage

As described in SDD-CN 0032 the term "minimum reserve period" is renamed to "maintenance period". The context of usage has to be updated accordingly.

Furthermore, this screen offers the possibility for central bank users to modify the minimum reserve requirement for parties for the current and the next minimum reserve maintenance period.

### 262 EUROSYSTEM UPDATE [editorial change]: page 160 (CLM UHB-chapter 5.5.5 Minimum Reserve Requirements – List Screen): Update of context of usage

Missing information regarding the set-up of a new minimum reserve requirement.

Furthermore, this screen offers the possibility for central bank users to modify the minimum reserve requirement for parties for the current and the next minimum reserve maintenance period.

It also offers the possibility to set up a new minimum reserve requirements for a specific party.

### 263 EUROSYSTEM UPDATE [SDD-CN 0032]: page 160 (CLM UHB-chapter 5.5.5 Minimum Reserve Requirements – List Screen): Update of screenshot: Figure 101

As described in SDD-CN 0032 the term "minimum reserve period" is renamed to "maintenance period". The screenshot has to be updated accordingly.

[Update of screenshot: "Minimum Reserve Period Start" to "Maintenance Period Start", "Minimum Reserve Period End" to "Maintenance Period End"]

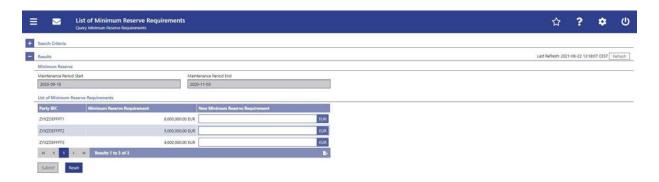

Caption of screenshot has been changed from "Minimum Reserve – Requirements List Screen" to "Minimum Reserve Requirements – List Screen".

# 264 EUROSYSTEM UPDATE [SDD-CN 0032]: page 161 (CLM UHB-chapter 5.5.5 Minimum Reserve Requirements – List Screen): Update of field descriptions

As described in SDD-CN 0032 the term "minimum reserve period" is renamed to "maintenance period". The field description has to be updated accordingly.

| Minimum Reserve Requirements – List Screen – Results – Minimum Reserve |                                                                                     |
|------------------------------------------------------------------------|-------------------------------------------------------------------------------------|
| Minimum Reserve Maintenance Period Start                               | This field shows the start date of the selected minimum reserve maintenance period. |
| Minimum Reserve Maintenance Period End                                 | This field shows the end date of the selected minimum reserve maintenance period.   |

| Minimum Reserve Requirements – List Screen – Results – List of Minimum Reserve Requirements |                                                                                                    |
|---------------------------------------------------------------------------------------------|----------------------------------------------------------------------------------------------------|
| Party BIC                                                                                   | This column shows the party BIC related to the queried minimum reserve requirement.  Additionally, this column reveals the party short name via mouse-over function. |
| Minimum Reserve Requirement                                                                 | This column shows the amount of the current minimum reserve requirement for the specified party and specified minimum reserve maintenance period.                    |

## 265 EUROSYSTEM UPDATE [SDD-CN 0032]: page 164 (CLM UHB-chapter 5.5.7 Minimum Reserve Fulfilments – List Screen): Update of context of usage

As described in SDD-CN 0032 the term "minimum reserve period" is renamed to "maintenance period". The context of usage has to be updated accordingly.

Furthermore, this screen offers central bank users the possibility to modify the minimum re-serve fulfilment by making an adjustment to the EoD balance for the past business days of the current minimum reserve maintenance period.

### 266 EUROSYSTEM UPDATE [SDD-CN 0032]: page 164 (CLM UHB-chapter 5.5.7 Minimum Reserve Fulfilments – List Screen): Update of screenshot: Figure 103

As described in SDD-CN 0032 the term "minimum reserve period" is renamed to "maintenance period". The screenshot has to be updated accordingly.

[Update of screenshot: "Minimum Reserve Period Start" to "Maintenance Period Start", "Minimum Reserve Period End" to "Maintenance Period End"]

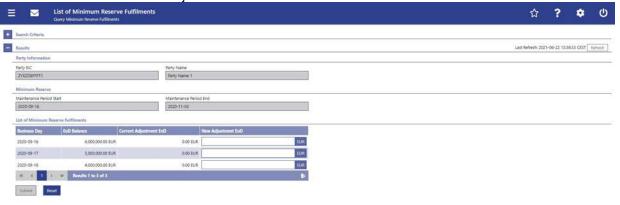

### 267 EUROSYSTEM UPDATE [SDD-CN 0032]: page 165 (CLM UHB-chapter 5.5.7 Minimum Reserve Fulfilments – List Screen): Update of field description

As described in SDD-CN 0032 the term "minimum reserve period" is renamed to "maintenance period". The field description has to be updated accordingly.

| Minimum Reserve Fulfilments – List Screen – Results – Minimum Reserve |                                                                                    |  |
|-----------------------------------------------------------------------|------------------------------------------------------------------------------------|--|
| Minimum Reserve Maintenance Period Start                              | This field shows the start date of the current minimum reserve maintenance period. |  |
| Minimum Reserve Maintenance Period End                                | This field shows the end date of the current minimum reserve maintenance period.   |  |

| Minimum Reserve Fulfilments – List Screen – Results – List of Minimum Reserve Fulfilments |                                                                                             |  |
|-------------------------------------------------------------------------------------------|---------------------------------------------------------------------------------------------|--|
| Business Day                                                                              | This column shows all past business days of the current minimum reserve maintenance period. |  |

### 268 EUROSYSTEM UPDATE [SDD-CN 0032]: page 168 (CLM UHB-chapter 5.5.8 Minimum Reserve Infringements – Query Screen): Update of screenshot: Figure 104

As described in SDD-CN 0032 the term "minimum reserve period" is renamed to "maintenance period". The screenshot has to be updated accordingly.

| A Citatria  Ginerial  Maintenance Period  Zood-on-on-to-to-to-to-to-to-to-to-to-to-to-to-to-                                                                                                    | Query Minimum Reserv                                                                                                    | e Infringements | ₹ | 7 | • |
|----------------------------------------------------------------------------------------------------|----------------------------------------------------------------------------------------------------|-----------------|---|---|---|
| Maintenance Period  2:000-01-02-02-02-01    Parally Status     Parally Not ver Authorised     Parally Not ver Authorised     Q                                                                                                    | h Criteria                                                                                                    |                 |   |   |   |
| 2000-01-02 to 2000-01-05 Finally Status Finally Status (Authorised Variable Status) Finally Status (Authorised Variable Status) Finally Status (Authorised | General                                                                                                    |                 |   |   |   |
| Penalty Status Penalty Not Ver Authorised  Vary BC  Outquit Parameters  Son by  Son Cyder                                                                                                    |                                                                                                    |                 |   |   |   |
| Femally hist Net Authorised  Party BIC  Outgust Parameters:  Sent by Sort Crider                                                                                                    | Name and address of the Control of the Control of t |                 |   |   |   |
| Party BC  Output Parameters  Sort Order  Sort Order                                                                                                    |                                                                                                    |                 |   |   |   |
| Output Parameters: Sort by Sort Crider                                                                                                    |                                                                                                    |                 |   |   |   |
| Output Parameters: Sort by Sort Order                                                                                                    | Paid to                                                                                                    | a               |   |   |   |
| Sert By Sert Circler                                                                                                    | and the second second s | <del></del>     |   |   |   |
| an area                                                                                                    |                                                                                                    | Yani Andari     |   |   |   |
|                                                                                                    | Party BIC                                                                                                    | Ascerding       |   |   |   |
| Total Andrews                                                                                                    | 1.554.55                                                                                                    | Transferring .  |   |   |   |
|                                                                                                    |                                                                                                    |                 |   |   |   |
|                                                                                                    |                                                                                                    |                 |   |   |   |
|                                                                                                    |                                                                                                    |                 |   |   |   |
|                                                                                                    |                                                                                                    |                 |   |   |   |
|                                                                                                    |                                                                                                    |                 |   |   |   |
|                                                                                                    |                                                                                                    |                 |   |   |   |
|                                                                                                    |                                                                                                    |                 |   |   |   |
|                                                                                                    |                                                                                                    |                 |   |   |   |
|                                                                                                    |                                                                                                    |                 |   |   |   |
|                                                                                                    |                                                                                                    |                 |   |   |   |
|                                                                                                    |                                                                                                    |                 |   |   |   |
|                                                                                                    |                                                                                                    |                 |   |   |   |
|                                                                                                    |                                                                                                    |                 |   |   |   |
|                                                                                                    |                                                                                                    |                 |   |   |   |

### 269 EUROSYSTEM UPDATE [SDD-CN 0032]: page 168 (CLM UHB-chapter 5.5.8 Minimum Reserve Infringements – Query Screen): Update of field description

As described in SDD-CN 0032 the term "minimum reserve period" is renamed to "maintenance period". The field description has to be updated accordingly.

| Minimum Reserve Infringements – Query Screen – General |                                                                                                    |  |
|--------------------------------------------------------|----------------------------------------------------------------------------------------------------|--|
| Minimum Reserve Maintenance Period                     | This field offers the possibility to restrict the result list to infringements of a past minimum reserve maintenance period.                                                                                                    |  |
|                                                        | The selectable minimum reserve maintenance periods are displayed as a range with a start and an end date.                                                                                                    |  |
|                                                        | Default value: Dates of previous minimum reserve maintenance period                                                                                                    |  |
| Penalty Status                                         | This field offers the possibility to restrict the result list to infringements with a specific penalty status.                                                                                                    |  |
|                                                        | Possible values:                                                                                                    |  |
|                                                        | No Penalty                                                                                                    |  |
|                                                        | Penalty Not Yet Authorised                                                                                                    |  |
|                                                        | Penalty Authorised Type 1                                                                                                    |  |
|                                                        | Penalty Authorised Type 2                                                                                                    |  |
|                                                        | Penalty Cancelled                                                                                                    |  |
|                                                        | Note: If the selected minimum reserve maintenance period is earlier than the previous minimum reserve maintenance period, only the infringements with the penalty status 'Penalty Not Yet Authorised' will be shown in the 'Minimum Reserve Infringements – List Screen'. Therefore, the user cannot retrospectively see which penalty has been chosen for minimum reserve maintenance periods earlier than the previous one. |  |
|                                                        | Default value: 'Penalty Not Yet Authorised'                                                                                                    |  |

### 270 EUROSYSTEM UPDATE [SDD-CN 0032]: page 168 (CLM UHB-chapter 5.5.8 Minimum Reserve Infringements – Query Screen): Update of output parameters

As described in SDD-CN 0032 the term "minimum reserve period" is renamed to "maintenance period". The field output parameters have to be updated accordingly.

| Minimum Reserve Infringements – Query Screen – Output Parameters |                                                                                                    |  |
|------------------------------------------------------------------|----------------------------------------------------------------------------------------------------|--|
| Sort By                                                          | This field offers the possibility to select the attribute which is to be used to sort the elements in the result list. |  |

| Minimum Reserve Infringements – Query Screen – Output Parameters |  |  |
|------------------------------------------------------------------|--|--|
| Possible values:                                                 |  |  |
| Average Balance                                                  |  |  |
| Infringement                                                     |  |  |
| Minimum Reserve Maintenance Period                               |  |  |
| Party BIC                                                        |  |  |
| Penalty Amount                                                   |  |  |
| Penalty Status                                                   |  |  |
| Default value: 'Party BIC'                                       |  |  |
|                                                                  |  |  |

#### 271 EUROSYSTEM UPDATE [SDD-CN 0032]: page 170 (CLM UHB-chapter 5.5.9 Minimum Reserve Infringements – List Screen): Update of screenshot: Figure 105

As described in SDD-CN 0032 the term "minimum reserve period" is renamed to "maintenance period". The screenshot has to be updated accordingly.

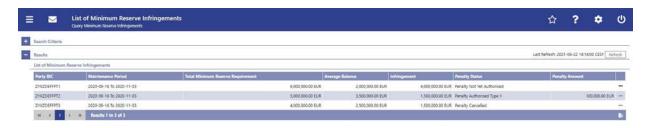

### 272 EUROSYSTEM UPDATE [SDD-CN 0032]: page 171 (CLM UHB-chapter 5.5.9 Minimum Reserve Infringements – List Screen): Update of field description

As described in SDD-CN 0032 the term "minimum reserve period" is renamed to "maintenance period". The field description has to be updated accordingly.

| Minimum Reserve Infringements – List Screen – Results – List of Minimum Reserve Infringements |                                                                                                    |  |
|-----------------------------------------------------------------------------------------------|----------------------------------------------------------------------------------------------------|--|
| Party BIC                                                                                     | This column shows the party BIC related to the queried minimum reserve infringement(s).                    |  |
|                                                                                               | Additionally, this column reveals the party short name via mouse-over function.                            |  |
| Minimum Reserve Maintenance Period                                                            | This column shows the start date and the end date of the corresponding minimum reserve maintenance period. |  |

| Minimum Reserve Infringements – List Screen – Results – List of Minimum Reserve Infringements |                                                                                                    |  |
|-----------------------------------------------------------------------------------------------|----------------------------------------------------------------------------------------------------|--|
| Total Minimum Reserve Requirement                                                             | This column shows the total amount of the minimum reserve requirement for the specified party and the respective minimum reserve maintenance period.                                                                                                    |  |
| Average Balance                                                                               | This column shows the amount to which the specified party fulfilled the minimum reserve requirement.  The average balance is the average amount of the EoD account balances of the party during the minimum reserve maintenance period.                                                                                                    |  |
| Infringement                                                                                  | This column shows the amount of the minimum reserve infringement.                                                                                                    |  |
| Penalty Status                                                                                | This column shows the processing status of the minimum reserve infringement penalty.  Note: If the selected-minimum reserve maintenance period is earlier than the previous-minimum reserve maintenance period, only the infringements with the penalty status 'Penalty Not Yet Authorised' are shown. Therefore, the user cannot retrospectively see which penalty has been chosen for-minimum reserve maintenance periods earlier than the previous one. |  |

# 273 EUROSYSTEM UPDATE [SDD-CN 0032]: page 174 (CLM UHB-chapter 5.5.10 Minimum Reserve Infringements – Administrate Min. Reserve Penalty Order – Pop-up): Update of screenshot: Figure 106

As described in SDD-CN 0032 the term "minimum reserve period" is renamed to "maintenance period". The screenshot has to be updated accordingly.

[Update of screenshot: "Minimum Reserve Period" to "Maintenance Period"]

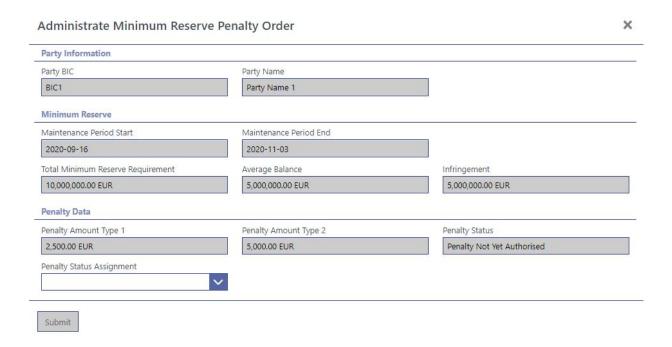

## 274 EUROSYSTEM UPDATE [SDD-CN 0032]: page 174 (CLM UHB-chapter 5.5.10 Minimum Reserve Infringements – Administrate Min. Reserve Penalty Order – Pop-up): Update of field description

As described in SDD-CN 0032 the term "minimum reserve period" is renamed to "maintenance period". The field description has to be updated accordingly.

| Minimum Reserve Infringements – Administrate Minimum Reserve Penalty Order – Pop-up – Minimum Reserve |                                                                                                    |  |
|----------------------------------------------------------------------------------------------------|----------------------------------------------------------------------------------------------------|--|
| Minimum Reserve Maintenance Period Start                                                              | This field shows the start date of the corresponding minimum reserve maintenance period.                                                                                                    |  |
| Minimum Reserve Maintenance Period End                                                                | This field shows the end date of the corresponding minimum reserve maintenance period.                                                                                                    |  |
| Total Minimum Reserve Requirement                                                                     | This field shows the total required minimum reserve that the participant had to hold.                                                                                                    |  |
| Average Balance                                                                                       | This field shows the amount to which the specified party fulfilled the minimum reserve requirement.  The average balance is the average amount of the EoD account balances of the party during the minimum reserve maintenance period. |  |

#### 275 EUROSYSTEM UPDATE [editorial change]: page 176 (CLM UHB-chapter 5.6 Reference Data): Correction of typing error

A typing error in the introductory clarification of this chapter has to be corrected.

Note: All reference data defined within CLM or RTGS is visible across both components. This means that reference data screens such as the Party Reference Data – Query Screen or the Cash Account Reference Data – Query Screen will display data of RTGS and CLM regardless in which component they are defined.

#### 276 EUROSYSTEM UPDATE [new content]: page 181 (CLM UHB-chapter 5.6.2 Party Reference Data – List Screen): Update of screenshot: Figure 108

The results divider on this screen now indicates the last update and the refresh button is now positioned next to the timestamp. The screenshot has to be updated accordingly.

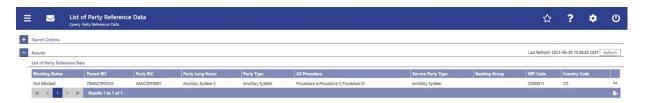

### 277 EUROSYSTEM UPDATE [ECB comment]: page 185 (CLM UHB-chapter 5.6.3 Cash Account Reference Data – Query Screen): Update of field description

In ECB comments #29, #30 on CLM UHB v1.1 and #34, #35 on RTGS UHB v1.1, it was requested and agreed to update the required format in the field description for the 'Account Number' fields for UHBs v1.6 for the 'Liquidity Transfer' screens. This screen also uses an 'Account Number' field with the same validation so that the field description has to be aligned accordingly.

| Cash Account Reference Data – Query Screen – General |                                                                                                    |  |
|------------------------------------------------------|----------------------------------------------------------------------------------------------------|--|
| []                                                   | []                                                                                                    |  |
| Account Number                                       | This field offers the possibility to restrict the result list to a specific cash account by entering the account number.  This field and the field 'Account BIC' are mutually exclusive.  Required format: up to 34 characters — with the following additional restrictions to the input value:  Must not start or end with a space, but may have space/s within the middle  Must not start or end with a slash  May contain slashes within the middle, but not more than one consecutive slash |  |

### 278 EUROSYSTEM UPDATE [SDD-CN 0035]: page 186 (CLM UHB-chapter 5.6.3 Cash Account Reference Data – Query Screen): Update of field description

As described in SDD-CN 0035 the 'CLM Technical Account for ECONS II' is now specified and named as such. The description of the field 'Account Type' has to be updated accordingly and the footnote has to be removed.

| Cash Account Referen | Cash Account Reference Data – Query Screen – General                                                        |  |
|----------------------|----------------------------------------------------------------------------------------------------|--|
| []                   | []                                                                                                    |  |
| Account Type         | This field offers the possibility to restrict the result list to cash accounts of a specific ac-count type. |  |
|                      | Select one or more of the following values:                                                                 |  |
|                      | AS Guarantee Funds Account                                                                                  |  |
|                      | AS Technical Account                                                                                        |  |
|                      | CB ECB Account                                                                                              |  |
|                      | CLM CB Account                                                                                              |  |
|                      | CLM Dedicated Transit Account for RTGS                                                                      |  |
|                      | CLM Dedicated Transit Account for T2S                                                                       |  |
|                      | CLM Dedicated Transit Account for TIPS                                                                      |  |
|                      | ECB Mirror Account                                                                                          |  |
|                      | ► ECONS II Transit Account 11 CLM Technical Account for ECONS II                                            |  |
|                      | Marginal Lending Account <sup>12</sup>                                                                      |  |
|                      | • MCA                                                                                                    |  |
|                      | Overnight Deposit Account                                                                                   |  |
|                      | RTGS CB Account                                                                                             |  |
|                      | • RTGS DCA                                                                                                  |  |
|                      | RTGS Dedicated Transit Account                                                                              |  |
|                      | RTGS Sub-Account                                                                                            |  |
|                      | • TIPS Account                                                                                              |  |
|                      | • T2S DCA                                                                                                   |  |
|                      | • T2S CB Account                                                                                            |  |
|                      | Default value: 'No filter selected'                                                                         |  |

[Footnotes]

<sup>11</sup> Not yet specified

#### 12 Until ECMS go-live

#### 279 EUROSYSTEM UPDATE [new content]: page 189 (CLM UHB-chapter 5.6.4 Cash Account Reference Data – List Screen): Update of screenshot: Figure 110

The results divider on this screen now indicates the last update and the refresh button is now positioned next to the timestamp. The screenshot has to be updated accordingly.

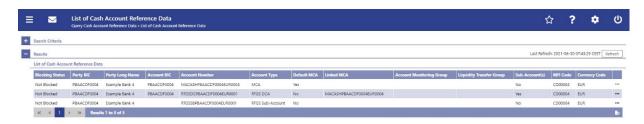

### 280 EUROSYSTEM UPDATE [new content]: page 196 (CLM UHB-chapter 5.6.8 BICs – List Screen): Update of screenshot: Figure 114

The results divider on this screen now indicates the last update and the refresh button is now positioned next to the timestamp. The screenshot has to be updated accordingly.

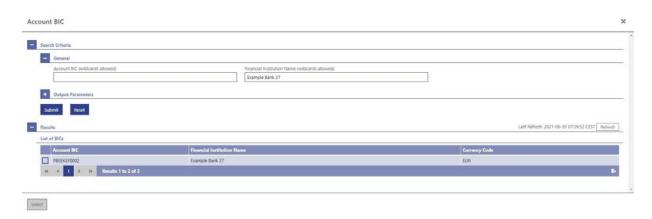

### 281 EUROSYSTEM UPDATE [new content]: page 198 (CLM UHB-chapter 5.7.1 Task Queue – Query Screen): New task types due to inclusion of new use cases

New use cases have been included in the current software package and will be included in future packages so that the related task types have to be included in the field description on this screen. Only the new task types are listed below.

For clarification, a note regarding the selection of task types specific for OT/CB users has also been included. Furthermore, a footnote has been included listing the task types specific for CB/OT users.

| Task Queue – Query Screen – General |                                                                                                 |
|-------------------------------------|-------------------------------------------------------------------------------------------------|
|                                     |                                                                                                 |
| Task Type                           | This field offers the possibility to restrict the result list to tasks of a specific task type. |
|                                     | Select one or more of the following values:                                                     |
|                                     | • []                                                                                            |
|                                     | Activate Crisis Situation                                                                       |
|                                     | Agree Blocked Cash Transfer Order                                                               |
|                                     | Deactivate Crisis Situation                                                                     |
|                                     | Disagree Blocked Cash Transfer Order                                                            |
|                                     | Enter Broadcast                                                                                 |
|                                     | Manual Reversal Booking                                                                         |
|                                     | Migrate Data                                                                                    |
|                                     | Modify General System Parameters CSLD For<br>Immediate Changes                                  |
|                                     | Modify General System Parameters CSLD For Next     Business Day                                 |
|                                     | Repeat Sending                                                                                  |
|                                     | <u>Simulate Negative Receipt Pull LT</u>                                                        |
|                                     | Simulate Positive Receipt Pull LT                                                               |
|                                     | <u>Simulate Receipt Push LT</u>                                                                 |
|                                     | <u>U2A Delete Migration Data</u>                                                                |
|                                     | U2A Upload CSV Migration – ML Interest Rate                                                     |
|                                     | U2A Upload CSV Migration - National Mapping Table                                               |
|                                     | U2A Upload CSV Migration – OVD Interest Rate                                                    |
|                                     | U2A Upload CSV Migration – RM Balance Migration                                                 |
|                                     | Upload A2A Message/File                                                                         |

| Task Queue – Query Screen – General |                                                                                                    |  |
|-------------------------------------|----------------------------------------------------------------------------------------------------|--|
|                                     | Upload General Ledger File  Note: In case the user selects a task type that is not relevant for the user's party, the result set will be empty. The footnote below lists those task types that are only relevant for OT/CB users.  [] |  |

#### [Footnote]

#### Task types specific for OT/CB users:

#### OT:

- Activate Crisis Situation
- <u>Deactivate Crisis Situation</u>
- Migrate Data
- Modify General System
   Parameters CSLD For Immediate
   Changes
- Modify General System
   Parameters CSLD For Next
   Business Day
- <u>U2A Delete Migration Data</u>
- <u>U2A Upload CSV Migration ML</u> <u>Interest Rate</u>
- <u>U2A Upload CSV Migration –</u> <u>National Mapping Table</u>
- <u>U2A Upload CSV Migration –</u> <u>OVD Interest Rate</u>
- <u>U2A Upload CSV Migration RM</u>
   <u>Balance Migration</u>
- Upload General Ledger File

#### OT/CB (as TAH):

- Manual Reversal Booking
- Repeat Sending
- Simulate Negative Receipt Pull LT
- Simulate Positive Receipt Pull LT
- Simulate Receipt Push LT

#### OT/CB:

- Administrate Minimum Reserve Penalty
- Agree Blocked Cash Transfer
  Order
- Change Balance For Minimum Reserve Fulfilment
- Change Credit Line Fixed Amount
- Change Seizure Of Funds Reservation
- Decrease Credit Line Delta
   Amount
- <u>Disagree Blocked Cash Transfer</u>
   <u>Order</u>
- Enter Broadcast
- Enter Payment
- <u>Increase Credit Line Delta</u> <u>Amount</u>
- Maintain Minimum Reserve Requirement
- Upload A2A Message/File

### 282 EUROSYSTEM UPDATE [new content]: page 201 (CLM UHB-chapter 5.7.2 Task Queue – List Screen): Update of screenshot: Figure 116

The results divider on this screen now indicates the last update and the refresh button is now positioned next to the timestamp. The screenshot has to be updated accordingly.

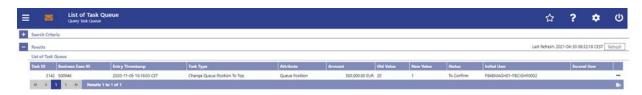

### 283 EUROSYSTEM UPDATE [editorial change]: page 201 (CLM UHB-chapter 5.7.2 Task Queue – List Screen): Update of field description

The field description in Table 149 - Task Queue – List Screen – List of Task Queue for the column 'Attribute' is incorrect. This editorial mistake has to be corrected.

| Task Queue – List Screen – List of Task Queue |                                                                                                    |  |
|-----------------------------------------------|----------------------------------------------------------------------------------------------------|--|
| []                                            | []                                                                                                    |  |
| Attribute                                     | This column shows the name that is subject of the task.  This column shows the name of the attribute that pertains to the task. |  |

#### 284 EUROSYSTEM UPDATE [new content]: page 202 (CLM UHB-chapter 5.7.3 Task Queue – Details Screen): Update of screenshot

The use case 'Modify 4 eyes tasks' has been included so that the screenshot of this screen has to be updated showing the edit button as active.

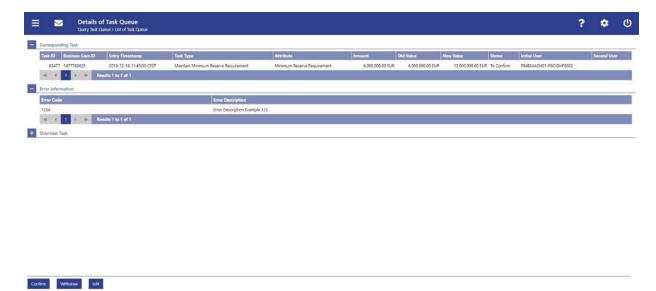

#### 285 EUROSYSTEM UPDATE [new content]: page 202 (CLM UHB-chapter 5.7.3 Task Queue – Details Screen): New functions due to inclusion of new use case

The use case 'Modify 4 eyes tasks' has been included so that the description of the references on this screen has to be adapted accordingly. Additionally, the edit button has been included with the new use case so that the description has to be included.

#### [References]

This screen is part of the following use cases:

- Query task queue
- Confirmation/Withdrawal of 4-eyes task entries
- Modify 4 eyes tasks

| [Buttons]  Task Queue – Details Screen – Buttons |                                                                                                    |  |
|--------------------------------------------------|----------------------------------------------------------------------------------------------------|--|
| []                                               | [].                                                                                                    |  |
| Edit                                             | The 'Edit' button is only displayed if the corresponding task has the status 'To Confirm' and if it supports an 'Edit' functionality. This button opens a confirmation pop-up displaying the information 'Withdraw the Task with ID: ##### to create a new task'. |  |

| Task Queue – Details Screen – Buttons |                                                                                                    |  |
|---------------------------------------|----------------------------------------------------------------------------------------------------|--|
|                                       | By clicking on the 'Yes' button the original task is withdrawn. The screen corresponding to the task that is to be modified is opened as a pop-up. The fields of the pop-up screen are pre-filled with the values of the original task. The pop-up screen offers the possibility to submit a new task with modified values.  The table below shows which screen is opened as a pop-up depending on the task type. It also shows if the 'Edit' |  |
|                                       | functionality is allowed and thus if the 'Edit' button is available for the respective task type.  By clicking on the 'No' button the user returns to the 'Task Queue – Details Screen' without editing the task.                                                                                                    |  |
|                                       | Note: '#####' is a placeholder for a variable task ID that is shown.                                                                                                    |  |

| <u> Iask Queue – </u> | <u>Details</u> | Screen - | 'Edit' | <b>Button Pop-Up</b> |
|-----------------------|----------------|----------|--------|----------------------|
|                       |                |          |        |                      |

Note: Depending on the 'Task Type' that is to be edited, different screens will be shown as a pop-up after clicking on the 'Edit' button according to the following list. The description of the shown values can be found in the field description of the respective screen. To edit the task the privilege of the corresponding screen is needed. Some task types do not allow the 'Edit' functionality. This is also indicated in the following list.

| Administrate Minimum Reserve Penalty          | For this task type the Minimum Reserve Infringements – Administrate Min. Reserve Penalty Order – Pop-up is shown. |
|-----------------------------------------------|----------------------------------------------------------------------------------------------------|
| Agree Blocked Cash Transfer Order             | No 'Edit' functionality.                                                                                          |
| Change Balance For Minimum Reserve Fulfilment | For this task type the Minimum Reserve Fulfilments – List Screen is shown.                                        |
| Change CBO Reservation                        | For this task type the Reservations – Display Screen is shown.                                                    |
| Change Credit Line Fixed Amount               | For this task type the Credit Line per Account Holder – List Screen is shown.                                     |
| Change Earliest Settlement Time               | For this task type the Cash Transfers – Modify Earliest  Debit Timestamp – Pop-up is shown.                       |
| Change Latest Settlement Time                 | For this task type the Cash Transfers – Modify Latest Debit<br>Timestamp – Pop-up is shown.                       |
| Change Queue Position To End                  | No 'Edit' functionality.                                                                                          |
| Change Queue Position To Top                  | No 'Edit' functionality.                                                                                          |

| Task Queue – Details Screen – 'Edit' Button Pop-Up |                                                                                     |  |
|----------------------------------------------------|-------------------------------------------------------------------------------------|--|
| Change Seizure of Funds Reservation                | For this task type the Reservations – Display Screen is shown.                      |  |
| Decrease Credit Line Delta Amount                  | For this task type the Credit Line per Account Holder – List Screen is shown.       |  |
| Disagree Blocked Cash Transfer Order               | No 'Edit' functionality.                                                            |  |
| Enter Broadcast                                    | For this task type the Broadcast – New Screen is shown.                             |  |
| Enter Liquidity Transfer                           | For this task type the Liquidity Transfer – New Screen is shown.                    |  |
| Enter Payment                                      | For this task type the Financial Institution Credit Transfer – New Screen is shown. |  |
| Increase Credit Line Delta Amount                  | For this task type the Credit Line per Account Holder – List Screen is shown.       |  |
| Maintain Minimum Reserve Requirement               | For this task type the Minimum Reserve Requirements – List Screen is shown.         |  |
| Revoke Cash Transfer Order                         | No 'Edit' functionality.                                                            |  |
| Upload A2A message/file                            | No 'Edit' functionality.                                                            |  |

### 286 EUROSYSTEM UPDATE [editorial change]: page 202 (CLM UHB-chapter 5.7.3 Task Queue – Details Screen): Removal of note

The section mentioned in the note at the beginning of the field description does not exist on this screen. This editorial mistake has to be corrected by removing the note.

Note: For the description of the attributes and the available context menu entries in the 'List of Task Queue' section see chapter Task Queue – List Screen [ $\square$  200].

### 287 EUROSYSTEM UPDATE [editorial change]: page 203 (CLM UHB-chapter 5.7.3 Task Queue – Details Screen): Removal of list of possible values ('Task Type')

Within the UHBs it is a convention to only list possible values on query screens as this is where they can be selected and to avoid duplicate information. The list of possible values on a details screen is not in line with that and therefore has to be removed.

| Task Queue – Details Screen – Corresponding Task |                                                                                                    |  |
|--------------------------------------------------|----------------------------------------------------------------------------------------------------|--|
| []                                               | []                                                                                                    |  |
| [] Task Type                                     | This column shows the task type of the task.  Possible values:  Administrate Minimum Reserve Penalty  Change Balance For Minimum Reserve Fulfilment  Change CBO Reservation  Change Credit Line Fixed Amount  Change Earliest Settlement Time  Change Latest Settlement Time  Change Queue Position To End  Change Queue Position To Top  Change Seizure Of Funds Reservation  Change Technical CBO Reservation  Decrease Credit Line Delta Amount  Enter Liquidity Transfer  Enter Payment  Increase Credit Line Delta Amount  Maintain Minimum Reserve Requirement |  |
|                                                  | <ul> <li>Process Standing Order CBO Reservation</li> <li>Reject Payment With Exceeded Latest Debit Time</li> <li>Revoke Cash Transfer Order</li> <li>Revoke Pending Change Credit Line Delta Amount</li> </ul>                                                                                                    |  |

#### 288 EUROSYSTEM UPDATE [editorial change]: page 203 (CLM UHB-chapter 5.7.3 Task Queue – Details Screen): Update of field description

The field description in Table 151 - Task Queue – Details Screen – Corresponding Task for the column 'Attribute' is incorrect. This editorial mistake has to be corrected.

| Task Queue – Details Screen – Corresponding Task |                                                                        |  |
|--------------------------------------------------|------------------------------------------------------------------------|--|
| []                                               | []                                                                     |  |
| Attribute                                        | This column shows the file name of the task.                           |  |
|                                                  | This column shows the name of the attribute that pertains to the task. |  |

## 289 EUROSYSTEM UPDATE [editorial change]: page 204 (CLM UHB-chapter 5.7.3 Task Queue – Details Screen): Update of field description, correction of incorrect links, sorting of entries for 'Overview Task' divider, correction of incorrect spelling for task types

The description of the 'Overview Task' divider has been revised. Entries for task types of new use cases have been added. Some links in Table 153 - Task Queue – Details Screen – Overview Task led to the wrong screen and have been corrected. Furthermore, the spelling of the task types has been corrected and all entries have been sorted alphabetically for easier usability.

| Task Queue – Details Screen – Overview Task                                                                                                    |                                                                                                    |  |
|----------------------------------------------------------------------------------------------------|----------------------------------------------------------------------------------------------------|--|
| Note: Depending of the 'Task Type' of the task the user has previously selected on the 'Task Queue – List Screen', the section 'Overview Task' will show the corresponding screen according to the following list. The description needed of the shown values can be found in the field description of the respective screen. To display the information the privilege of the corresponding screen is needed. |                                                                                                    |  |
| Administrate minimum reserve penalty  Administrate Minimum Reserve Penalty                                                                                                    | For this task type the Minimum Reserve Infringements  List Screen Minimum Reserve Infringements –  Administrate Min. Reserve Penalty Order – Pop-up is shown. |  |
| Agree Blocked Cash Transfer Order                                                                                                    | For this task type the Cash Transfers – Details Screen is shown.                                                                                              |  |
| Insert or adjust balance for minimum reserve fulfilment  Change Balance For Minimum Reserve Fulfilment                                                                                                    | For this task type the Minimum Reserve Fulfilments – List Screen is shown.                                                                                    |  |
| CBO Reservation                                                                                                    | For this task type the Reservations – Display Screen is shown.                                                                                                |  |

| Task Queue – Details Screen – Overview Task                                   |                                                                                                    |  |
|-------------------------------------------------------------------------------|----------------------------------------------------------------------------------------------------|--|
| Change CBO Reservation                                                        |                                                                                                    |  |
| Change of credit line with fixed amount Change Credit Line Fixed Amount       | For this task type the Credit Line per Account Holder – List Screen is shown.                                               |  |
| Change of earliest settlement time  Change Earliest Settlement Time           | For this task type the Cash Transfers – Details Screen is shown.                                                            |  |
| Change of latest settlement time Change Latest Settlement Time                | For this task type the Cash Transfers – Details Screen is shown.                                                            |  |
| Change of the queue position (to the end)  Change Queue Position To End       | For this task type the Cash Transfers – Details Screen is shown.                                                            |  |
| Change of the queue position (to the beginning)  Change Queue Position To Top | For this task type the Cash Transfers – Details Screen is shown.                                                            |  |
| Seizure of Funds Reservation  Change Seizure Of Funds Reservation             | For this task type the Reservations – Display Screen is shown.                                                              |  |
| Decrease Credit Line Delta Amount  Decrease Credit Line Delta Amount          | For this task type the Credit Line per Account Holder – List Screen is shown.                                               |  |
| Disagree Blocked Cash Transfer Order                                          | For this task type the Cash Transfers – Details Screen is shown.                                                            |  |
| Enter Broadcast                                                               | For this task type the Broadcast – New Screen is shown.                                                                     |  |
| Enter Liquidity Transfer                                                      | For this task type the Cash Transfers – Details Screen is shown.  For this task type the Liquidity Transfer – New Screen is |  |
| Enter Payment                                                                 | shown.  For this task type the Cash Transfers – Details Screen is shown.                                                    |  |
|                                                                               | For this task type the Financial Institution Credit Transfer – New Screen is shown.                                         |  |
| Increase Credit Line With delta amount  Increase Credit Line Delta Amount     | For this task type the Credit Line per Account Holder – List Screen is shown.                                               |  |
| Maintain minimum reserve penalty                                              | For this task type the Minimum Reserve Requirements – List Screen is shown.                                                 |  |

| Task Queue – Details Screen – Overview Task |                                                                      |  |
|---------------------------------------------|----------------------------------------------------------------------|--|
| Maintain Minimum Reserve Requirement        |                                                                      |  |
| Revocation of a cash transfer               | For this task type the Cash Transfers – Details Screen is shown.     |  |
| Revoke Cash Transfer Order                  |                                                                      |  |
| Upload A2A Message/File                     | For this task type the A2A File or Message – Upload Screen is shown. |  |

### 290 EUROSYSTEM UPDATE [editorial change]: page 205 (CLM UHB-chapter 5.7.3 Task Queue – Details Screen): Removal of task type for 'Overview Task' section

The task type 'Revoke Pending Change Credit Line Delta Amount' is an automated internal task type and not a task type that requires a front-end display of a screen in the 'Overview Task' divider. Therefore, it needs to be removed from the description 'Task Queue – Details Screen – Overview Task' table.

| Task Queue – Details Screen – Overview Task                                                                                                    |                                                                                      |  |
|----------------------------------------------------------------------------------------------------|--------------------------------------------------------------------------------------|--|
| Note: Depending of the 'Task Type' of the task the user has previously selected on the 'Task Queue – List Screen', the section 'Overview Task' will show the corresponding screen according to the following list. The description needed of the shown values can be found in the field description of the respective screen. To display the information the privilege of the corresponding screen is needed. |                                                                                      |  |
| []                                                                                                    |                                                                                      |  |
| Revoke Pending Task 'Increase' or 'Decrease credit line with delta amount'                                                                                                    | For this task type the <u>Credit Line per Account Holder – List Screen</u> is shown. |  |
| []                                                                                                    | []                                                                                   |  |

### 291 EUROSYSTEM UPDATE [new content]: page 205 (CLM UHB-chapter 5.7.3 Task Queue – Details Screen): Update of button description

Due to the delivery of a new use case, the task type 'Upload A2A Message/File' is now available and has a special behaviour regarding the 'Confirm' Button. This has to be clarified by the inclusion of a note in the button description.

| [Buttons]                             |                                                                                                    |  |
|---------------------------------------|----------------------------------------------------------------------------------------------------|--|
| Task Queue – Details Screen – Buttons |                                                                                                    |  |
| Confirm                               | The 'Confirm' button is only displayed if the corresponding task has the status 'To Confirm' . This button opens a confirmation pop-up displaying the information 'Confirm the Task with ID : #####'. |  |

| Task Queue – Details Screen – Buttons |                                                                                                    |
|---------------------------------------|----------------------------------------------------------------------------------------------------|
|                                       | The 'Confirm' button will not be displayed in case of the initial user.                                                                                                    |
|                                       | By clicking on the 'Yes' button the notification area displays the confirmation with the information 'Task #### successfully confirmed'. The status of the 'Corresponding Task' changes to 'Confirmed'.                                                       |
|                                       | By clicking on the 'No' button the user returns to the 'Task Queue – Details Screen' without confirming the task.                                                                                                    |
|                                       | Note: '#####' is a placeholder for a variable task ID that is shown.                                                                                                    |
|                                       | Note: For the task type 'Upload A2A Message/File', the A2A File or Message – Upload Screen is opened as a popup after clicking on the 'Confirm' button. A second user has to confirm the submitted data by re-uploading the corresponding file in the pop-up. |
|                                       | References for error messages:                                                                                                    |
|                                       | []                                                                                                    |
| []                                    | []                                                                                                    |

## 292 EUROSYSTEM UPDATE [new content]: page 206 (CLM UHB-chapter 5.7.3 Task Queue – Details Screen): Inclusion of new error code

A new error code has been included due to the delivery of a new use case. The field description for the 'Confirm' button has to be updated accordingly.

| Task Queue – Details Screen – Buttons |                                |
|---------------------------------------|--------------------------------|
| Confirm                               | []                             |
|                                       | References for error messages: |
|                                       | []                             |
|                                       | <u>U076</u>                    |

#### 293 EUROSYSTEM UPDATE [editorial change]: page 206 (CLM UHB-chapter 5.7.3 Task Queue

#### - Details Screen): Deletion of error code

The error code U044 has been deleted as the information is now included in U039. The field description for the 'Confirm' and 'Withdraw' buttons has to be updated accordingly.

| Task Queue – Details Screen – Buttons |                                      |
|---------------------------------------|--------------------------------------|
| Confirm                               | [] References for error messages: [] |
| Withdraw                              | [] References for error messages: [] |

### 294 EUROSYSTEM UPDATE [editorial change]: page 208 (CLM UHB-chapter 5.8.1 Cash Transfer Order Totals by Party – Query Screen): Update of screenshot

An editorial change is needed in order to clarify the behaviour that multiple selections are also possible in the smart-select pop-up of the field "Party BIC". The screenshot has to be updated accordingly.

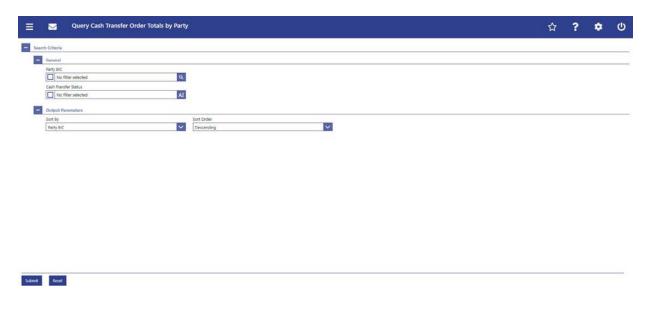

#### 295 EUROSYSTEM UPDATE [editorial change]: page 208 (CLM UHB-chapter 5.8.1 Cash Transfer Order Totals by Party – Query Screen): Update of field description

An editorial change is needed in order to clarify the behaviour that multiple selections are also possible in the smart-select pop-up of the field "Party BIC". The field description has to be updated accordingly.

| Cash Transfer Order Totals by Party – Query Screen – General |                                                                                                    |
|--------------------------------------------------------------|----------------------------------------------------------------------------------------------------|
| Party BIC                                                    | This field offers the possibility to restrict the result list to aggregated cash transfer information related to a one or more specific party BIC(s).                      |
|                                                              | The user can enter the party BIC(s) manually or search for it them by clicking on the smart-select button and opening the Party Reference Data – Query Screen as a pop-up. |
|                                                              | []                                                                                                    |

#### 296 EUROSYSTEM UPDATE [editorial change]: page 208 (CLM UHB-chapter 5.8.1 Cash Transfer Order Totals by Party – Query Screen): Update of field description

The field description for 'Cash Transfer Status' needs to be updated to reflect that the field is a multiselect field:

| Cash Transfer Order Totals by Party – Query Screen – General |                                                                                                    |  |
|--------------------------------------------------------------|----------------------------------------------------------------------------------------------------|--|
|                                                              |                                                                                                    |  |
| Cash Transfer<br>Status                                      | This field offers the possibility to restrict the result list to aggregated cash transfer information related to specific cash transfer status. |  |
|                                                              | Possible values:                                                                                                    |  |
|                                                              | Select one or more of the following values:                                                                                                    |  |
|                                                              | Earmarked                                                                                                    |  |
|                                                              | []                                                                                                    |  |

### 297 EUROSYSTEM UPDATE [editorial change]: page 209 (CLM UHB-chapter 5.8.2 Cash Transfer Order Totals by Party – List Screen): Update of context of usage

An editorial change is needed in order to clarify the behaviour that it is also possible to display results for multiple specific Party BICs. Furthermore, there is an editorial mistake stating that the cash transfer category could be used as a query filter which is currently incorrect. The context of usage has to be updated accordingly.

#### [Context of Usage]

The result list shows the numbers and summarized amounts of debits and credits for all cash transfers related either to the entered Party BIC(s), Cash Transfer Status or Cash Transfer Category or data related to all Party BICs belonging to the community of the central bank user (when no selection was done).

### 298 EUROSYSTEM UPDATE [new content]: page 210 (CLM UHB-chapter 5.8.2 Cash Transfer Order Totals by Party – List Screen): Update of screenshot: Figure 119

The results divider on this screen now indicates the last update and the refresh button is now positioned next to the timestamp. The screenshot has to be updated accordingly.

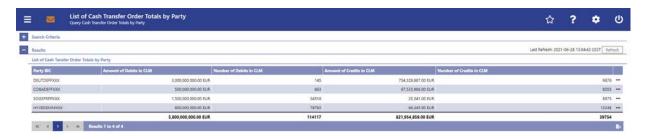

### 299 EUROSYSTEM UPDATE [editorial change]: page 211 (CLM UHB-chapter 5.8.2 Cash Transfer Order Totals by Party – List Screen): Required privileges for context menu missing

The required privileges for the context menu entries on this screen are missing and have to be added.

| Cash Transfer Order Totals by Party – List Screen – Results – List of Cash Transfer Order Totals by Party –<br>Context Menu |                                                                                                    |  |
|----------------------------------------------------------------------------------------------------|----------------------------------------------------------------------------------------------------|--|
| Display List of Cash Transfer Order Totals by Account                                                                       | This context menu redirects the user to the Cash Transfer Order Totals by Account – List Screen.  Required privilege: CLM_QuerySumCashTrans                        |  |
| Display Cash Transfer Order Debits                                                                                          | This context menu redirects the user to the Cash Transfers  – List Screen while transmitting the following value:  Debits  Required privilege: CLM QueryCashTrans  |  |
| Display Cash Transfer Order Credits                                                                                         | This context menu redirects the user to the Cash Transfers  – List Screen while transmitting the following value:  Credits  Required privilege: CLM_QueryCashTrans |  |

#### 300 EUROSYSTEM UPDATE [new content]: page 212 (CLM UHB-chapter 5.8.3 Cash Transfer Order Totals by Account – List Screen): Update of screenshot: Figure 120

The results divider on this screen now indicates the last update and the refresh button is now positioned next to the timestamp. The screenshot has to be updated accordingly.

| Query Cash Transfer Order                                                                                                    | fer Order Totals by Account<br>Iotals by Party |                                       |                                                                                                    |                                         | ☆                        | ?             |         | (      |
|----------------------------------------------------------------------------------------------------|------------------------------------------------|---------------------------------------|----------------------------------------------------------------------------------------------------|-----------------------------------------|--------------------------|---------------|---------|--------|
| Results                                                                                                    |                                                |                                       |                                                                                                    |                                         | Last Refresh: 202        | 1-06-28 13:04 | 43 CEST | lefres |
| Selected line from List of Cash Transfer Order                                                                                                    | Totals by Porty                                |                                       |                                                                                                    |                                         |                          |               |         |        |
| Party BIC                                                                                                    | Amount of Debits in CLM                        | Number of Debits in CLM               | Amount of Credits in CLM                                                                                                    |                                         | Number of Credits in CLM |               |         |        |
| DEUTDEFFXXX                                                                                                    | 3.000.000.000                                  |                                       | 145                                                                                                    | 754,328,687,00 EUR                      |                          |               |         | 98     |
|                                                                                                    |                                                |                                       |                                                                                                    |                                         |                          |               |         |        |
| ist of Cash Tansfer Order Totals by Account                                                                                                    | Amount of Debits in CLM                        | Number of Debits in CLM               | Amount of Credits in CLM                                                                                                    |                                         | Number of Credits in CLM |               |         |        |
| Dist of Cash Tansfer Order Totals by Account<br>Account Number                                                                                                    |                                                | Number of Debits in CLM               | Amount of Credits in CLM                                                                                                    |                                         | Number of Credits in CLM |               |         |        |
| Dist of Cash Tansfer Order Totals by Account Account Number DECLMMCADEUTDEFFXXX                                                                                          | Amount of Debits in CLM                        | Number of Debits in CLM               | MANAGEMENT AND ADDRESS OF THE PARTY OF THE PARTY OF THE P |                                         | Number of Credits in CUM |               |         | 90     |
| Dist of Cash Tamfer Order Totals by Account Account Number DECLMMCADEUTDEFFOOX DECLMMCACOBADEFFOOX                                                                       | Amount of Debits in CLM                        | Number of Debits in CLM 000 EUR       | 145                                                                                                    | 754.328.887.00 EUR                      | Number of Credits in CLM |               |         | 90     |
| List of Cash Tanster Order Totals by Account Account Number  OECLAMACADULTOEPROX  PECLAMACADEADEFFROX  PECLAMACADEADEFFROX  PECLAMACADEADEFFROX  OECLAMACAHYPEDEMMOXO123 | Amount of Debits in CLM 5.000.000.000          | Number of Orbits in CLM 00 EUR 00 EUR | 145<br>663                                                                                                    | 754.328.887.00 EUR<br>67.533,966.00 EUR | Number of Graditi in CLM |               |         | 90     |

#### 301 EUROSYSTEM UPDATE [new content]: page 214 (CLM UHB-chapter 5.8.4 Cash Transfer Order Totals by Status – List Screen): Update of screenshot: Figure 121

The results divider on this screen now indicates the last update and the refresh button is now positioned next to the timestamp. The screenshot has to be updated accordingly.

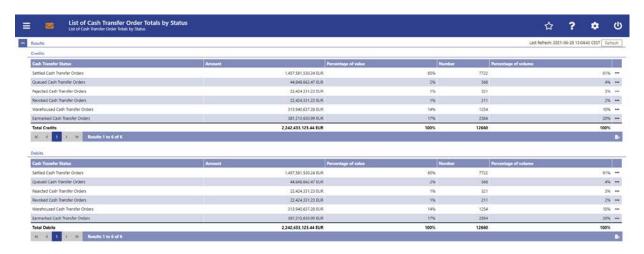

### 302 EUROSYSTEM UPDATE [editorial change]: page 217 (CLM UHB-chapter 5.8.4 Cash Transfer Order Totals by Status – List Screen): Required privileges for context menu missing

The required privileges for the context menu entries on this screen are missing and have to be added.

| Cash Transfer Order Totals by Status – List Screen – Results – Context Menu |                                                                                                    |
|-----------------------------------------------------------------------------|----------------------------------------------------------------------------------------------------|
| Display Cash Transfers                                                      | This context menu entry redirects the user to the Cash Transfer – List Screen while transmitting the following values: |

| Cash Transfer Order Totals by Status – List Screen – Results – Context Menu |                                                                                                    |
|-----------------------------------------------------------------------------|----------------------------------------------------------------------------------------------------|
|                                                                             | []                                                                                                    |
|                                                                             | Required privilege: CLM QueryCashTrans                                                                                                    |
| Display Cash Transfer Order Subtotals                                       | This context menu entry redirects the user to the Cash Transfer Order Subtotals by Status – List Screen while transmitting the following values: |
|                                                                             | []                                                                                                    |
|                                                                             | Required privilege: CLM_QueryOverviewCashTrans                                                                                                   |

### 303 EUROSYSTEM UPDATE [new content]: page 218 (CLM UHB-chapter 5.8.5 Cash Transfer Order Subtotals by Status – List Screen): Update of screenshot: Figure 122

The results divider on this screen now indicates the last update and the refresh button is now positioned next to the timestamp. The screenshot has to be updated accordingly.

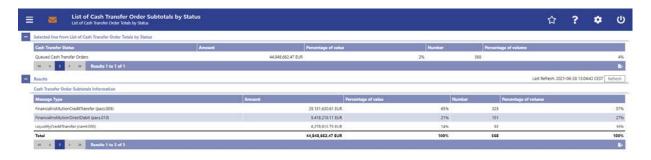

#### 304 EUROSYSTEM UPDATE [editorial change]: page 220 (CLM UHB-chapter 5.8.6 Available Liquidity by Party – Query Screen): Update of context of usage

An editorial change is needed in order to correct a grammar mistake. 'Information' is an uncountable noun. Therefore singular form of the verb has to be used.

The list of liquidity relevant information matching the data of the search fields are is shown in the Available Liquidity by Party – List Screen []222].

### 305 EUROSYSTEM UPDATE [editorial change]: page 221 (CLM UHB-chapter 5.8.6 Available Liquidity by Party – Query Screen): Update of output parameters

During UHB incorporation of CR-0071, some minor mistakes/inconsistencies in the original CR document regarding the dropdown values on this screen were found that have to be corrected as an editorial change.

| Available Liquidity by Party – Query Screen – Output Parameters |                                                                                                    |
|-----------------------------------------------------------------|----------------------------------------------------------------------------------------------------|
| Sort By                                                         | This field offers the possibility to select the attribute which is to be used to sort the elements in the result list. |
|                                                                 | Possible values:                                                                                                    |
|                                                                 | Available Liquidity Overall                                                                                            |
|                                                                 | Available Liquidity in CLM                                                                                             |
|                                                                 | <u>CLM Balances</u>                                                                                                    |
|                                                                 | Credit Line                                                                                                    |
|                                                                 | Party BIC                                                                                                    |
|                                                                 | Projected Balances Overall Projected Available     Liquidity Overall                                                   |
|                                                                 | RTGS Balances                                                                                                    |
|                                                                 | Sum of Current Balances                                                                                                |
|                                                                 | T2S DCA Balances                                                                                                    |
|                                                                 | <u>TIPS Account Balances</u>                                                                                           |
|                                                                 | Default value: 'Party BIC'                                                                                             |

### 306 EUROSYSTEM UPDATE [SDD-CN 0038]: page 221 (CLM UHB-chapter 5.8.6 Available Liquidity by Party – Query Screen): Update of output parameter

SDD-CN 0038 requires updates regarding the dropdown values on this screen so that the new value 'Sum of Current Balances' needs to be added.

| Available Liquidity by Party – Query Screen – Output Parameters |                                                                                                    |
|-----------------------------------------------------------------|----------------------------------------------------------------------------------------------------|
| Sort By                                                         | This field offers the possibility to select the attribute which is to be used to sort the elements in the result list. |
|                                                                 | Possible values:                                                                                                    |
|                                                                 | Available Liquidity Overall                                                                                            |
|                                                                 | Available Liquidity in CLM                                                                                             |

| Available Liquidity by Party – Query Screen – Output Parameters |                                       |
|-----------------------------------------------------------------|---------------------------------------|
|                                                                 | CLM Balances                          |
|                                                                 | Credit Line                           |
|                                                                 | Party BIC                             |
|                                                                 | Projected Available Liquidity Overall |
|                                                                 | RTGS Balances                         |
|                                                                 | Sum of Current Balances               |
|                                                                 | T2S Balances                          |
|                                                                 | TIPS Account Balances                 |
|                                                                 | Default value: 'Party BIC'            |

#### 307 EUROSYSTEM UPDATE [SDD-CN 0038]: page 223 (CLM UHB-chapter 5.8.7 Available Liquidity by Party – List Screen): Update of screenshot: Figure 124

SDD-CN 0038 introduced the new column 'Sum of Current Balances' on this screen. The screenshot has to be updated accordingly.

Note: The updated screenshot also includes the changes from CR-0071.

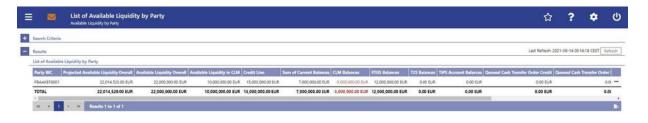

### 308 EUROSYSTEM UPDATE [editorial change]: page 223 (CLM UHB-chapter 5.8.7 Available Liquidity by Party – List Screen): Update of field descriptions

During UHB incorporation of CR-0071, a minor but necessary adaption was found to be missing in the original CR document. This inconsistency has to be corrected as an editorial change.

Note: Further adaptions to the field descriptions on this screen have been performed within the entry #309. As those adaptions do relate to SDD-CN 0038, a separate entry has been created.

| Available Liquidity by Party – List Screen – Results – List of Available Liquidity by Party |    |
|---------------------------------------------------------------------------------------------|----|
| []                                                                                          | [] |

| Available Liquidity by Party – List Screen – Results – List of Available Liquidity by Party |                                                                                                    |
|---------------------------------------------------------------------------------------------|----------------------------------------------------------------------------------------------------|
| Available Liquidity Overall                                                                 | This column shows the liquidity position per party in the whole T2, including CLM, RTGS, T2S and TIPS balances and the credit line in CLM.                |
|                                                                                             | The 'Available Liquidity Overall' consists of 'Available Liquidity in CLM', 'RTGS DCAs/Sub-Account Balances', 'T2S DCA Balances', TIPS Account Balances'. |
|                                                                                             | It contains a sum of the amount of all listed liquidity positions at the bottom of the column.                                                            |

## 309 EUROSYSTEM UPDATE [SDD-CN 0038]: page 223 (CLM UHB-chapter 5.8.7 Available Liquidity by Party – List Screen): Update of field descriptions

As specified in SDD-CN 0038 a new column 'Sum of Current Balances' is introduced on this screen. The field descriptions have to be updated accordingly.

| Available Liquidity by Party – List Screen – Results – List of Available Liquidity by Party |                                                                                                    |
|---------------------------------------------------------------------------------------------|----------------------------------------------------------------------------------------------------|
| []                                                                                          | []                                                                                                    |
| Credit Line                                                                                 | This column shows the credit line of the default MCA per party.  It contains a sum of the amount of all listed liquidity positions at the bottom of the column.                                                                                                    |
| Sum of Current Balances                                                                     | This column shows the sum of all current balances per party in the whole T2, including CLM, RTGS, T2S and TIPS current balances.  The 'Sum of Current Balances' consists of 'CLM Balances', 'RTGS Balances', 'T2S Balances' and 'TIPS Account Balances'.  It contains a sum of the amount of all listed balance positions at the bottom of the column. |
| CLM Balances                                                                                | This column shows the sum of all CLM cash account balances per party.  It contains a sum of the amount of all listed liquidity positions at the bottom of the column.                                                                                                    |
| []                                                                                          | []                                                                                                    |

### 310 EUROSYSTEM UPDATE [editorial change]: page 224 (CLM UHB-chapter 5.8.7 Available Liquidity by Party – List Screen): Update of field descriptions

CR-0071 included changes regarding the naming of multiple columns on this screen. For consistency, the corresponding descriptions in the right column have to be adapted via editorial change. Furthermore, the description of the sum row for 'Queued Cash Transfer Orders Credit' is not in line with the other entries and has to be adapted.

| Available Liquidity by Party – List Screen – Results – List of Available Liquidity by Party |                                                                                                    |
|---------------------------------------------------------------------------------------------|----------------------------------------------------------------------------------------------------|
| Projected Available Liquidity Overall                                                       | This column shows the liquidity position that will be available if all queued and earmarked transactions per party would be settled.                                                                                                    |
|                                                                                             | The 'Projected Available Liquidity Overall' consists of 'Available Liquidity Overall', 'Queued Cash Transfers Orders Credit', 'Earmarked Cash Transfers Orders Credit' reduced by 'Queued Cash Transfers Orders Debit' and 'Earmarked Cash Transfers Orders Debit'. |
|                                                                                             | It contains a sum of the amount of all listed liquidity positions at the bottom of the column.                                                                                                    |
| []                                                                                          | []                                                                                                    |
| Queued Cash Transfer Orders Credit                                                          | This column shows the sum of all queued <u>credit</u> cash transfer <u>orders</u> <del>credits</del> from CLM and RTGS per party.  It contains a sum <u>of the amount of all listed liquidity</u> <u>positions</u> at the bottom of the column.                     |
| Queued Cash Transfer Orders Debit                                                           | This column shows the sum of all queued debit cash transfer orders debits from CLM and RTGS per party.  It contains a sum of the amount of all listed liquidity positions at the bottom of the column.                                                              |
| Earmarked Cash Transfer Orders Credit                                                       | This column shows the sum of all earmarked credit cash transfer orders credits from CLM and RTGS per party.  It contains a sum of the amount of all listed liquidity positions at the bottom of the column.                                                         |
| Earmarked Cash Transfer Orders Debit                                                        | This column shows the sum of all earmarked debit cash transfer orders debits from CLM and RTGS per party.  It contains a sum of the amount of all listed liquidity positions at the bottom of the column.                                                           |

#### 311 EUROSYSTEM UPDATE [editorial change]: page 225 (CLM UHB-chapter 5.8.7 Available Liquidity by Party – List Screen): Update of error codes

The error codes U058 and U059 are no longer used for this screen and have to be removed.

| Available Liquidity by Party – List Screen – References for error messages |                                                                                                    |
|----------------------------------------------------------------------------|----------------------------------------------------------------------------------------------------|
| Error Code                                                                 | Note: The listed error codes can appear after executing the preceding query or after refreshing the result list. |
|                                                                            | References for error messages:                                                                                   |
|                                                                            | <u>■ U058</u>                                                                                                    |
|                                                                            | • U059                                                                                                    |

#### 312 EUROSYSTEM UPDATE [editorial change]: page 226 (CLM UHB-chapter 5.8.8 Available Liquidity by Account – List Screen): Update of screenshot: Figure 125

A screenshot update resulting from the changes described in CR-0071 is necessary to reflect the updates regarding the naming of multiple columns on this screen.

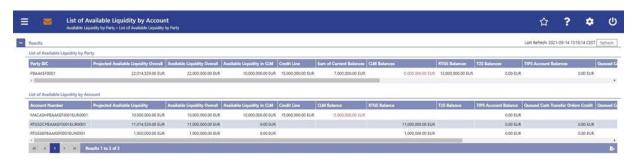

### 313 EUROSYSTEM UPDATE [editorial change]: page 226 (CLM UHB-chapter 5.8.8 Available Liquidity by Account – List Screen): Update of field descriptions

CR-0071 required updates regarding multiple field descriptions on this screen. Some minor typing errors/ inconsistencies were found in the CR document and have been corrected during UHB incorporation. The changes from the CR document are already incorporated in the tables below.

| Available Liquidity by Account – List Screen – Results – List of Available Liquidity by Account |                                                                                                    |
|-------------------------------------------------------------------------------------------------|----------------------------------------------------------------------------------------------------|
| []                                                                                              | []                                                                                                    |
| Available Liquidity Overall                                                                     | This column shows the sum of 'Available Liquidity in CLM', 'RTGS Balances', 'T2S Balances' and 'TIPS Account Balances'. |

| Available Liquidity by Account – List Screen – Results – List of Available Liquidity by Account |                                                                                                    |
|-------------------------------------------------------------------------------------------------|----------------------------------------------------------------------------------------------------|
| Available Liquidity in CLM                                                                      | This column shows the liquidity position per account in CLM.  The 'Available Liquidity in CLM' consists of 'CLM Balances', 'Credit Line' reduced by seizure of funds amount. |
| Credit Line                                                                                     | This column shows the credit line of the default MCA.                                                                                                    |
| CLM MCA Balance                                                                                 | This column shows the MCA CLM Cash Account balance.                                                                                                    |
| RTGS Balance                                                                                    | This column shows the RTGS Account's balance.                                                                                                    |
| T2S Balance                                                                                     | This column shows the balance of the T2S Accounts.                                                                                                    |
| []                                                                                              | []                                                                                                    |

### 314 EUROSYSTEM UPDATE [editorial change]: page 226 (CLM UHB-chapter 5.8.8 Available Liquidity by Account – List Screen): Update of field descriptions

CR-0071 included changes regarding the naming of multiple columns on this screen. For consistency, the corresponding descriptions in the right column have to be adapted via editorial change.

| Available Liquidity by Account – List Screen – Results – List of Available Liquidity by Account |                                                                                                    |
|-------------------------------------------------------------------------------------------------|----------------------------------------------------------------------------------------------------|
| Projected Available Liquidity                                                                   | This column shows the projected liquidity that will be available if all queued and earmarked transactions per account would be settled.  The 'Projected Available Liquidity Overall' consists of 'Available Liquidity Overall', 'Queued Cash Transfersorders Credits', 'Earmarked Cash Transfer Orders Credits' reduced by 'Queued Cash Transfer Orders Debits' and 'Earmarked Cash Transfer Orders Debits'. |
| Available Liquidity Overall                                                                     | This column shows the sum of 'Available Liquidity in CLM', 'RTGS Balances', 'T2S Balances' and 'TIPS Account Balances'.                                                                                                    |
| Available Liquidity in CLM                                                                      | This column shows the liquidity position per account in CLM.  The 'Available Liquidity in CLM' consists of 'CLM Balances', 'Credit Line' reduced by seizure of funds amount.                                                                                                    |
| []                                                                                              | []                                                                                                    |

| Available Liquidity by Account – List Screen – Results – List of Available Liquidity by Account |                                                                                                    |
|-------------------------------------------------------------------------------------------------|----------------------------------------------------------------------------------------------------|
| Queued Cash Transfer Orders Credit                                                              | This column shows the sum of all queued <u>credit</u> cash transfer <u>orders</u> <del>credits</del> from CLM and RTGS per account. |
| Queued Cash Transfer Orders Debit                                                               | This column shows the sum of all queued debit cash transfer orders debits from CLM and RTGS per account.                            |
| Earmarked Cash Transfer Orders Credit                                                           | This column shows all earmarked credit cash transfer orders credits from CLM and RTGS per account.                                  |
| Earmarked Cash Transfer Orders Debit                                                            | This column shows all earmarked debit cash transfer orders debits from CLM and RTGS per account.                                    |

### 315 EUROSYSTEM UPDATE [editorial change]: page 228 (CLM UHB-chapter 5.8.8 Available Liquidity by Account – List Screen): Update of error codes

The error codes U058 and U059 are no longer used for this screen and have to be removed.

| Available Liquidity by Account – List Screen – References for error messages |                                                                                                    |
|------------------------------------------------------------------------------|----------------------------------------------------------------------------------------------------|
| Error Code                                                                   | Note: The listed error codes can appear after executing the preceding query or after refreshing the result list.  References for error messages:  - U058 - U059 |

### 316 EUROSYSTEM UPDATE [editorial change]: page 230 (CLM UHB-chapter 5.8.9 Warehoused Cash Transfers – Query Screen): Update of field description

An editorial change is needed in order to clarify the behaviour that multiple selections are also possible in the smart-select pop-up of the field "Party BIC". The field description has to be updated accordingly.

| Warehoused Cash Transfers – Query Screen – General |                                                                                                    |  |
|----------------------------------------------------|----------------------------------------------------------------------------------------------------|--|
|                                                    |                                                                                                    |  |
| Party BIC                                          | This field offers the possibility to enter the one or more party BIC(s) in order to query the data related to warehoused payments.                                         |  |
|                                                    | The user can enter the party BIC(s) manually or search for it them by clicking on the smart-select button and opening the Party Reference Data – Query Screen as a pop-up. |  |

| Warehoused Cash Transfers – Query Screen – General |    |
|----------------------------------------------------|----|
|                                                    | [] |

### 317 EUROSYSTEM UPDATE [new content]: page 231 (CLM UHB-chapter 5.8.10 Warehoused Cash Transfers – List Screen): Update of screenshot: Figure 127

The results divider on this screen now indicates the last update and the refresh button is now positioned next to the timestamp. The screenshot has to be updated accordingly.

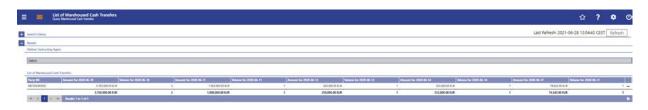

### 318 EUROSYSTEM UPDATE [editorial change]: page 234 (CLM UHB-chapter 5.8.10 Warehoused Cash Transfers – List Screen): Required privileges for context menu missing

The required privileges for the context menu entries on this screen are missing and have to be added.

| Warehoused Cash Transfers – List Screen – Results – List of Warehoused Cash Transfers – Context Menu |                                                                                                    |
|----------------------------------------------------------------------------------------------------|----------------------------------------------------------------------------------------------------|
| Details                                                                                              | This context menu redirects the user to the Cash Transfers  – List Screen while transmitting the following values: |
|                                                                                                    | Party BIC                                                                                                    |
|                                                                                                    | Cash Transfer Status 'Warehoused'                                                                                  |
|                                                                                                    | Required privilege: CLM QueryCashTrans                                                                             |

#### 319 EUROSYSTEM UPDATE [editorial change]: page 235 (CLM UHB-chapter 5.8.12 Standing Facilities per Account Holder – Query Screen): Update of context of usage

An editorial change is needed in order to correct a grammar mistake. 'Information' is an uncountable noun. Therefore singular form of the verb has to be used.

The standing facility information matching the data of the search fields are-is shown in the Standing Facilities per Account Holder – List Screen [\* 238].

### 320 EUROSYSTEM UPDATE [editorial change]: page 236 (CLM UHB-chapter 5.8.11 Standing Facilities per Account Holder – Query Screen): Update of screenshot

An editorial change is needed in order to clarify the behaviour that multiple selections are also possible in the smart-select pop-up of the field "Party BIC". The screenshot has to be updated accordingly.

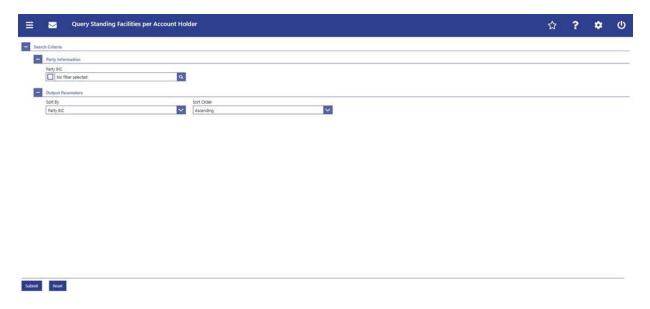

### 321 EUROSYSTEM UPDATE [editorial change]: page 236 (CLM UHB-chapter 5.8.11 Standing Facilities per Account Holder – Query Screen): Update of field description

An editorial change is needed in order to clarify the behaviour that multiple selections are also possible in the smart-select pop-up of the field "Party BIC". The field description has to be updated accordingly.

| Standing Facilities per Account Holder – Query Screen – Party Information |                                                                                                    |
|---------------------------------------------------------------------------|----------------------------------------------------------------------------------------------------|
| Party BIC                                                                 | This field offers the possibility to restrict the result list to standing facilities information related to a one or more specific party BIC(s).                           |
|                                                                           | The user can enter the party BIC(s) manually or search for it them by clicking on the smart-select button and opening the Party Reference Data – Query Screen as a pop-up. |
|                                                                           | []                                                                                                    |

#### 322 EUROSYSTEM UPDATE [editorial change]: page 238 (CLM UHB-chapter 5.8.12 Standing Facilities per Account Holder – List Screen): Update of context of usage

An editorial change is needed in order to clarify the behaviour that it is also possible to display results for multiple specific Party BICs. The context of usage has to be updated accordingly.

#### [Context of Usage]

These criteria were defined on the Standing Facilities per Account Holder – Query Screen. The result list shows either standing facilities information related to <u>a one or more</u> specific queried party BIC(s) or standing facilities information related to all party BICs belonging to the community of the central bank user

#### 323 EUROSYSTEM UPDATE [new content]: page 238 (CLM UHB-chapter 5.8.12 Standing Facilities per Account Holder – List Screen): Update of screenshot: Figure 129

The results divider on this screen now indicates the last update and the refresh button is now positioned next to the timestamp. The screenshot has to be updated accordingly.

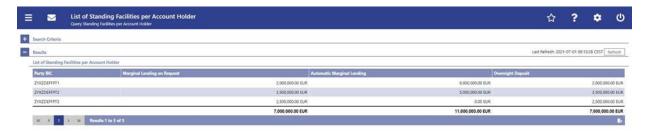

#### 324 EUROSYSTEM UPDATE [new content]: page 243 (CLM UHB-chapter 5.8.14 Minimum Reserve Information per Account Holder – List Screen): Update of screenshot: Figure 131

The results divider on this screen now indicates the last update and the refresh button is now positioned next to the timestamp. The screenshot has to be updated accordingly.

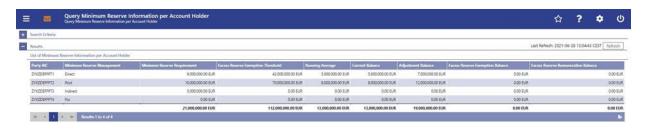

### 325 EUROSYSTEM UPDATE [SDD-CN 0032]: page 244 (CLM UHB-chapter 5.8.14 Minimum Reserve Information per Account Holder – List Screen): Update of field description

As described in SDD-CN 0032 the term "minimum reserve period" is renamed to "maintenance period". The field description has to be updated accordingly.

| Running Average                     | This field shows the daily average balance that the party held on its cash accounts stemming from the previous business days balances in the minimum reserve maintenance period in order to fulfil its minimum reserve requirement.  It contains a sum of the amount of all listed running averages at the bottom of the column.   |
|-------------------------------------|----------------------------------------------------------------------------------------------------|
|                                     | averages at the bottom of the column.                                                                                                    |
| Current Balance                     | This column shows the current balance of all accounts of the party eligible for minimum reserve calculation.  It contains a sum of the amount of all listed current balances at the bottom of the column.                                                                                                    |
| Adjustment Balance                  | This column shows the daily average balance that the party would have to hold on its cash accounts for the remaining business days in the minimum reserve maintenance period to fulfil its minimum reserve requirement.  It contains a sum of the amount of all listed adjustment balances at the bottom of the column.            |
| Excess Reserve Exemption Balance    | This column shows the running average amount above the minimum reserve requirement which yields interest according to the corresponding interest rate in the specified minimum reserve maintenance period.  It contains a sum of the amount of all listed excess reserve exemption balances at the bottom of the column.           |
| Excess Reserve Remuneration Balance | This column shows the running average amount above the excess reserve exemption threshold which yields interest according to the corresponding interest rate in the specified minimum reserve maintenance period.  It contains a sum of the amount of all listed excess reserve remuneration balances at the bottom of the column. |

#### 326 EUROSYSTEM UPDATE [SDD-CN 0032]: page 245 (CLM UHB-chapter 5.8.14 Minimum Reserve Information per Account Holder – List Screen): Update of error codes

The error codes U058 and U059 are no longer used for this screen and have to be removed.

| Min. Reserve Info. per Acc. Holder – List Screen – References for error messages |                                                                                                    |
|----------------------------------------------------------------------------------|----------------------------------------------------------------------------------------------------|
| Error Code                                                                       | Note: The listed error codes can appear after executing the preceding query or after refreshing the result list. |
|                                                                                  | References for error messages:                                                                                   |
|                                                                                  | <u>■ U058</u>                                                                                                    |
|                                                                                  | <u>■ U059</u>                                                                                                    |

#### 327 EUROSYSTEM UPDATE [editorial change]: page 247 (CLM UHB-chapter 6 Screen User Guide – Description of Use Cases): Update of screenshot: Figure 132

The screenshot explaining the additional information provided in use case descriptions had shown an outdated wording and has been updated to show the exact wording of the actual UHB chapter it shows.

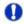

#### Alternative navigation

The 'Cash Transfers – List Screen' can also be reached via context menu on screens that contain entries related to a cash transfer by clicking on the context menu entry 'Display Cash Transfer'.

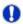

#### Adjusting the search criteria

If the search criteria have been entered incorrectly or need to be adjusted, the section 'Search Criteria' can be opened for editing by clicking on the open button in the top left of the screen.

#### 328 EUROSYSTEM UPDATE [new content]: page 247 (CLM UHB-chapter 6.1.1 Query/List cash transfers): Update of context of usage

New use cases have been included which relate to the execution of this use case. The context of usage has to be updated accordingly.

[Context of Usage]

[...]

This use case provides the basis for the execution of the following use cases:

- Display cash transfer (order)
- · Revocation of payment
- Reorder payment in queue
- · Modify earliest debit timestamp
- Modify latest debit timestamp
- Release cash transfer order of blocked party

#### 329 EUROSYSTEM UPDATE [new content]: page 251 (CLM UHB-chapter 6.1.4.2 Modify earliest debit timestamp): Update of instructions

The software now includes the new date and time picker which is described in this use case. The clock button is no longer available. The instructions have to be updated accordingly.

#### [Instructions]

4. Fill in the field 'New Earliest Debit Timestamp' by entering a timestamp manually or by clicking on the clock and calendar buttons. The new earliest debit timestamp must be earlier than the latest debit timestamp and before the cut-off time. The new earliest debit timestamp must be later than the current system time.

#### 330 EUROSYSTEM UPDATE [new content]: page 252 (CLM UHB-chapter 6.1.4.3 Modify latest debit timestamp): Update of instructions

The software now includes the new date and time picker which is described in this use case. The clock button is no longer available. The instructions have to be updated accordingly.

#### [Instructions]

4. Fill in the field 'New Latest Debit Timestamp' by entering a timestamp manually or by clicking on the cleck and calendar buttons. The new latest debit timestamp must be later than the earliest debit timestamp and before the cut-off time. The new latest debit timestamp must be later than the current system time.

#### 331 EUROSYSTEM UPDATE [SDD-CN 0043]: page 260 (CLM UHB-chapter 6.2.4 Modify credit line): Update of use case name, multiple updates for use case description

As specified in SDD-CN 0043 multiple changes to this screen are necessary so that it is not only possible to modify a credit line via U2A but also possible to create a new one.

Note: The adaptation of the button name in the first infobox 'Alternative navigation' had mistakenly been missing in the original SDD-CN document, but has been changed for consistency with the other UHB changes.

Update of use case name: Create and mModify credit line

#### [Context of Usage]

This use case describes how to <u>create or</u> modify credit lines for MCAs within their banking community for a central bank user.

#### [Instructions]

[...]

d)Click on the 'Submit' button.

⇒The 'Credit Line per Account Holder – List Screen' opens. The list shows the credit line related to the specific party/account number or all credit lines of all MCAs belonging to the banking community of the central bank user. It also shows the following field names which enables a user to create or modify one or more credit lines:

⇒Fixed Amount CL Modification Credit Line

⇒ Delta Amount CL Modification Credit Line

 $[\ldots]$ 

f)Click on the 'Submit' button.

⇒The 'Credit Line per Account Holder – List Screen' opens. The list shows the modified new value of the credit line(s) related to the MCA(s).

#### [Infobox]

Alternative navigation

The 'Credit Line per Account Holder – List Screen' can also be reached via opening the 'CLM Cash Account Liquidity – Query Screen' for a dedicated MCA and clicking on the button 'Create/Modify Credit Line', directly transmitting the MCA information.

#### Deletion of a credit line

A reduction of the credit line to zero is considered as a deletion of the credit line.

#### 332 EUROSYSTEM UPDATE [SDD-CN 0032]: page 267 (CLM UHB-chapter 6.5.1 Display minimum reserve requirements and fulfilments per MFI): Update of context of usage

As described in SDD-CN 0032 the term "minimum reserve period" is renamed to "maintenance period". The context of usage has to be updated accordingly.

This use case describes how to guery information related to minimum reserve. Such information are:

• Start and end date of the current minimum reserve maintenance period

#### 333 EUROSYSTEM UPDATE [editorial change]: page 267 (CLM UHB-chapter 6.5.1 Display minimum reserve requirements and fulfilments per MFI): Update of context of usage

An editorial change is needed in order to correct a grammar mistake. 'Information' is an uncountable noun. Therefore, singular form of the verb has to be used.

This use case describes how to query information related to minimum reserve. Such information are-is:

#### 334 EUROSYSTEM UPDATE [SDD-CN 0032]: page 268 (CLM UHB-chapter 6.5.2 Display aggregated MFI liquidity (indirect management)): Update of context of usage

As described in SDD-CN 0032 the term "minimum reserve period" is renamed to "maintenance period". The context of usage has to be updated accordingly.

By completing this use case, the user can retrieve information on:

• The dates of the current minimum reserve maintenance period

#### 335 EUROSYSTEM UPDATE [SDD-CN 0032]: page 268 (CLM UHB-chapter 6.5.2 Display aggregated MFI liquidity (indirect management)): Update of instructions

As described in SDD-CN 0032 the term "minimum reserve period" is renamed to "maintenance period". The instructions have to be updated accordingly.

4. Click on the 'Submit' button.

⇒The 'Minimum Reserve (Indirect) – List Screen' opens. The section 'Minimum Reserve' shows the dates of the current minimum reserve maintenance period and the divider 'Related Parties holding their Minimum Reserve Requirement Indirectly' lists the minimum reserve requirement of the individual institutions as well as the aggregated minimum reserve requirement as a sum row.

#### 336 EUROSYSTEM UPDATE [editorial change]: page 270 (CLM UHB-chapter 6.5.3 Query minimum reserve infringement penalty payment): Update of instructions

An editorial change is needed in order to correct a grammar mistake. 'Information' is an uncountable noun. Therefore, singular form of the verb has to be used.

Enter the relevant attribute values of the minimum reserve infringements that are to be displayed. Enter the relevant party BIC of the party whose information are is to be displayed or leave the field empty in order to display all parties belonging to the community of the central bank user.

#### 337 EUROSYSTEM UPDATE [editorial change]: page 271 (CLM UHB-chapter 6.5.4 Display minimum reserve infringement penalty payment): Update of instructions

An editorial change is needed in order to correct a grammar mistake. 'Information' is an uncountable noun. Therefore, singular form of the verb has to be used.

Enter the relevant attribute values of the minimum reserve infringements that are to be displayed. Enter the relevant party BIC of the party whose information are is to be displayed or leave the field empty in order to display all parties belonging to the community of the central bank user.

#### 338 EUROSYSTEM UPDATE [editorial change]: page 272 (CLM UHB-chapter 6.5.6 Enter/modify minimum reserve requirement): Update of context of usage

Missing information regarding the set-up of a new minimum reserve requirement.

[Context of Usage]

This use case describes how central bank users can query the minimum reserve requirements of their community and how they can modify the gueried minimum reserve requirements.

It also describes how central bank users can set up a new minimum reserve requirement for a specific party.

[Inclusion of infobox]:

Setting up a new minimum reserve requirement

The result list also shows party BICs for which no minimum reserve requirement is set up yet. In this case, a minimum reserve requirement can be set up by entering a value in the field 'New Minimum Reserve Requirement'.

#### 339 EUROSYSTEM UPDATE [SDD-CN 0032]: page 273 (CLM UHB-chapter 6.5.7 Modify minimum reserve fulfilment): Update of instructions

As described in SDD-CN 0032 the term "minimum reserve period" is renamed to "maintenance period". The instructions have to be updated accordingly.

- 4. Click on the 'Submit' button.
- ⇒ The 'Minimum Reserve Fulfilments List Screen' opens. The list shows the minimum reserve fulfilments for each past business day of the current minimum reserve maintenance period.

Note: This text passage was missing in the original SDD-CN document but has been added for consistency.

## 340 EUROSYSTEM UPDATE [editorial change]: page 274 (CLM UHB-chapter 6.5.8 List minimum reserve requirements and fulfilments on banking community level): Update of instructions

An editorial change is needed in order to correct a grammar mistake. 'Information' is an uncountable noun. Therefore, singular form of the verb has to be used.

Enter the relevant party BIC of the member whose information are is to be displayed or leave the field empty in order to display all parties belonging to the community of the central bank user.

#### 341 EUROSYSTEM UPDATE [new content]: page 279 (CLM UHB-chapter 6.7.1 Query task queue): Update of context of usage

The new use case 'Modify 4 eyes tasks' has been included and needs to be incorporated into the context of usage.

[Context of Usage]

This use case provides the basis for the execution of the following use cases:

- Confirmation/Withdrawal of 4-eyes task entries
- Modify 4 eyes tasks

### 342 EUROSYSTEM UPDATE [editorial change]: page 281 (CLM UHB-chapter 6.8.1 Sum of Cash Transfer per Account Holder): Update of references

The references to the involved screens have been missing the word "Order". This editorial mistake has to be corrected.

#### [References]

Further information on screens involved can be found in the screen reference part:

- Cash Transfer Order Totals by Party Query Screen
- Cash Transfer Order Totals by Party List Screen

Cash Transfer Order Totals by Account – List Screen

#### 343 EUROSYSTEM UPDATE [editorial change]: page 281 (CLM UHB-chapter 6.8.1 Sum of Cash Transfer per Account Holder): Update of instructions

An editorial change is needed in order to correct a grammar mistake. 'Information' is an uncountable noun. Therefore, singular form of the verb has to be used.

Enter the relevant party BIC(s) of the aggregated account holder information that are is to be displayed or leave the field empty in order to display all aggregated account holder information of the parties belonging to the community of the central bank user.

#### 344 EUROSYSTEM UPDATE [editorial change]: page 281 (CLM UHB-chapter 6.8.1 Sum of Cash Transfer per Account Holder): Update of instructions

The instructions have to indicate that it is also possible to enter multiple party BICs.

3. Enter the relevant party BIC(s) of the aggregated account holder information that is to be displayed or leave the field empty in order to display all aggregated account holder information of the parties belonging to the community of the central bank user.

#### 345 EUROSYSTEM UPDATE [editorial change]: page 282 (CLM UHB-chapter 6.8.2 Warehoused Cash Transfers): Update of instructions

An editorial change is needed in order to correct a grammar mistake. 'Information' is an uncountable noun. Therefore, singular form of the verb has to be used.

Select the relevant 'Debtor/Instructing Agent\*' option and relevant party BIC(s) of the warehoused cash transfer order information that are is to be displayed or leave the field empty in order to display all warehoused cash transfer order information of the parties belonging to the community of the central bank user.

#### 346 EUROSYSTEM UPDATE [editorial change]: page 285 (CLM UHB-chapter 6.8.6 Overview standing facilities): Update of instructions

The instructions have to indicate that it is also possible to enter multiple party BICs.

3. Enter the relevant party BIC(s) of the standing facilities information that are to be displayed or leave the field empty in order to display all standing facilities information of the parties belonging to the community of the central bank user.

### 347 EUROSYSTEM UPDATE [editorial change]: page 285 (CLM UHB-chapter 6.8.6 Overview standing facilities): Update of instructions

An editorial change is needed in order to correct a grammar mistake. 'Information' is an uncountable noun. Therefore, singular form of the verb has to be used.

Enter the relevant party BIC(s) of the standing facilities information that are is to be displayed or leave the field empty in order to display all standing facilities information of the parties belonging to the community of the central bank user.